## **J220** Coding for Journalists

LECTURER Yoli Martinez **PROMPTS**

Sign into Poll Everywhere:

<https://pollev.com/yolim>

# start Zoom recording + captions

#### **Agenda**

Announcements

NICAR Brown Bag

Importing fonts

CSS layouts: Float and Position

Advanced CSS Properties

#### **BREAK**

Design inspiration

Wireframing

Class Activity/GAME?

Homework

#### **Announcements**

Start thinking about your final project

#### **How much time spent on J220**

Week of 03-04: Number of students grouped by hours spent outside of lecture and office hours

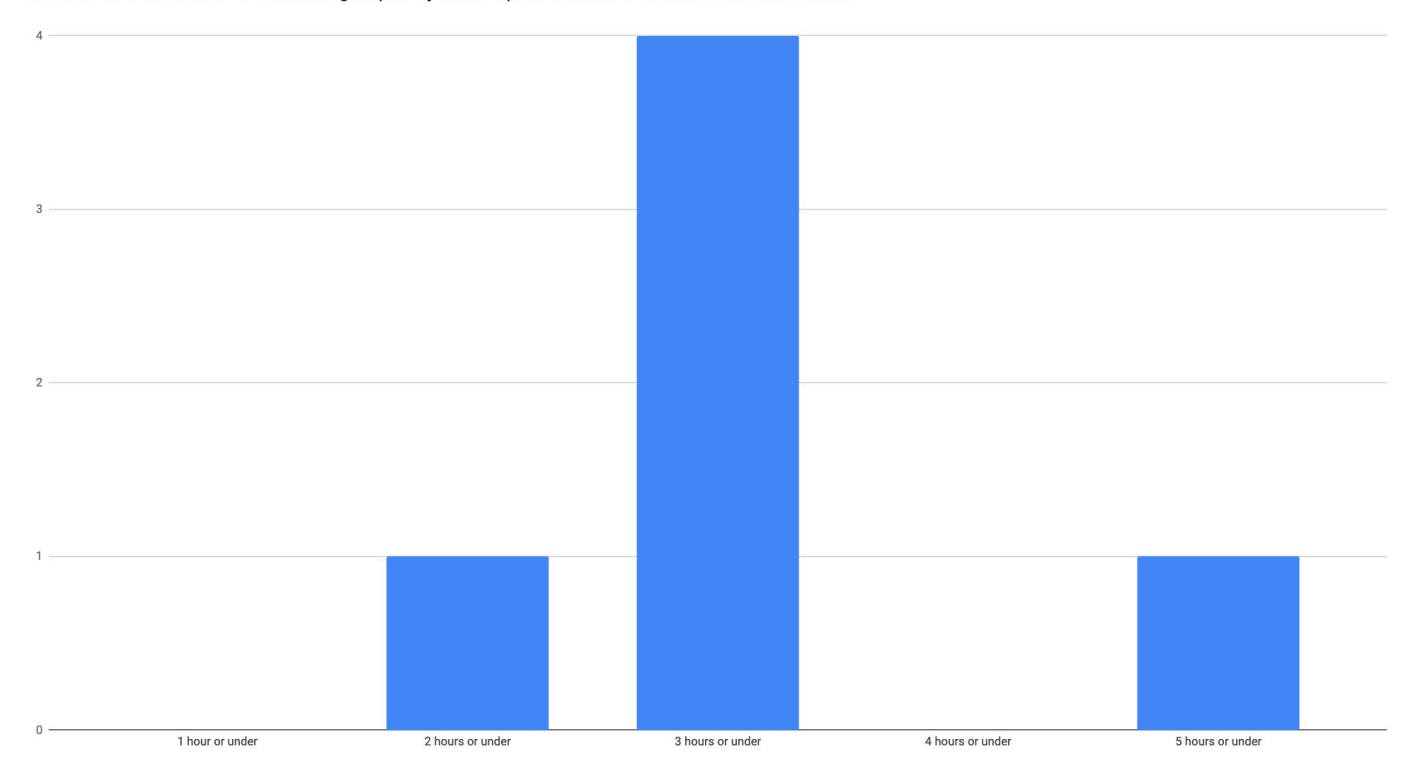

# NICAR Brown Bag

#### **<>** index.html

styles/

**#** main.css

<html lang="en-US"> <head> <meta charset="utf-8"> <meta name="viewport" content="width=device-width,initial-scale=1"> <meta name="description" content="Course website for JOURN  $220"$ <title>JOURN 220</title> Always needs to be first **Organizing CIPOCLYPE ATMILE CONSUMPTERS** Always needs to

> *<!-- Put your fonts and other CSS here -->* <link rel="stylesheet" href="./styles/main.css"> </head>

...

<!DOCTYPE html>

**<>** index.html

styles/

**#** main.css

<!DOCTYPE html>

<html lang="en-US">

 $\langle$ head $\rangle$ 

 <meta charset="utf-8"> <meta name="viewport" content="width=device-width,initial-scale=1"> <meta name="description" content="Course website for JOURN  $220"$ <title>JOURN 220</title> language of page

always include natural

 *<!-- Put your fonts and other CSS here -->* <link rel="stylesheet" href="./styles/main.css"> </head>

...

#### **<>** index.html

styles/

**#** main.css

```
<!DOCTYPE html>
<html lang="en-US">
  <head>
     <meta charset="utf-8">
    <meta name="viewport"
     content="width=device-width,initial-scale=1">
    <meta name="description" content="Course website for JOURN 
   220"<title>JOURN 220</title>
```
 *<!-- Put your fonts and other CSS here -->* <link rel="stylesheet" href="./styles/main.css"> </head>

... **<meta charset="utf-8">** should be the 1st line in **<head>** (even HTML comments should come after)

#### **<>** index.html

styles/

**#** main.css

<!DOCTYPE html> <html lang="en-US"> <head> <meta charset="utf-8"> <meta name="viewport" content="width=device-width,initial-scale=1"> <meta name="description" content="Course website for JOURN  $220"$ <title>JOURN 220</title>

 *<!-- Put your fonts and other CSS here -->* <link rel="stylesheet" href="./styles/main.css"> </head>

> Add your CSS file (and fonts) *after* the meta tags information.

**<>** index.html

#### styles/

**#** main.css

This isn't the only place you can place your CSS files, but it's common to have **main.css** inside a **styles/** folder.

/\* \*/

Let's create a new folder together in the folder you have for this class:

- 1. Name of folder: inclassFolder
- 2. Inside, create an styles and assets folder
- 3. Inside of styles save a main.css file
- 4. Create a index.html file in the root
- 5. Add head meta data to your index file and link to main.css

Will walk around to confirm

# What questions do you have?

# Importing fonts

How do you add special fonts to your website?

**Google Fonts** is the easiest way:<https://fonts.google.com>

**Adobe Fonts** is the next easiest way but might cost money: <https://fonts.adobe.com>

Review the variations that come with the font. Before clicking, you'll see the number of variations it offers

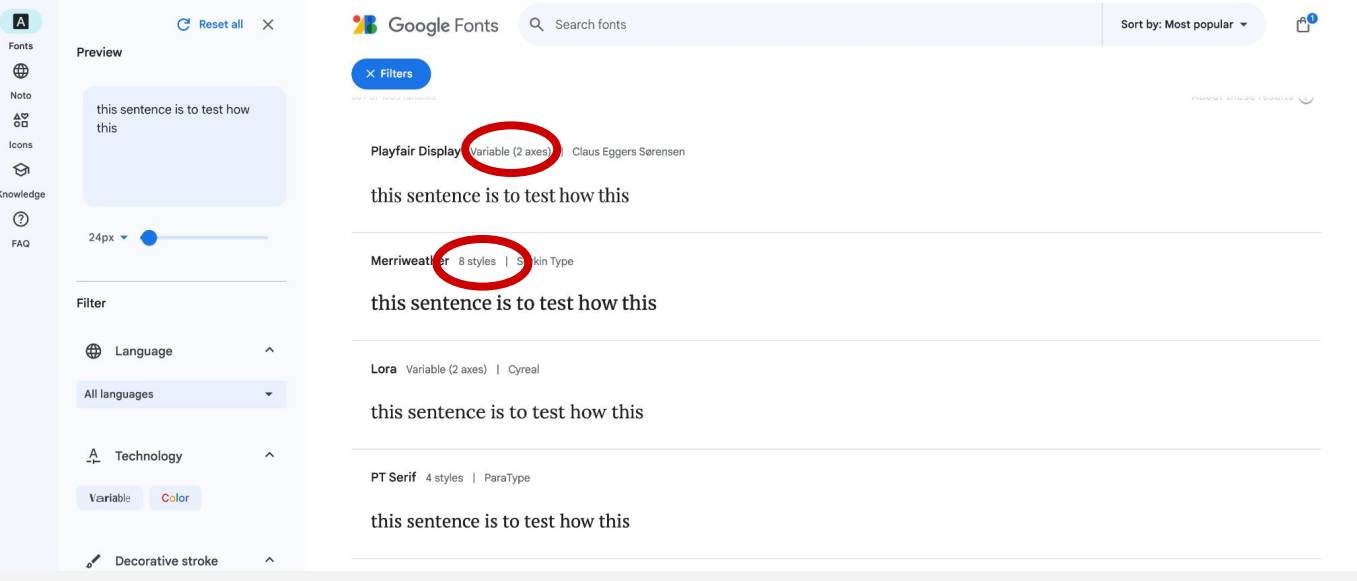

The next page gives you a chance to see what all the variations look like

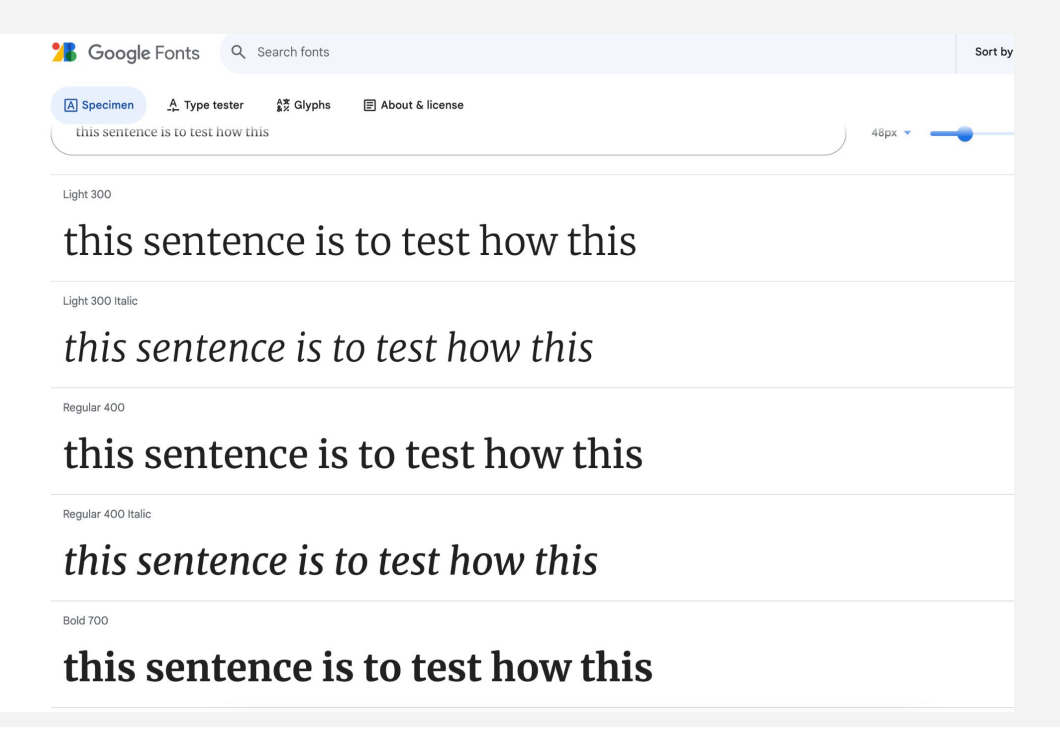

In the top right corner, click on the 'Get Font' button. You should now see this. From here, click on `Get embed code`

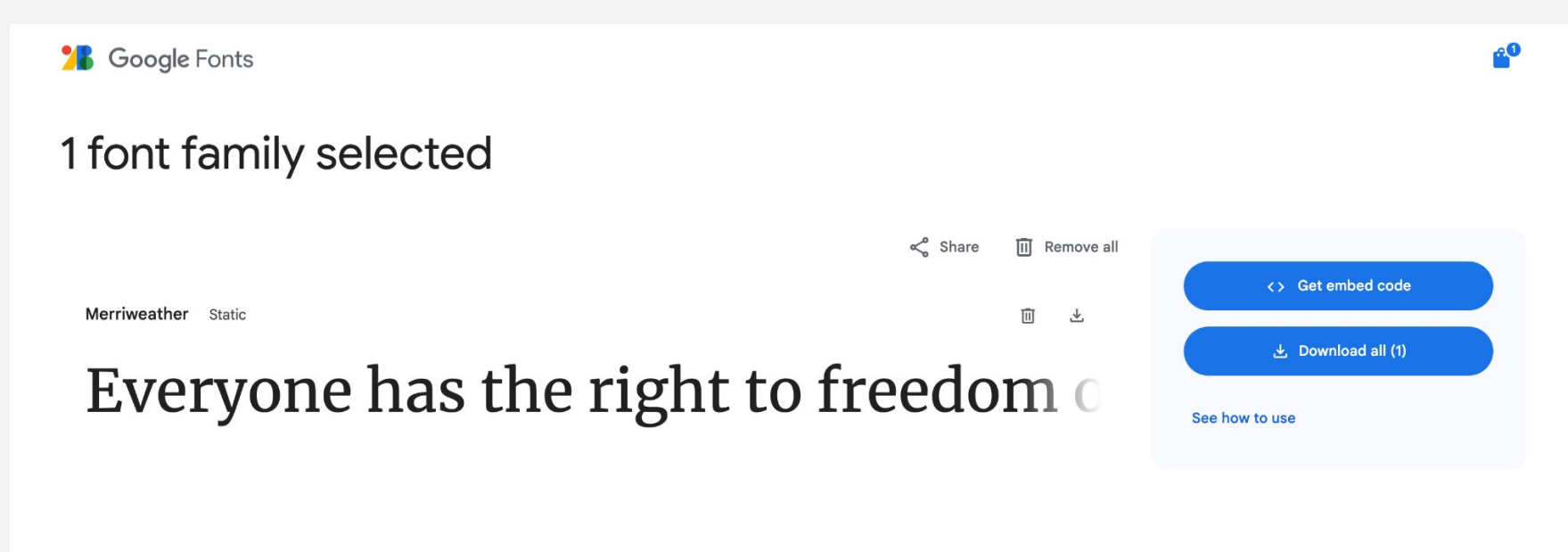

From this screen, select the variants you need and COPY the embed code

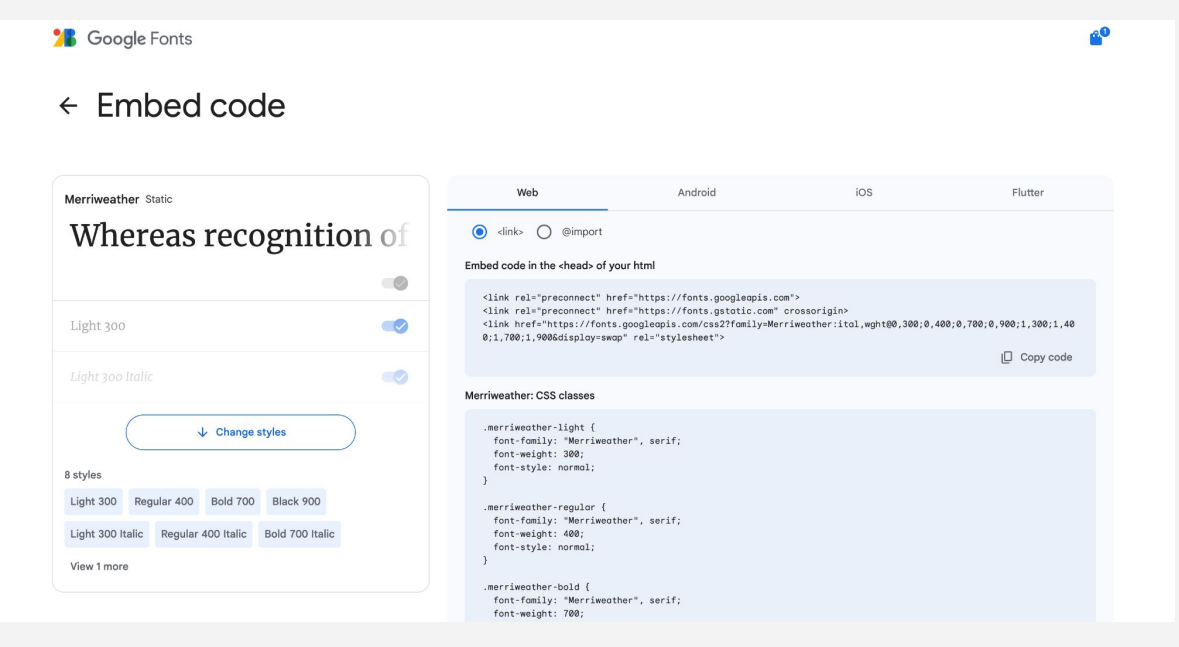

Paste the text inside <head>

```
<!>DOCTYPE html>
<html lang="en-US">
 <head><math>mera charset="utf-8">
    <meta name="viewport" content="width=device-width, initial-scale=1">
    <title>Assignment 7</title>
    <meta name="description" content="A page for students to practice
    creating html and css from scratch.">
    <link rel="stylesheet" href="./styles/main.css">
    <link rel="preconnect" href="https://fonts.googleapis.com">
    <link rel="preconnect" href="https://fonts.gstatic.com" crossorigin>
    <link href="https://fonts.googleapis.com/css2?family=Merriweather:ita
    l,wght@0,300;0,400;0,700;0,900;1,300;1,400;1,700;1,900&display=swap"
    rel="stylesheet">
  </head>
```
CSS rules to specify families

font-family: 'Montserrat', sans-ser  $if;$ 

I recommend putting font-family within body, like so:

**body** { font-family: 'Montserrat' sans-serif;

}

### **Importing Fonts**

Propublica's weepeople

<https://github.com/propublica/weepeople?tab=readme-ov-file>

OpenNews writeup:

<https://source.opennews.org/articles/our-font-made-people/>

# What questions do you have?

# CSS layouts: Float and Position

In class, we'll use this mostly to change the position on an image. But any HTML element can be floated.

Easier to see it in action, open float.html in your browser and let's review the code.

Here's a simplified version of the page. Each figure has been given a class.

```
<!DOCTYPE html>
<html lang="en-US">
   <head>
     <meta charset="utf-8">
     <meta name="viewport" content="width=device-width,initial-scale=1">
     <title>Advanced CSS</title>
     <meta name="description" content="A page that shows how to use CSS floats.">
     <link rel="stylesheet" href="./styles/main.css">
   </head>
   <body>
     <main>
       <h1>Examples of using the float property</h1>
       <section>
         <h2>Using float left</h2>
         <figure class="floatLeft">
           <img src="./assets/cat.jpg" alt="a cat walking in snow">
           <figcaption>Sometimes petting a cat.</figcaption>
         </figure>
         <p>Cras fermentum blandit porttitor.</p>
       </section>
     </main>
   </body>
</html>
```
#### Assume CSS file is always linked

/\* .styles/main.css \*/

```
<!DOCTYPE html>
<html lang="en-US">
   <head>
     <meta charset="utf-8">
     <meta name="viewport" content="width=device-width,initial-scale=1">
     <title>Advanced CSS</title>
     <meta name="description" content="A page that shows how to use CSS floats.">
     <link rel="stylesheet" href="./styles/main.css">
   </head>
   <body>
     <main>
       <h1>Examples of using the float property</h1>
       <section>
         <h2>Using float left</h2>
         <figure class="floatLeft">
           <img src="./assets/cat.jpg" alt="a cat walking in snow">
           <figcaption>Sometimes petting a cat.</figcaption>
         </figure>
         <p>Cras fermentum blandit porttitor.</p>
       </section>
     </main>
   </body>
</html>
```
Assume CSS file is always linked

/\* .styles/main.css \*/

<!DOCTYPE html> <html lang="en-US"> <head> <meta charset="utf-8"> <meta name="viewport" content="width=device-width,initial-scale=1"> <title>Advanced CSS</title> <meta name="description" content="A page that shows how to use CSS floats."> <link rel="stylesheet" href="./styles/main.css"> </head> <body> <main>  $\frac{1}{\sqrt{2}}$  . The float property of using the float property of using the float property of the float property of the float property of the float property of the float property of the float property of the float property ■ > ① ◇ ◎ >  $\begin{array}{c} \n\mathbf{C} \n\end{array}$ **Little Contract Contract Contract Contract Contract Contract Contract Contract Contract Contract Contract Contract Contract Contract Contract Contract Contract Contract Contract Contract Contract Contract Contract Contrac** Favorites **Example** assets  $\bullet$  main.css  $\rightarrow$ **The Second Second**  $\rightarrow$  $\bullet$  Recents Float Lecture Feb12  $\bullet$  index.html  $\blacksquare$  altr $\rightharpoonup$  sature  $\blacksquare$  and the cature  $\blacksquare$  altribute in styles and  $\blacksquare$  styles and  $\blacksquare$  $\overline{A}$  Applications between  $\overline{A}$  and  $\overline{B}$  and  $\overline{B}$  and  $\overline{B}$ lecture March4  $\rightarrow$  $\Box$  Desktop  $\blacksquare$  lecture March11 **P** Documents  $\circledcirc$  Downloads </body> </html>

Showing just a section of the html page (because of limited space in slides)

```
<main>
   <h1>Examples of using the float property</h1>
   <section>
     <h2>Using float left</h2>
     <figure class="floatLeft">
       <img src="./assets/cat.jpg" alt="a cat walking in snow">
       <figcaption>Sometimes petting a cat.</figcaption>
     </figure>
     <p>Cras fermentum blandit porttitor.</p>
   </section>
   <section>
     <h2>Using float right</h2>
     <p>Cras fermentum blandit porttitor.</p>
     <figure class="floatRight">
       <img src="./assets/cat.jpg" alt="a cat walking in snow">
       <figcaption>Sometimes petting a cat.</figcaption>
     </figure>
     <p>Cras fermentum blandit porttitor.</p>
   </section>
   <section>
     <h2>Using float none</h2>
     <p>Cras fermentum blandit porttitor.</p>
     <figure class="floatNone">
       <img src="./assets/cat.jpg" alt="a cat walking in snow">
       <figcaption>Sometimes petting a cat.</figcaption>
     </figure>
     <p>Cras fermentum blandit porttitor.</p>
   </section>
</main>
```
Let's do some basic styling to see the page.

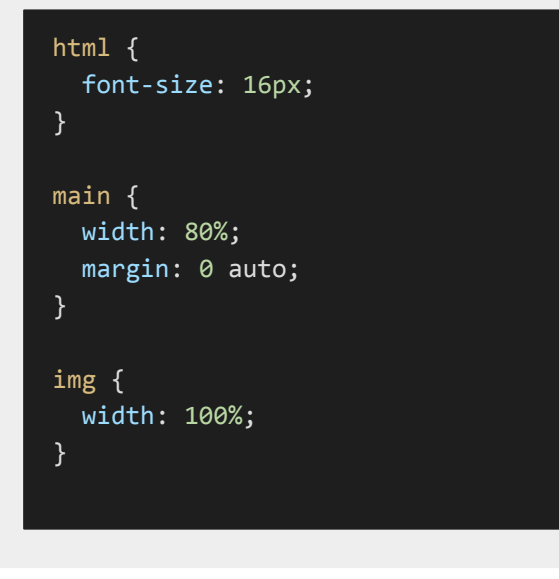

```
<main>
  <h1>Examples of using the float property</h1>
  <section>
    <h2>Using float left</h2>
    <figure class="floatLeft">
       <img src="./assets/cat.jpg" alt="a cat walking in snow">
       <figcaption>Sometimes petting a cat.</figcaption>
    </figure>
    <p>Cras fermentum blandit porttitor.</p>
  </section>
  <section>
    <h2>Using float right</h2>
    <p>Cras fermentum blandit porttitor.</p>
    <figure class="floatRight">
      <img src="./assets/cat.jpg" alt="a cat walking in snow">
      <figcaption>Sometimes petting a cat.</figcaption>
    </figure>
    <p>Cras fermentum blandit porttitor.</p>
  </section>
  <section>
    <h2>Using float none</h2>
    <p>Cras fermentum blandit porttitor.</p>
    <figure class="floatNone">
       <img src="./assets/cat.jpg" alt="a cat walking in snow">
      <figcaption>Sometimes petting a cat.</figcaption>
    </figure>
    <p>Cras fermentum blandit porttitor.</p>
  </section>
</main>
```
Let's do some  $k$  property<br>Using float left styling to see the page.

html { font-size: 16px; } main { width: 80%; margin: 0 auto; }

img { width: 100%; }

#### <main> <h1>Examples of using the float property</h1>

Examples of using the float

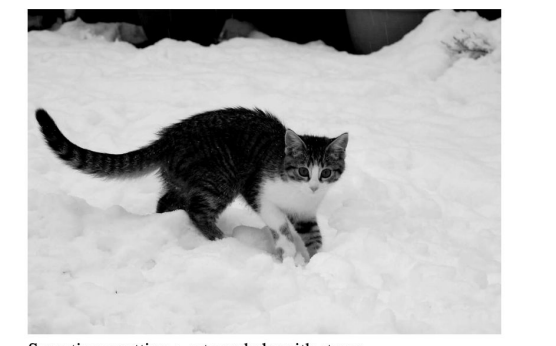

 $, a$  can can neep  $n\alpha$ 

Cras fermentum blandit porttitor. Morbi et pulvinar ligula, consequat sagittis mauris. Sed cursus, nulla pulvinar pretium ultrices, tellus magna pulvinar dolor, nec bibendum lacus enim ac nulla. Etiam ornare aliquet  $\text{tor.} \langle \rho \rangle$ risus ultricies congue. Duis non lorem eget enim pretium pharetra eget<br>viverra neque. Nulla vitae lorem leo. In imperdiet tempus ex et pretium. viver a neque. Nuna via e forem feo. In imperate tempus ex et pretium.<br>Donec consectetur metus eu augue consectetur rutrum. Nulla imperdiet  $t = "a cat walking in snow" >$ imperdiet sem, vel gravida nisl maximus aliquam. Sed vel feugiat risus,  $\alpha \cdot \text{cat.} \leq \text{figcaption}$ sed varius justo. Maecenas tempor ante dui, et semper lorem aliquet ac.

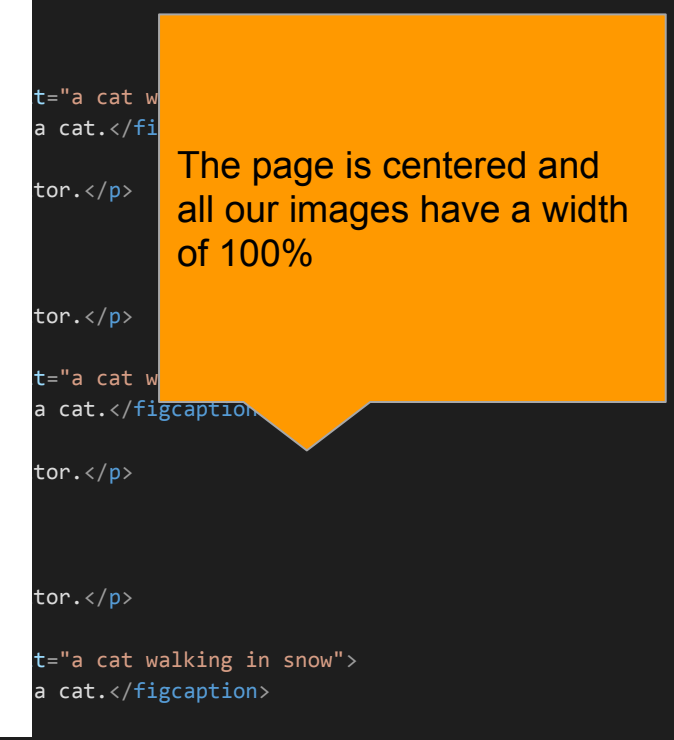

 <p>Cras fermentum blandit porttitor.</p> </section> </main>

The old styling remains, let's try CSS float.

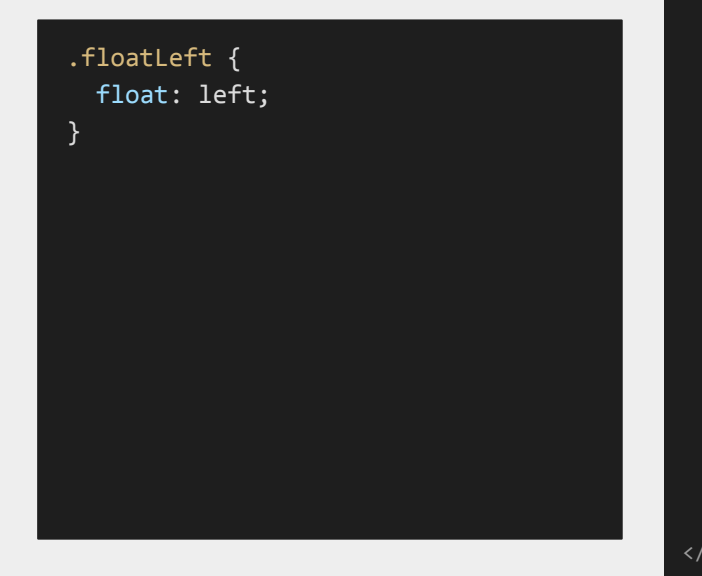

```
<main>
   <h1>Examples of using the float property</h1>
   <section>
     <h2>Using float left</h2>
     <figure class="floatLeft">
       <img src="./assets/cat.jpg" alt="a cat walking in snow">
       <figcaption>Sometimes petting a cat.</figcaption>
     </figure>
     <p>Cras fermentum blandit porttitor.</p>
   </section>
   <section>
     <h2>Using float right</h2>
     <p>Cras fermentum blandit porttitor.</p>
     <figure class="floatRight">
       <img src="./assets/cat.jpg" alt="a cat walking in snow">
       <figcaption>Sometimes petting a cat.</figcaption>
     </figure>
     <p>Cras fermentum blandit porttitor.</p>
   </section>
   <section>
     <h2>Using float none</h2>
     <p>Cras fermentum blandit porttitor.</p>
     <figure class="floatNone">
       <img src="./assets/cat.jpg" alt="a cat walking in snow">
       <figcaption>Sometimes petting a cat.</figcaption>
     </figure>
     <p>Cras fermentum blandit porttitor.</p>
   </section>
</main>
```
#### <main>  $\langle h1 \rangle$ Examples of using the float property $\langle h1 \rangle$ Examples of using the float property

 $\mathbf t$ 

#### The old styling remains, let's try C float.

.floatLeft { float: left; }

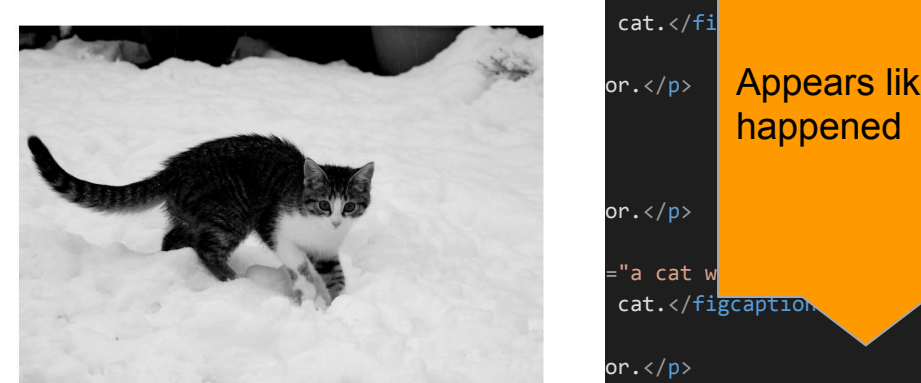

Sometimes petting a cat can help with stress

Cras fermentum blandit porttitor. Morbi et pulvinar ligula, consequat sagittis mauris. Sed cursus, nulla pulvinar pretium ultrices, tellus magna pulvinar dolor, nec bibendum lacus enim ac nulla. Etiam ornare aliquet risus ultricies or  $\langle \rangle$  or  $\langle \rangle$  congue. Duis non lorem eget enim pretium pharetra eget viverra neque. Nulla vitae lorem leo. In imperdiet tempus ex et pretium. Donec consectetur metus eu augue consectetur rutrum. Nulla imperdiet imperdiet sem, vel gravida nisl  $=$ "a cat walking in snow"> maximus aliquam. Sed vel feugiat risus, sed varius justo. Maecenas tempor  $cat.$  </figcaption> ante dui, et semper lorem aliquet ac.

> <p>Cras fermentum blandit porttitor.</p> </section> </main>

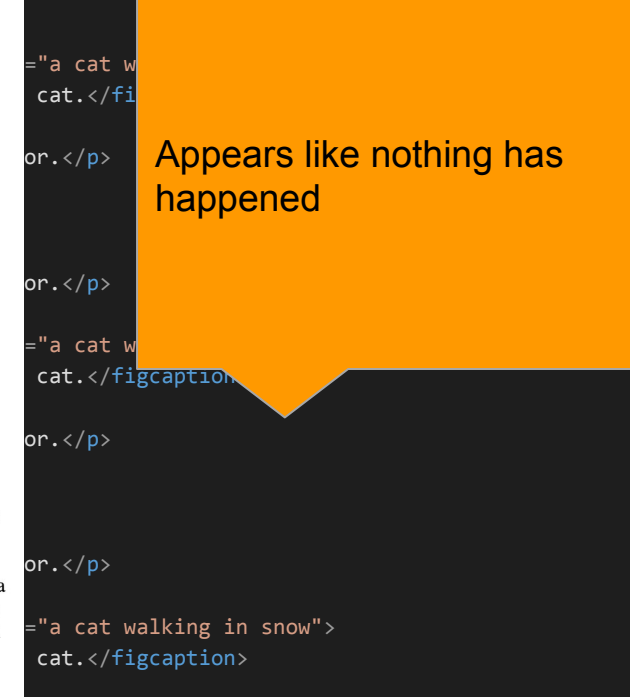

The old styling remains, let's try CSS float.

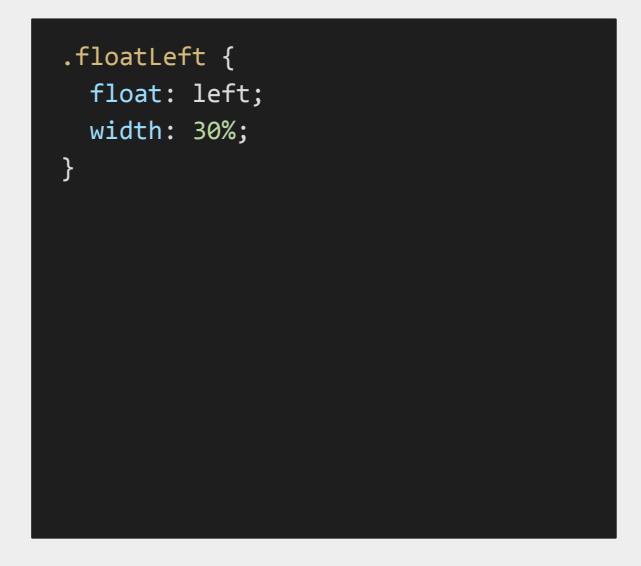

```
<main>
   <h1>Examples of using the float property</h1>
   <section>
     <h2>Using float left</h2>
     <figure class="floatLeft">
       <img src="./assets/cat.jpg" alt="a cat walking in snow">
       <figcaption>Sometimes petting a cat.</figcaption>
     </figure>
     <p>Cras fermentum blandit porttitor.</p>
   </section>
   <section>
     <h2>Using float right</h2>
     <p>Cras fermentum blandit porttitor.</p>
     <figure class="floatRight">
       <img src="./assets/cat.jpg" alt="a cat walking in snow">
       <figcaption>Sometimes petting a cat.</figcaption>
     </figure>
     <p>Cras fermentum blandit porttitor.</p>
   </section>
   <section>
     <h2>Using float none</h2>
     <p>Cras fermentum blandit porttitor.</p>
     <figure class="floatNone">
       <img src="./assets/cat.jpg" alt="a cat walking in snow">
       <figcaption>Sometimes petting a cat.</figcaption>
     </figure>
     <p>Cras fermentum blandit porttitor.</p>
   </section>
</main>
```
<main> <h1>Examples of using the float property</h1>

<section>

#### ising the float pror

The old styling The dealer remains, let's float.

.floatLeft { float: left; width: 30%; }

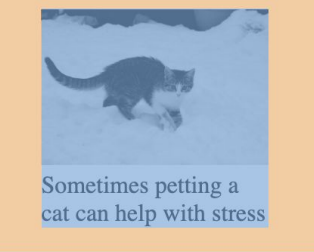

figure.floatLeft  $150.48 \times 144.45$ 

porttitor. In the crash of the crash of the crash of the crash of the crash of the crash of the crash of the c  $\overline{\phantom{a}}$   $\overline{\phantom{a}}$   $\overline{\$ pulvinar ligula, consequat sagittis mauris.<br>Sed cursus, nulla pulvinar pretium ultrices, tellus magna pulvinar dolor, nec bibendum lacus enim ac nulla. Etiam. ornare aliquet risus ultricies congue. Duis non lorem eget enim pretium pharetra Sometimes petting a capacity eiger viver a neque. Nulla vitae lorem leo.  $\langle f_{\text{1}}\rangle$ In imperdiet tempus ex et pretium. Donec consectetur metus eu augue consectetur

rutrum. Nulla imperdiet imperdiet sem, vel gravida nisl maximus aliquam. Sed vel feugiat risus, sed varius justo. Maecenas tempor ante dui, et semper lorem aliquet ac.

Cras fermentum blandit porttitor. Morbi et pulvinar ligula, consequat sagittis mauris. Sed cursus, nulla pulvinar pretium ultrices, tellus magna pulvinar dolor, nec bibendum lacus enim ac nulla. Etiam ornare aliquet risus ultricies  $at$  walking in snow"> congue. Duis non lorem eget enim pretium pharetra eget viverra neque. Nulla  $\langle f_{\text{figention}} \rangle$ vitae lorem leo. In imperdiet tempus ex et pretium. Donec consectetur metus

> <p>Cras fermentum blandit porttitor.</p> </section> </main>

**Example 3** categories in the solution of  $\frac{1}{2}$  and  $\frac{1}{2}$  can be spite having a display of  $\frac{f_{\text{max}}}{f_{\text{max}}}$  block, float allows content to wrap around it.

#### Notice figure still retains its inherit margins.

The old styling remains, let's try CSS float.

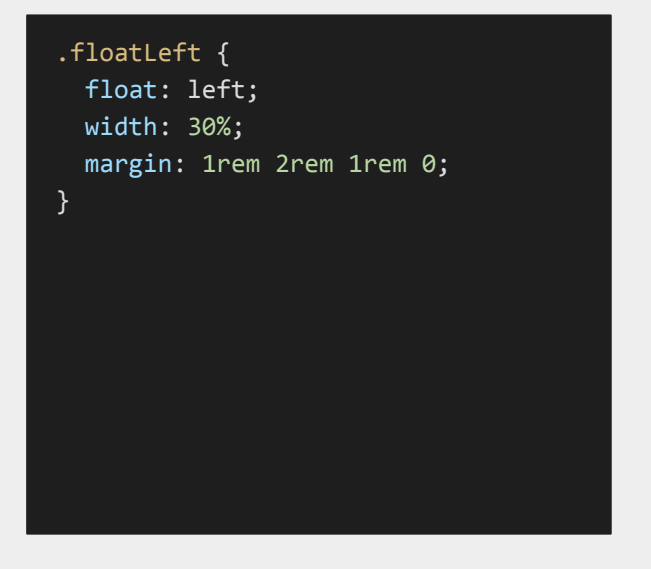

```
<main>
   <h1>Examples of using the float property</h1>
   <section>
     <h2>Using float left</h2>
     <figure class="floatLeft">
       <img src="./assets/cat.jpg" alt="a cat walking in snow">
       <figcaption>Sometimes petting a cat.</figcaption>
     </figure>
     <p>Cras fermentum blandit porttitor.</p>
   </section>
   <section>
     <h2>Using float right</h2>
     <p>Cras fermentum blandit porttitor.</p>
     <figure class="floatRight">
       <img src="./assets/cat.jpg" alt="a cat walking in snow">
       <figcaption>Sometimes petting a cat.</figcaption>
     </figure>
     <p>Cras fermentum blandit porttitor.</p>
   </section>
   <section>
     <h2>Using float none</h2>
     <p>Cras fermentum blandit porttitor.</p>
     <figure class="floatNone">
       <img src="./assets/cat.jpg" alt="a cat walking in snow">
       <figcaption>Sometimes petting a cat.</figcaption>
     </figure>
     <p>Cras fermentum blandit porttitor.</p>
   </section>
</main>
```
<main> <h1>Examples of using the float property</h1> <section>  $h$ <sup>2</sup>

The old styling remains, let's try C float.

.floatLeft { float: left; width: 30%; margin: 1rem 2rem 1rem 0;

}

#### $\log$  of using the flo ics of using the none property

#### the sometimes perturbation of the cat. The category  $\mathbf{a}$ **Using float left**

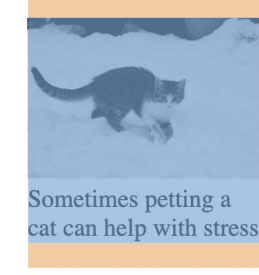

Cras fermentum blandit porttitor. Morbi et pulvinar ligula, consequat sagittis mauris. Sed cursus, nulla pulvinar pretium ultrices, tellus magna pulvinar dolor, nec bibendum lacus enim ac nulla. Etiam ornare aliquet risus ultricies  $\frac{1}{\pi}$  congue. Duis non lorem eget enim pretium sometimes petting a cate of the pharetra eget viver a neque. Nulla vitae lorem<br>leo. In imperdiet tempus ex et pretium. Donec cat can help with stress consectetur metus eu augue consectetur rutrum. Nulla imperdiet imperdiet sem, vel gravida nisl

maximus aliquam. Sed vel feugiat risus, sed varius justo. Maecenas tempor ante dui, et semper lorem aliquet ac.  $\mathbf{1}$ 

Cras fermentum blandit porttitor. Morbi et pulvinar ligula, consequat sagittis mauris. Sed cursus, nulla pulvinar pretium ultrices, tellus magna pulvinar dolor, nec bibendum lacus enim ac nulla. Etiam ornare aliquet risus ultricies  $\ln |\text{snow}|$ congue. Duis non lorem eget enim pretium pharetra eget viverra neque. Nulla vitae lorem leo. In imperdiet tempus ex et pretium. Donec consectetur metus.

> <p>Cras fermentum blandit porttitor.</p> </section> </main>

#### We override the spacing with our own margins

# What questions do you have?

### Float right works the same way

```
.floatLeft {
  float: left;
  width: 30%;
  margin: 1rem 2rem 1rem 0;
}
.floatRight {
  float: right;
  width: 30%;
}
```

```
<main>
   <h1>Examples of using the float property</h1>
   <section>
     <h2>Using float left</h2>
     <figure class="floatLeft">
       <img src="./assets/cat.jpg" alt="a cat walking in snow">
       <figcaption>Sometimes petting a cat.</figcaption>
     </figure>
     <p>Cras fermentum blandit porttitor.</p>
   </section>
   <section>
     <h2>Using float right</h2>
     <p>Cras fermentum blandit porttitor.</p>
     <figure class="floatRight">
       <img src="./assets/cat.jpg" alt="a cat walking in snow">
       <figcaption>Sometimes petting a cat.</figcaption>
     </figure>
     <p>Cras fermentum blandit porttitor.</p>
   </section>
   <section>
     <h2>Using float none</h2>
     <p>Cras fermentum blandit porttitor.</p>
     <figure class="floatNone">
       <img src="./assets/cat.jpg" alt="a cat walking in snow">
       <figcaption>Sometimes petting a cat.</figcaption>
     </figure>
     <p>Cras fermentum blandit porttitor.</p>
   </section>
</main>
```
### Float right works the same way

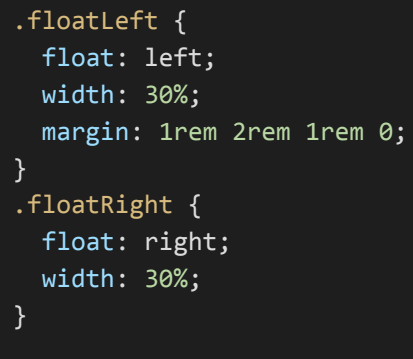

```
<main>
   <h1>Examples of using the float property</h1>
   <section>
     <h2>Using float left</h2>
     <figure class="floatLeft">
       <img src="./assets/cat.jpg" alt="a cat walking in snow">
```
#### $\mathbf{S}$  is the some perturbation of  $\mathbf{S}$  and  $\mathbf{S}$  are called a cat. Using float right

Cras fermentum blandit porttitor. Morbi et pulvinar ligula, consequat sagittis mauris. Sed cursus, nulla pulvinar pretium ultrices, tellus magna pulvinar dolor, nec bibendum lacus enim ac nulla. Etiam ornare aliquet risus ultricies congue. Duis non lorem eget enim pretium pharetra eget viverra neque. Nulla vitae lorem leo. In imperdiet tempus ex et pretium. Donec consectetur metus eu augue consectetur rutrum. Nulla imperdiet imperdiet sem, vel gravida nisl maximus aliquam. Sed vel feugiat risus, sed varius justo. Maecenas tempor ante dui, et semper lorem aliquet ac.

<p>Cras fermentum blandit porttitor.</p>

Cras fermentum blandit porttitor. Morbi et pulvinar<br>ligula, consequat sagittis mauris. Sed cursus, nulla pulvinar pretium ultrices, tellus magna pulvinar dolor, nec bibendum lacus enim ac nulla. Etiam ornare aliquet risus ultricies congue. Duis non lorem eget enim pretium pharetra eget viverra neque. Nulla vitae lorem leo. In imperdiet tempus ex et pretium. Donec consectetur metus eu augue consectetur rutrum. Nulla consecteur metus eu augue consecteur rurum. Nulla Sometimes petting a cat imperdiet imperdiet sem, vel gravida nisl maximus can help with stress aliquam. Sed vel feugiat risus, sed varius justo. Maecenas tempor ante dui, et semper lorem aliquet ac.

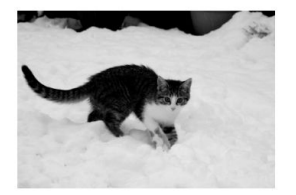

 </section> </main>

Float none stops an element from floating

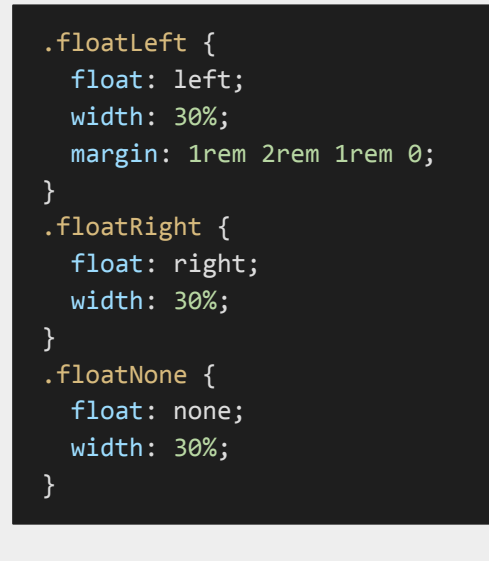

```
<main>
  <h1>Examples of using the float property</h1>
  <section>
    <h2>Using float left</h2>
    <figure class="floatLeft">
       <img src="./assets/cat.jpg" alt="a cat walking in snow">
       <figcaption>Sometimes petting a cat.</figcaption>
    </figure>
    <p>Cras fermentum blandit porttitor.</p>
  </section>
  <section>
    <h2>Using float right</h2>
    <p>Cras fermentum blandit porttitor.</p>
    <figure class="floatRight">
      <img src="./assets/cat.jpg" alt="a cat walking in snow">
      <figcaption>Sometimes petting a cat.</figcaption>
    </figure>
    <p>Cras fermentum blandit porttitor.</p>
  </section>
  <section>
    <h2>Using float none</h2>
    <p>Cras fermentum blandit porttitor.</p>
    <figure class="floatNone">
       <img src="./assets/cat.jpg" alt="a cat walking in snow">
      <figcaption>Sometimes petting a cat.</figcaption>
    </figure>
    <p>Cras fermentum blandit porttitor.</p>
  </section>
</main>
```
### Float none stops an Using float none element from floating

```
.floatLeft {
  float: left;
  width: 30%;
  margin: 1rem 2rem 1rem 0;
}
.floatRight {
  float: right;
  width: 30%;
}
.floatNone {
  float: none;
  width: 30%;
}
```

```
<main>
   <h1>Examples of using the float property</h1>
   <section>
     <h2>Using float left</h2>
     <figure class="floatLeft">
      \langleimg src="./assets/cat.jpg" alt="a cat
```
#### $\sum_{n=1}^{\infty}$  sometimes perturbation of  $\sum_{n=1}^{\infty}$  cat.

Cras fermentum blandit porttitor. Morbi et pulvinar ligula, consequat sagittis mauris. pulvinar pretium ultrices, tellus magna pulvinar dolor, nec bibendum lacus enim ac r<br>aliquet risus ultricies congue. Duis non lorem eget enim pretium pharetra eget viverr lorem leo. In imperdiet tempus ex et pretium. Donec consectetur metus eu augue con imperdiet imperdiet sem, vel gravida nisl maximus aliquam. Sed vel feugiat risus, se Maecenas tempor ante dui, et semper lorem aliquet ac.

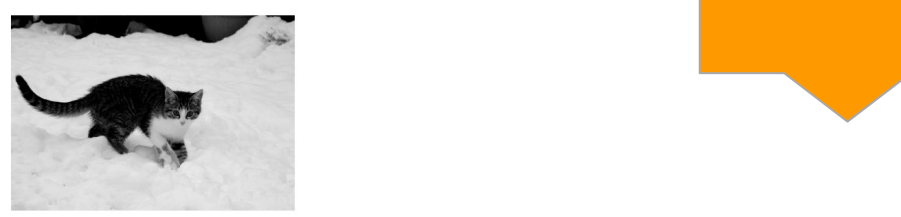

Sometimes petting a cat can  $\mathsf{ess}\,$ 

Cras fermentum blandit porttitor. Morbi et pulvinar ligula, consequat sagittis mauris. Sed cursus, nulla pulvinar pretium ultrices, tellus magna pulvinar dolor, nec bibendum lacus enim ac nulla. Etiam ornare aliquet risus ultricies congue. Duis non lorem eget enim pretium pharetra eget viverra neque. Nulla vitae lorem leo. In imperdiet tempus ex et pretium. Donec consectetur metus eu augue consectetur rutrum. Nulla

> <p>Cras fermentum blandit porttitor.</p> </section> </main>

#### So why use it?

Maybe you have a class that floats all images, but there is one you don't want floating. Can select and remove the float.

```
<main>
  <h1>Examples of using the float property</h1>
  <section>
    <h2>Using float left</h2>
    <figure class="imgWrap">
       <img src="./assets/cat.jpg" alt="a cat walking in snow">
       <figcaption>Sometimes petting a cat.</figcaption>
    </figure>
    <p>Cras fermentum blandit porttitor.</p>
  </section>
  <section>
    <h2>Using float right</h2>
    <p>Cras fermentum blandit porttitor.</p>
    <figure class="imgWrap">
       <img src="./assets/cat.jpg" alt="a cat walking in snow">
      <figcaption>Sometimes petting a cat.</figcaption>
    </figure>
    <p>Cras fermentum blandit porttitor.</p>
  </section>
   <section>
    <h2>Using float none</h2>
    <p>Cras fermentum blandit porttitor.</p>
    <figure class="imgWrap floatNone">
       <img src="./assets/cat.jpg" alt="a cat walking in snow">
       <figcaption>Sometimes petting a cat.</figcaption>
    </figure>
    <p>Cras fermentum blandit porttitor.</p>
  </section>
</main>
```
Using this CSS Property removes the element from the flow of the page. So even though h2 are a block element and has margins, the float can seem to override them.

#### **Examples of using the float property**

**Using float left** 

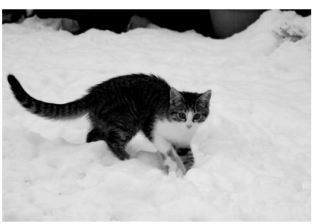

Sometimes petting a cat can help with stress

Cras fermentum blandit porttitor. Morbi et pulvinar ligula, consequat sagittis mauris. Sed cursus, nulla pulvinar pretium ultrices, tellus magna pulvinar dolor, nec bibendum lacus enim ac nulla. Etiam ornare aliquet risus ultricies congue. Duis non lorem eget enim pretium pharetra eget viverra neque. Nulla vitae lorem leo. In imperdiet tempus ex et pretium. Donec consectetur metus eu augue consectetur rutrum. Nulla imperdiet imperdiet sem, vel gravida nisl maximus aliquam. Sed vel feugiat risus, sed varius justo. Maecenas tempor ante dui, et semper lorem aliquet ac.

Cras fermentum blandit porttitor. Morbi et pulvinar ligula, consequat sagittis mauris. Sed cursus, nulla pulvinar pretium ultrices, tellus magna pulvinar dolor, nec bibendum lacus enim ac nulla. Etiam ornare aliquet risus ultricies congue. Duis non lorem eget enim pretium pharetra eget viverra neque. Nulla vitae lorem leo. In imperdiet tempus ex et pretium. Donec consectetur metus eu augue consectetur rutrum. Nulla imperdiet imperdiet sem, vel gravida nisl maximus aliquam. Sed vel feugiat risus, sed varius justo. Maecenas tempor ante dui, et semper lorem aliquet ac.

#### **Using float right**

Cras fermentum blandit porttitor. Morbi et pulvinar ligula, consequat sagittis mauris. Sed cursus, nulla pulvinar pretium ultrices, tellus magna pulvinar dolor, nec bibendum lacus enim ac nulla. Etiam ornare aliquet risus ultricies congue. Duis non lorem eget enim pretium pharetra eget viverra neque. Nulla vitae lorem leo. In imperdiet tempus ex et pretium. Donec consectetur metus eu augue consectetur rutrum. Nulla imperdiet imperdiet sem, vel gravida nisl maximus aliquam. Sed vel feugiat risus, sed varius justo. Maecenas tempor ante dui, et semper lorem aliquet ac.

Cras fermentum blandit porttitor. Morbi et pulvinar ligula, consequat sagittis mauris. Sed cursus, nulla pulvinar pretium ultrices, tellus magna pulvinar dolor, nec bibendum lacus enim ac nulla. Etiam ornare aliquet risus ultricies congue. Duis non lorem eget enim pretium pharetra eget viverra neque. Nulla vitae lorem leo. In imperdiet tempus ex et pretium. Donec consectetur metus eu augue consectetur rutrum. Nulla imperdiet imperdiet sem, vel gravida nisl maximus aliquam. Sed vel feugiat risus, sed varius justo. Maecenas tempor ante dui, et semper lorem aliquet ac.

#### **Using float none**

Cras fermentum blandit porttitor. Morbi et pulvinar ligula, consequat sagittis mauris. Sed cursus, nulla pulvinar pretium ultrices, tellus magna pulvinar dolor, nec bibendum lacus enim ac nulla. Etiam ornare aliquet risus ultricies congue. Duis non lorem eget enim pretium pharetra eget viverra neque. Nulla vitae lorem leo. In imperdiet tempus ex et pretium. Donec consectetur metus eu augue consectetur rutrum. Nulla imperdiet imperdiet sem, vel gravida nisl maximus aliquam. Sed vel feugiat risus, sed varius justo. Maecenas tempor ante dui, et semper lorem aliquet ac.

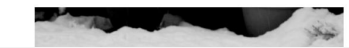

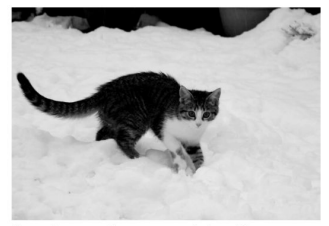

Sometimes petting a cat can help with stress

Introduction to clear:

[https://developer.mo](https://developer.mozilla.org/en-US/docs/Web/CSS/clear) [zilla.org/en-US/docs/](https://developer.mozilla.org/en-US/docs/Web/CSS/clear) [Web/CSS/clear](https://developer.mozilla.org/en-US/docs/Web/CSS/clear)

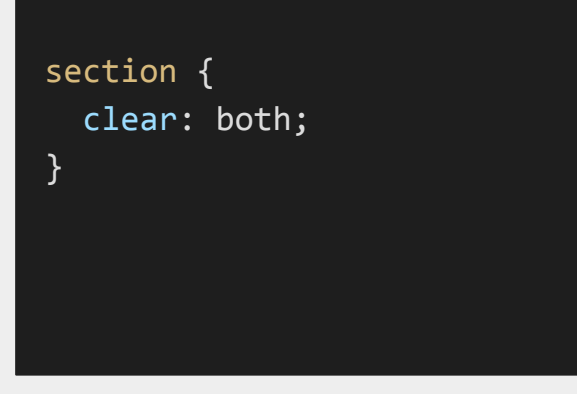

```
<main>
  <h1>Examples of using the float property</h1>
  <section>
    <h2>Using float left</h2>
    <figure class="floatLeft">
       <img src="./assets/cat.jpg" alt="a cat walking in snow">
       <figcaption>Sometimes petting a cat.</figcaption>
    </figure>
    <p>Cras fermentum blandit porttitor.</p>
  </section>
  <section>
    <h2>Using float right</h2>
    <p>Cras fermentum blandit porttitor.</p>
    <figure class="floatRight">
       <img src="./assets/cat.jpg" alt="a cat walking in snow">
      <figcaption>Sometimes petting a cat.</figcaption>
    </figure>
    <p>Cras fermentum blandit porttitor.</p>
  </section>
  <section>
    <h2>Using float none</h2>
    <p>Cras fermentum blandit porttitor.</p>
    <figure class="floatNone">
       <img src="./assets/cat.jpg" alt="a cat walking in snow">
       <figcaption>Sometimes petting a cat.</figcaption>
    </figure>
    <p>Cras fermentum blandit porttitor.</p>
  </section>
</main>
```
### Introduction to clear:

### [https://developer.mo](https://developer.mozilla.org/en-US/docs/Web/CSS/clear) [zilla.org/en-US/docs/](https://developer.mozilla.org/en-US/docs/Web/CSS/clear) [Web/CSS/clear](https://developer.mozilla.org/en-US/docs/Web/CSS/clear)

### section { clear: both;

}

#### Examples of using the float property

#### $\mathbf{L}$  $\frac{1}{2}$

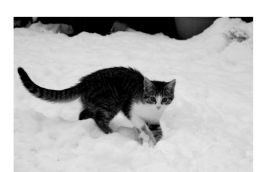

Sometimes petting a cat can help with stress

Cras fermentum blandit porttitor. Morbi et pulvinar ligula, consequat sagittis mauris.<br>Sed cursus, nulla pulvinar pretium ultrices, tellus magna pulvinar dolor, nec bibendum lacus enim ac nulla. Etiam ornare aliquet risus ultricies congue. Duis non lorem eget enim pretium pharetra eget viverra neque. Nulla vitae lorem leo. In imperdiet tempus ex et pretium. Donec consectetur metus eu augue consectetur rutrum. Nulla imperdiet imperdiet sem, vel gravida nisl maximus aliquam. Sed vel feugiat risus, sed varius justo. Maecenas tempor ante dui, et semper lorem aliquet ac.

Cras fermentum blandit porttitor. Morbi et pulvinar ligula, consequat sagittis mauris.<br>Sed cursus, nulla pulvinar pretium ultrices, tellus magna pulvinar dolor, nec bibendum lacus enim ac nulla. Etiam ornare aliquet risus ultricies congue. Duis non lorem eget enim pretium pharetra eget viverra neque. Nulla vitae lorem leo. In imperdiet tempus ex et pretium. Donec consectetur metus eu augue consectetur

rutrum. Nulla imperdiet imperdiet sem, vel gravida nisl maximus aliquam. Sed vel feugiat risus, sed varius justo. Maecenas<br>tempor ante dui, et semper lorem aliquet ac.

#### $\mathfrak{c}$  right $\mathfrak{c}$

Cras fermentum blandit porttitor. Morbi et pulvinar ligula, consequat sagittis mauris. Sed cursus, nulla pulvinar pretium<br>ultrices, tellus magna pulvinar dolor, nec bibendum lacus enim ac nulla. Etiam ornare aliquet risus lorem eget enim pretium pharetra eget viverra neque. Nulla vitae lorem leo. In imperdiet tempus ex et pretium. Donec consectetur metus eu augue consectetur rutrum. Nulla imperdiet imperdiet sem, vel gravida nisl maximus aliquam. Sed vel<br>feugiat risus, sed varius justo. Maecenas tempor ante dui, et semper lorem aliquet ac.

Cras fermentum blandit porttitor. Morbi et pulvinar ligula, consequat sagittis mauris. Sed cursus, nulla pulvinar pretium ultrices, tellus magna pulvinar dolor, nec<br>bibendum lacus enim ac nulla. Etiam ornare aliquet risus ultricies congue. Duis non lorem eget enim pretium pharetra eget viverra neque. Nulla vitae lorem leo. In imperdiet tempus ex et pretium. Donec consectetur metus eu augue consectetur rutrum. Nulla imperdiet imperdiet sem, vel gravida nisl maximus aliquam. Sed vel feugiat risus, sed varius justo. Maecenas tempor ante dui, et semper lorem aliquet ac.

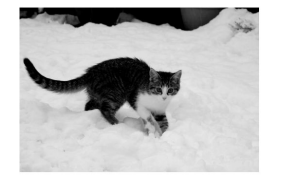

Sometimes petting a cat can help with  $stress$ 

#### Using float none

Cras fermentum blandit porttitor. Morbi et pulvinar ligula, consequat sagittis mauris. Sed cursus, nulla pulvinar pretium ultrices, tellus magna pulvinar dolor, nec bibendum lacus enim ac nulla. Etiam ornare aliquet risus ultricies congue. Duis non<br>lorem eget enim pretium pharetra eget viverra neque. Nulla vitae lorem leo. In imperdiet tempus </main>

#### Yes clear

#### No clear

#### **Examples of using the float property**

#### **Using float left**

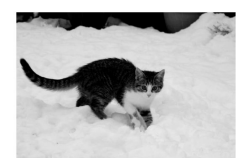

Cras fermentum blandit porttitor. Morbi et pulvinar ligula, consequat sagittis mauris. Sed cursus, nulla pulvinar pretium ultrices, tellus magna pulvinar dolor, nec bibendum lacus enim ac nulla. Etiam ornare aliquet risus ultricies congue. Duis non lorem eget enim pretium pharetra eget viverra neque. Nulla vitae lorem leo. In imperdiet tempus ex et pretium. Donec consectetur metus eu augue consectetur rutrum. Nulla imperdiet imperdiet sem, vel gravida nisl maximus aliquam. Sed vel feugiat risus, sed varius justo.

Cras fermentum blandit porttitor. Morbi et pulvinar ligula, consequat sagittis mauris. Sed cursus, nulla pulvinar pretium ultrices, tellus magna pulvinar dolor, nec bibendum lacus enim ac pulla. Etiam ornare aliquet risus ultricies congue. Duis non lorem eget enim pretium pharetra eget viverra neque. Nulla vitae lorem leo. In imperdiet tempus ex et pretium. Donec consectetur metus eu augue consectetur rutrum. Nulla imperdiet imperdiet sem, vel gravida nisl maximus aliquam. Sed vel feugiat risus, sed varius justo. Maecenas tempor ante dui, et semper lorem aliquet ac.

Sometimes petting a cat can help with stress

**Using float right** 

Cras fermentum blandit porttitor. Morbi et pulvinar ligula, consequat sagittis mauris. Sed cursus, nulla pulvinar pretium ultrices, tellus magna pulvinar dolor, nec bibendum lacus enim ac nulla. Etiam ornare aliquet risus ultricies congue. Duis non lorem eget enim pretium pharetra eget viverra neque. Nulla vitae lorem leo. In imperdiet tempus ex et pretium. Donec consectetur metus eu augue consectetur rutrum. Nulla imperdiet imperdiet sem, vel gravida nisl maximus aliquam. Sed vel feugiat risus, sed varius justo. Maecenas tempor ante dui, et semper lorem aliquet ac.

Cras fermentum blandit porttitor. Morbi et pulvinar ligula, consequat sagittis mauris. Sed cursus, nulla pulvinar pretium ultrices, tellus magna pulvinar dolor, nec bibendum lacus enim ac nulla. Etiam ornare aliquet risus ultricies congue. Duis non lorem eget enim pretium pharetra eget viverra neque. Nulla vitae lorem leo. In imperdiet tempus ex et pretium. Donec consectetur metus eu augue consectetur rutrum. Nulla imperdiet imperdiet sem, vel gravida nisl maximus aliquam. Sed vel feugiat risus, sed varius justo. Maecenas tempor ante dui, et semper lorem aliquet ac.

#### **Using float none**

Cras fermentum blandit porttitor. Morbi et pulvinar ligula, consequat sagittis mauris. Sed cursus, nulla pulvinar pretium ultrices, tellus magna pulvinar dolor, nec bibendum lacus enim ac nulla. Etiam ornare aliquet risus ultricies congue. Duis non lorem eget enim pretium pharetra eget viverra neque. Nulla vitae lorem leo. In imperdiet tempus ex et pretium. Donec consectetur metus eu augue consectetur rutrum. Nulla imperdiet imperdiet sem, vel gravida nisl maximus aliquam. Sed vel feugiat risus, sed varius justo. Maecenas tempor ante dui, et semper lorem aliquet ac.

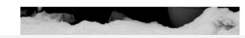

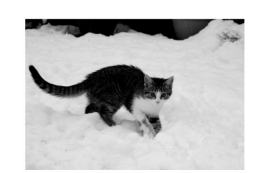

Sometimes petting a cat can help with stress

#### **Examples of using the float property**

#### **Using float left**

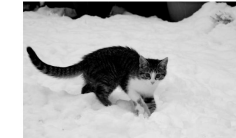

rutrum. Nulla imperdiet imperdiet sem, vel gravida nisl maximus aliquam. Sed vel feugiat risus, sed varius justo. Maecenas tempor ante dui, et semper lorem aliquet  $ac$ Cras fermentum blandit porttitor. Morbi et pulvinar ligula, consequat sagittis mauris.

Sometimes petting a cat can help with ctrecc

Sed cursus, nulla pulvinar pretium ultrices, tellus magna pulvinar dolor, nec bibendum lacus enim ac nulla. Etiam ornare aliquet risus ultricies congue. Duis non lorem eget enim pretium pharetra eget viverra neque. Nulla vitae lorem leo. In imperdiet tempus ex et pretium. Donec consectetur metus eu augue consectetur

Cras fermentum blandit porttitor. Morbi et pulvinar ligula, consequat sagittis mauris.

Sed cursus, nulla pulvinar pretium ultrices, tellus magna pulvinar dolor, nec bibendum lacus enim ac nulla. Etiam ornare aliquet risus ultricies congue. Duis non lorem eget enim pretium pharetra eget viverra neque. Nulla vitae lorem leo. In

imperdiet tempus ex et pretium. Donec consectetur metus eu augue consectetur

rutrum. Nulla imperdiet imperdiet sem, vel gravida nisl maximus aliquam. Sed vel feugiat risus, sed varius justo. Maecenas tempor ante dui, et semper lorem aliquet ac.

#### **Using float right**

Cras fermentum blandit porttitor. Morbi et pulvinar ligula, consequat sagittis mauris. Sed cursus, nulla pulvinar pretium ultrices, tellus magna pulvinar dolor, nec bibendum lacus enim ac nulla. Etiam ornare aliquet risus ultricies congue. Duis non lorem eget enim pretium pharetra eget viverra neque. Nulla vitae lorem leo. In imperdiet tempus ex et pretium. Donec consectetur metus eu augue consectetur rutrum. Nulla imperdiet imperdiet sem, vel gravida nisl maximus aliquam. Sed vel feugiat risus, sed varius justo. Maecenas tempor ante dui, et semper lorem aliquet ac.

Cras fermentum blandit porttitor. Morbi et pulvinar ligula, consequat sagittis mauris. Sed cursus, nulla pulvinar pretium ultrices, tellus magna pulvinar dolor, necbibendum lacus enim ac nulla. Etiam ornare aliquet risus ultricies congue. Duis non lorem eget enim pretium pharetra eget viverra neque. Nulla vitae lorem leo. In imperdiet tempus ex et pretium. Donec consectetur metus eu augue consectetur rutrum. Nulla imperdiet imperdiet sem, vel gravida nisl maximus aliquam. Sed vel feugiat risus, sed varius justo. Maecenas tempor ante dui, et semper lorem aliquet ac.

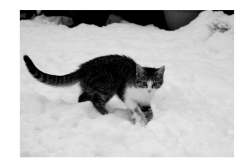

Sometimes petting a cat can help with stress

#### **Using float none**

Cras fermentum blandit porttitor. Morbi et pulvinar ligula, consequat sagittis mauris. Sed cursus, nulla pulvinar pretium ultrices, tellus magna pulvinar dolor, nec bibendum lacus enim ac nulla. Etiam ornare aliquet risus ultricies congue. Duis non lorem eget enim pretium pharetra eget viverra neque. Nulla vitae lorem leo. In imperdiet tempus ex et pretium. Donec

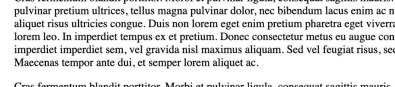

Clear also accepts, right and left, so if you are okay with certain overflow

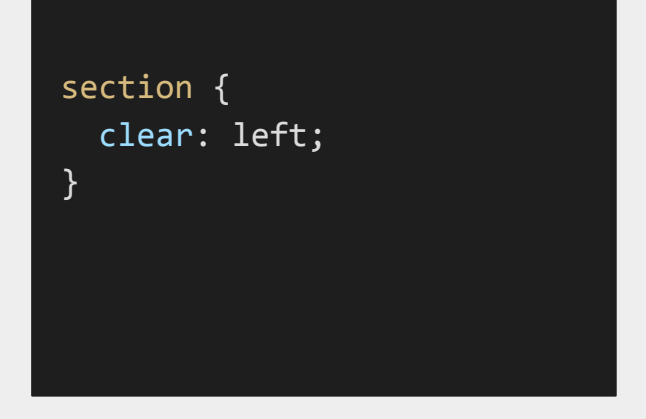

```
<main>
   <h1>Examples of using the float property</h1>
   <section>
     <h2>Using float left</h2>
     <figure class="floatLeft">
       <img src="./assets/cat.jpg" alt="a cat walking in snow">
       <figcaption>Sometimes petting a cat.</figcaption>
     </figure>
     <p>Cras fermentum blandit porttitor.</p>
   </section>
   <section>
     <h2>Using float right</h2>
     <p>Cras fermentum blandit porttitor.</p>
     <figure class="floatRight">
       <img src="./assets/cat.jpg" alt="a cat walking in snow">
       <figcaption>Sometimes petting a cat.</figcaption>
     </figure>
     <p>Cras fermentum blandit porttitor.</p>
   </section>
   <section>
     <h2>Using float none</h2>
     <p>Cras fermentum blandit porttitor.</p>
     <figure class="floatNone">
       <img src="./assets/cat.jpg" alt="a cat walking in snow">
       <figcaption>Sometimes petting a cat.</figcaption>
     </figure>
     <p>Cras fermentum blandit porttitor.</p>
   </section>
</main>
```
Clear also accepts, right and left, so if you are okay with certain overflow

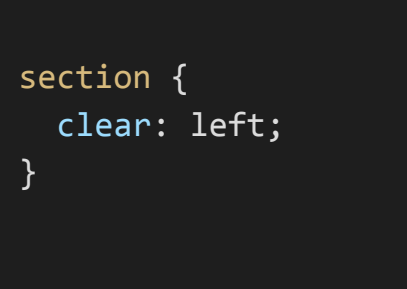

#### <main>

#### <h1>Examples of using the float property</h1> npies of usii

Using float left

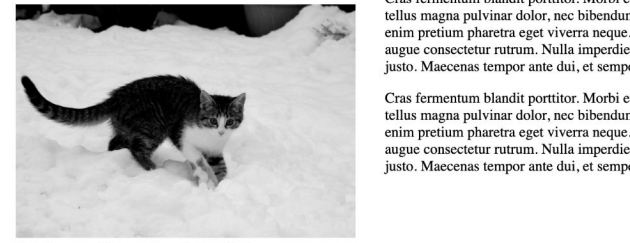

Sometimes petting a cat can help with stress

#### $\alpha$  massets are the snow  $\alpha$  cat.  $\alpha$  cat walking in some  $\alpha$  cat walking in some  $\alpha$

float Left is a strong state of the class of the class of the class of the class of the class of the class of the class of the class of the class of the class of the class of the class of the class of the class of the clas Cras fermentum blandit porttitor. Morbi et pulvinar ligula, consequat sagittis mauris. Sed cursus, nulla pulvinar pretium ultrices, tellus magna pulvinar pretium unicare state. The state was alternated alternated with the augue consectetur rutrum. Nulla imperdiet imperdiet sem, vel gravida nisl maximus aliquam. Sed vel feugiat risus, sed varius justo. Maecenas tempor ante dui, et semper lorem aliquet ac.

> Cras fermentum blandit porttitor. Morbi et pulvinar ligula, consequat sagittis mauris. Sed cursus, nulla pulvinar pretium ultrices, tellus magna pulvinar dolor, nec bibendum lacus enim ac nulla. Etiam ornare aliquet risus enim pretium pharetra eget viverra neque. Nulla vitae lorem leo. In imperdiet tempus ex et pretium. Donec consectetur metus eu augue consectetur rutrum. Nulla imperdiet imperdiet sem, vel gravida nisl maximus aliquam. Sed vel feugiat risus, sed varius justo. Maecenas tempor ante dui, et semper lorem aliquet ac.

Cras fermentum blandit porttitor. Morbi et pulvinar ligula, consequat sagittis mauris. Sed cursus, nulla pulvinar pretium ultrices, tellus magna pulvinar dolor, nec bibendum lacus enim ac nulla.<br>Etiam ornare aliquet risus eu augue consectetur rutrum. Nulla imperdiet imperdiet sem, vel gravida nisl maximus aliquam. Sed vel feugiat risus, sed varius justo. Maecenas tempor ante dui, et semper lorem aliquet ac.

Cras fermentum blandit porttitor. Morbi et pulvinar ligula, consequat sagittis mauris. Sed cursus, nulla pulvinar pretium ultrices, tellus magna pulvinar dolor, nec bibendum lacus enim ac nulla. Etiam ornare aliquet risus enim pretium pharetra eget viverra neque. Nulla vitae lorem leo. In imperdiet tempus ex et pretium. Donec consectetur metus eu augue consectetur rutrum. Nulla imperdiet imperdiet sem, vel gravida nisl maximus aliquam. Sed vel feugiat risus, sed varius justo. Maecenas tempor ante dui, et semper lorem aliquet ac.

#### $\mathcal{L}$  $\frac{1}{2}$

Cras fermentum blandit porttitor. Morbi et pulvinar ligula, consequat sagittis mauris. Sed cursus, nulla pulvinar pretium ultrices,<br>tellus magna pulvinar dolor, nec bibendum lacus enim ac nulla. Etiam ornare aliquet risus enim pretium pharetra eget viverra neque. Nulla vitae lorem leo. In imperdiet tempus ex et pretium. Donec consectetur metus eu<br>augue consectetur rutrum. Nulla imperdiet imperdiet sem, vel gravida nisl maximus aliquam. Sed justo. Maecenas tempor ante dui, et semper lorem aliquet ac.

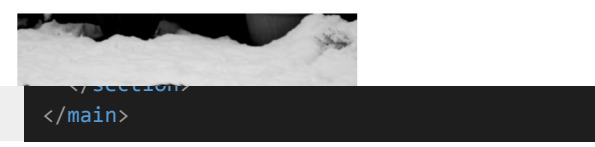

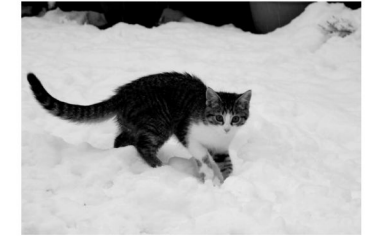

Sometimes petting a cat can help with stress

# What questions do you have?

Float doesn't solve all our element positioning problems. What if you want the photo to stay on the page? Or you want it to scroll away?

Values accepted:

- static (default)
- relative
- absolute
- fixed
- sticky

[https://developer.mozilla.org/en-US/](https://developer.mozilla.org/en-US/docs/Web/CSS/position) [docs/Web/CSS/position](https://developer.mozilla.org/en-US/docs/Web/CSS/position)

Best to just see it in action. This property accepts these CSS values:

-top

-bottom

-left

-right

They work similar to margin

Sometimes it's best to just play around with these.

Let's look the position.html file

# Advanced CSS: UX/UI

### **Advanced CSS: UX/UI**

Start thinking about the user experience (UX) and user interface (UI). Good UX/UI can be easy to not notice, but bad UX/UI will create twitter threads.

There's a way to use CSS to give a *delightful* and *finished* look to your site, especially when users are using a mouse and accessing the site via keyboard.

### **Advanced CSS: Transition**

**Transforms** 

Animation

Pseudo

#### **Advance CSS: UX, Animation and Design**

Cras fermentum blandit porttitor. Morbi et pulvinar ligula, consequat sagittis mauris. Sed cursus, nulla pulvinar pretium ultrices, tellus magna pulvinar dolor, nec bibendum lacus enim ac nulla. Etiam ornare aliquet risus ultricies congue. Duis non lorem eget enim pretium pharetra eget viverra neque. Nulla vitae lorem leo. In imperdiet tempus ex et pretium. Donec consectetur metus eu augue consectetur rutrum. Nulla imperdiet imperdiet sem, vel gravida nisl maximus aliquam. Sed vel feugiat risus, sed varius justo. Maecenas tempor ante dui, et semper lorem aliquet ac.

Cras fermentum blandit porttitor. Morbi et pulvinar ligula, consequat sagittis mauris. Sed cursus, nulla pulvinar pretium ultrices, tellus magna pulvinar dolor, nec bibendum lacus enim ac nulla. Etiam ornare aliquet risus ultricies congue. Duis non lorem eget enim pretium pharetra eget viverra neque. Nulla vitae pulvinar ligula, consequat sagittis mauris. Sed cursus, nulla zinar dolor, nec bibendum lacus enim ac nulla. Etiam ornare em eget enim pretium pharetra eget viverra neque. Nulla vitae m. Donec consectetur metus eu augue consectetur rutrum. Nulla jaximus aliquam. Sed vel feugiat risus, sed varius justo. 1 aliquet ac.

ipsum, blandit luctus velit. Vestibulum ac tula. Pellentesque Cras vulputate augue ut

#### Go back to the top

tra. Fusce porttitor neque nulla, non consectetur neque finibus nagnis dis parturient montes, nascetur ridiculus mus. Proin eu lisi. Maecenas egestas nisi a ante auctor, et euismod mauris t amet placerat sit amet, aliquam vitae magna.

### **Pseudo-classes**

We've used some of these before but haven't properly explained them. Let's look at how they work in context of the a tag.

### **Pseudo-classes**

### **:hover, :focus, :active**

Think about these pseudo-classes as a way to manipulate the styling depending on the 'special state' of the element.

They can be used on **any** HTML element on the page, not just <a> tags.

```
a:visited {
   color: purple;
}
a:hover {
   color: seagreen;
}
a:focus {
   color: orange;
}
a:active {
   color: red;
}
```
Here is the css for our working nav.

navLinks and .navLinks li will remain the same. We'll remove to create some space on the slides.

```
.navLinks {
  list-style-type: none;
  margin: 0;
  padding: 0;
```
}

}

}

```
.navLinks li {
  display: inline-block;
  font-size: 2rem;
 margin: 1rem 1rem 0 0;
```

```
.navLinks a {
  display: inline-block;
  text-decoration: none;
  color: #084F5E;
  border: 1px solid #084F5E;
  padding: 0.2rem 1rem;
  width: 200px;
  text-align: center;
```

```
.navLinks a:hover {
  color: white;
  background-color: #084F5E;
  border-radius: 0.5rem;
```
For transitions:

- Name of the CSS property the transition is being applied to

```
.navLinks a {
  display: inline-block;
  text-decoration: none;
  color: #084F5E;
  border: 1px solid #084F5E;
  padding: 0.2rem 1rem;
  width: 200px;
  text-align: center;
  transition-property: background-color, color, border-radius;
```

```
.navLinks a:hover {
  color: white;
  background-color: #084F5E;
  border-radius: 0.5rem;
```
}

For transitions:

- Name of the CSS property the transition is being applied to

- The amount of time it should take

```
.navLinks a {
  display: inline-block;
  text-decoration: none;
  color: #084F5E;
  border: 1px solid #084F5E;
  padding: 0.2rem 1rem;
  width: 200px;
  text-align: center;
  transition-property: background-color, color, border-radius;
  transition-duration: 2s;
```

```
.navLinks a:hover {
  color: white;
  background-color: #084F5E;
  border-radius: 0.5rem;
```
}

For transitions:

- The transition effect

[https://developer.mo](https://developer.mozilla.org/en-US/docs/Web/CSS/transition-timing-function) [zilla.org/en-US/docs/](https://developer.mozilla.org/en-US/docs/Web/CSS/transition-timing-function) [Web/CSS/transition-t](https://developer.mozilla.org/en-US/docs/Web/CSS/transition-timing-function) [iming-function](https://developer.mozilla.org/en-US/docs/Web/CSS/transition-timing-function)

If none is selection, ease is default

```
.navLinks a {
  display: inline-block;
  text-decoration: none;
  color: #084F5E;
  border: 1px solid #084F5E;
  padding: 0.2rem 1rem;
  width: 200px;
  text-align: center;
  transition-property: background-color, color, border-radius;
  transition-duration: 2s;
  transition-timing-function: linear;
```

```
.navLinks a:hover {
  color: white;
  background-color: #084F5E;
  border-radius: 0.5rem;
```
}

For transitions:

- The amount of time the user will wait before the transition starts (I rarely use this)

```
.navLinks a {
  display: inline-block;
  text-decoration: none;
  color: #084F5E;
  border: 1px solid #084F5E;
  padding: 0.2rem 1rem;
  width: 200px;
  text-align: center;
  transition-property: background-color, color, border-radius;
  transition-duration: 2s;
  transition-timing-function: linear;
  transition-delay: 1s;
```

```
.navLinks a:hover {
  color: white;
  background-color: #084F5E;
  border-radius: 0.5rem;
```
}

Just like with padding, margin, borders and border-radius, you can type less

Order: property name, duration, timing, delay

```
.navLinks a {
   display: inline-block;
   text-decoration: none;
   color: #084F5E;
   border: 1px solid #084F5E;
   padding: 0.2rem 1rem;
   width: 200px;
   text-align: center;
   transition: background-color 2s linear, color 2s linear, 
border-radius 2s linear;
}
```

```
.navLinks a:hover {
  color: white;
  background-color: #084F5E;
  border-radius: 0.5rem;
```
If the same duration and timing-function is being used, you can shorten it even more

```
.navLinks a {
  display: inline-block;
  text-decoration: none;
  color: #084F5E;
  border: 1px solid #084F5E;
  padding: 0.2rem 1rem;
  width: 200px;
  text-align: center;
  transition: all 2s linear;
```

```
.navLinks a:hover {
  color: white;
  background-color: #084F5E;
  border-radius: 0.5rem;
```
}

Not all CSS properties can have a transition applied.

For full list: [https://developer.mo](https://developer.mozilla.org/en-US/docs/Web/CSS/CSS_animated_properties) [zilla.org/en-US/docs/](https://developer.mozilla.org/en-US/docs/Web/CSS/CSS_animated_properties) [Web/CSS/CSS\\_anim](https://developer.mozilla.org/en-US/docs/Web/CSS/CSS_animated_properties) [ated\\_properties](https://developer.mozilla.org/en-US/docs/Web/CSS/CSS_animated_properties)

#### .navLinks a { display: inline-block; text-decoration: none; color: #084F5E; border: 1px solid #084F5E; padding: 0.2rem 1rem; width: 200px; text-align: center; transition: all 2s linear;

.navLinks a:hover { color: white; background-color: #084F5E; border-radius: 0.5rem;

}

Be thoughtful about when/how you apply transitions. Movement on the page can be very disorienting.

[https://developer.mozil](https://developer.mozilla.org/en-US/docs/Web/CSS/@media/prefers-reduced-motion) [la.org/en-US/docs/Web](https://developer.mozilla.org/en-US/docs/Web/CSS/@media/prefers-reduced-motion) [/CSS/@media/prefers-r](https://developer.mozilla.org/en-US/docs/Web/CSS/@media/prefers-reduced-motion) [educed-motion](https://developer.mozilla.org/en-US/docs/Web/CSS/@media/prefers-reduced-motion)

```
.navLinks a {
  display: inline-block;
  text-decoration: none;
  color: #084F5E;
  border: 1px solid #084F5E;
  padding: 0.2rem 1rem;
  width: 200px;
  text-align: center;
  transition: all 2s linear;
```

```
.navLinks a:hover {
  color: white;
  background-color: #084F5E;
  border-radius: 0.5rem;
```
}

### **scroll-behavior**

Noticed the nice scroll when clicking on a button? It's added to the html tag

[https://developer.mo](https://developer.mozilla.org/en-US/docs/Web/CSS/scroll-behavior) [zilla.org/en-US/docs/](https://developer.mozilla.org/en-US/docs/Web/CSS/scroll-behavior) [Web/CSS/scroll-beha](https://developer.mozilla.org/en-US/docs/Web/CSS/scroll-behavior) [vior](https://developer.mozilla.org/en-US/docs/Web/CSS/scroll-behavior)

html { font-size: 16px; scroll-behavior: smooth;

# What questions do you have?

# Lecture, check time??

# Advanced CSS: Design
#### **Pseudo-classes**

We've used some of these before but haven't properly explained them. Let's look at how they work in context of the a tag.

#### **Pseudo-classes**

#### **:hover, :focus, :active**

Think about these pseudo-classes as a way to manipulate the styling depending on the 'special state' of the element.

They can be used on **any** HTML element on the page, not just <a> tags.

```
a:visited {
   color: purple;
}
a:hover {
   color: seagreen;
}
a:focus {
   color: orange;
}
a:active {
   color: red;
}
```
#### **Advanced Pseudo-classes**

Sometimes, adding id's and classes to all html elements on a full website might be too much work. What if you have a pattern of styling you'd like to follow?

#### **Pseudo-classes**

- 1. :first-of-type
- 2. :last-of-type
- 3. :first-child
- 4. :last-child

You can find more here, though most are used for forms: [https://developer.mo](https://developer.mozilla.org/en-US/docs/Web/CSS/Pseudo-classes) [zilla.org/en-US/docs/](https://developer.mozilla.org/en-US/docs/Web/CSS/Pseudo-classes) [Web/CSS/Pseudo-cla](https://developer.mozilla.org/en-US/docs/Web/CSS/Pseudo-classes) [sses](https://developer.mozilla.org/en-US/docs/Web/CSS/Pseudo-classes)

### **:first-of-type**

Selects the first of a group of sibling elements. But what are siblings?

<section> is the parent element. The  $<$ p> and  $<$ h2> tags are nested inside, which makes them the children

```
<!DOCTYPE html>
<html lang="en-US">
   <head>
     <!-- meta data -->
   </head>
   <body>
     <section>
       <p>Here is a simple paragraph.</p>
       <p>Followed by a second paragraph, also with no 
links.</p>
     </section>
     <section>
       <h2>This is an h2 heading</h2>
       <p>Another paragraph, also with no links.</p>
     </section>
   </body>
</html>
```
#### **:first-of-type**

The first <p> and first <h2> would be marked as the first-of-type element if CSS looked like this:

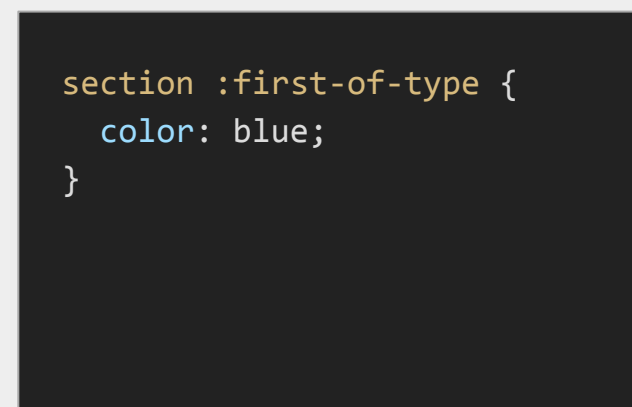

```
<!DOCTYPE html>
<html lang="en-US">
   <head>
     <!-- meta data -->
   </head>
   <body>
     <section>
        <p>Here is a simple paragraph.</p>
        <p>Followed by a second paragraph, also with no 
links.</p>
     </section>
     <section>
        <h2>This is an h2 heading</h2>
       \langle p \rangleAnother paragraph, also with no links.\langle p \rangle </section>
   </body>
</html>
```

```
:first-of-type
```
-"Here is a simple…"

-"This is an h2 heading"

-"Another paragraph.."

Would all be blue.

section :first-of-type { color: blue; }

```
<!DOCTYPE html>
<html lang="en-US">
   <head>
     <!-- meta data -->
   </head>
   <body>
     <section>
        <p>Here is a simple paragraph.</p>
        <p>Followed by a second paragraph, also with no 
links.</p>
     </section>
     <section>
        <h2>This is an h2 heading</h2>
       \langle p \rangleAnother paragraph, also with no links.\langle p \rangle </section>
   </body>
</html>
```
#### **:first-of-type**

But what if I only want to style the first-of-type if it's a  $\leq p$  >?

section p:first-of-type { color: blue; }

```
<!DOCTYPE html>
<html lang="en-US">
   <head>
     <!-- meta data -->
   </head>
   <body>
     <section>
        <p>Here is a simple paragraph.</p>
        <p>Followed by a second paragraph, also with no 
links.</p>
     </section>
     <section>
        <h2>This is an h2 heading</h2>
       \langle p \rangleAnother paragraph, also with no links.\langle p \rangle </section>
   </body>
</html>
```

```
:first-of-type
```
-"Here is a simple…"

-"Another paragraph…"

Would be blue.

section p:first-of-type { color: blue; }

```
<!DOCTYPE html>
<html lang="en-US">
   <head>
     <!-- meta data -->
   </head>
   <body>
     <section>
        <p>Here is a simple paragraph.</p>
        <p>Followed by a second paragraph, also with no 
links.</p>
     </section>
     <section>
        <h2>This is an h2 heading</h2>
       \langle p \rangleAnother paragraph, also with no links.\langle p \rangle </section>
   </body>
</html>
```

```
:last-of-type
```
Works just like first-of-type, but in reverse.

section p:last-of-type { color: blue; }

```
<!DOCTYPE html>
<html lang="en-US">
   <head>
     <!-- meta data -->
   </head>
   <body>
     <section>
        <p>Here is a simple paragraph.</p>
        <p>Followed by a second paragraph, also with no 
links.</p>
     </section>
     <section>
        <h2>This is an h2 heading</h2>
       \langle p \rangleAnother paragraph, also with no links.\langle p \rangle </section>
   </body>
</html>
```
**:last-of-type**

-"followed by a second.."

-"Another paragraph…"

Would be blue.

section p:last-of-type { color: blue; }

```
<!DOCTYPE html>
<html lang="en-US">
   <head>
     <!-- meta data -->
   </head>
   <body>
     <section>
        <p>Here is a simple paragraph.</p>
        <p>Followed by a second paragraph, also with no 
links.</p>
     </section>
     <section>
        <h2>This is an h2 heading</h2>
       \langle p \rangleAnother paragraph, also with no links.\langle p \rangle </section>
   </body>
</html>
```
# What questions do you have?

Works in a similar way, but it only looks at the first sibling, ignores the rest.

section :first-child { color: blue; }

```
<!DOCTYPE html>
<html lang="en-US">
   <head>
     <!-- meta data -->
   </head>
   <body>
     <section>
        <p>Here is a simple paragraph.</p>
        <p>Followed by a second paragraph, also with no 
links.</p>
     </section>
     <section>
        <h2>This is an h2 heading</h2>
       \langle p \rangleAnother paragraph, also with no links.\langle p \rangle </section>
   </body>
</html>
```
-"here is a simple.."

-"This is an h2…"

Would be blue.

section :first-child { color: blue; }

```
<!DOCTYPE html>
<html lang="en-US">
   <head>
     <!-- meta data -->
   </head>
   <body>
     <section>
       <p>Here is a simple paragraph.</p>
       <p>Followed by a second paragraph, also with no 
links.</p>
     </section>
     <section>
       <h2>This is an h2 heading</h2>
       <p>Another paragraph, also with no links.</p>
     </section>
   </body>
</html>
```
You can also be specific, and only style if the first-child is a <p>

section p:first-child { color: blue;

}

```
<!DOCTYPE html>
<html lang="en-US">
   <head>
     <!-- meta data -->
   </head>
   <body>
     <section>
        <p>Here is a simple paragraph.</p>
        <p>Followed by a second paragraph, also with no 
links.</p>
     </section>
     <section>
        <h2>This is an h2 heading</h2>
       \langle p \rangleAnother paragraph, also with no links.\langle p \rangle </section>
   </body>
</html>
```
-"here is a simple.."

Would be the ONLY blue text.

section p:first-child { color: blue; }

```
<!DOCTYPE html>
<html lang="en-US">
   <head>
     <!-- meta data -->
   </head>
   <body>
     <section>
       <p>Here is a simple paragraph.</p>
       <p>Followed by a second paragraph, also with no 
links.</p>
     </section>
     <section>
       <h2>This is an h2 heading</h2>
       <p>Another paragraph, also with no links.</p>
     </section>
   </body>
</html>
```
#### **:last-child**

Works just like first-child, but in reverse.

section p:last-child { color: blue; }

```
<!DOCTYPE html>
<html lang="en-US">
   <head>
     <!-- meta data -->
   </head>
   <body>
     <section>
       <p>Here is a simple paragraph.</p>
       <p>Followed by a second paragraph, also with no 
links.</p>
     </section>
     <section>
       <h2>This is an h2 heading</h2>
       <p>Another paragraph, also with no links.</p>
     </section>
   </body>
</html>
```
# **:last-child**

-"Followed by a second…"

-"Another paragraph.."

Would both be blue

section p:last-child { color: blue; }

```
<!DOCTYPE html>
<html lang="en-US">
   <head>
     <!-- meta data -->
   </head>
   <body>
     <section>
       <p>Here is a simple paragraph.</p>
       <p>Followed by a second paragraph, also with no 
links.</p>
     </section>
     <section>
       <h2>This is an h2 heading</h2>
       <p>Another paragraph, also with no links.</p>
     </section>
   </body>
</html>
```
### **Advanced Pseudo-classes**

What's a real example of using these pseudo-classes? I use them mostly for applying the box model (padding, margins)

What if I have a long article and I want a bit more space between the end of the article and the footer?

#### **Testing**

Lorem ipsum dolor sit amet, consectetur adipiscing elit. Nulla id neque vitae ligula dictum fermentum vel eget odio. Duis vulputate vulputate egestas. Suspendisse et nulla mollis, placerat metus ut, varius tellus. Curabitur vestibulum orci quis sodales bibendum. Proin sollicitudin erat leo, sit amet interdum quam faucibus et. Curabitur non laoreet lectus. Nulla facilisi. Vivamus mattis laoreet nulla. Suspendisse ullamcorper urna non nisl vulputate posuere eget dapibus nisl. Vivamus tincidunt ligula vitae porta cursus. Donec tincidunt porta ante vel mattis. Maecenas eget vulputate magna, hendrerit ornare enim. Proin vitae augue diam. Sed ac arcu auctor, dapibus lacus ut, porttitor nulla.

Mauris non auctor orci, pulvinar pulvinar nulla. Suspendisse sit amet fermentum erat. Etiam consequat felis eget tortor laoreet fermentum. Pellentesque a tempus nulla. Praesent quis eros vitae nisl lobortis mollis ac quis risus. Nulla scelerisque ut nulla vel auctor. Integer pretium at leo ut pharetra.

Cras fermentum blandit porttitor. Morbi et pulvinar ligula, consequat sagittis mauris. Sed cursus, nulla pulvinar pretium ultrices, tellus magna pulvinar dolor, nec bibendum lacus enim ac nulla. Etiam ornare aliquet risus ultricies congue. Duis non lorem eget enim pretium pharetra eget viverra neque. Nulla vitae lorem leo. In imperdiet tempus ex et pretium. Donec consectetur metus eu augue consectetur rutrum. Nulla imperdiet imperdiet sem, vel gravida nisl maximus aliquam. Sed vel feugiat risus, sed varius justo. Maecenas tempor ante dui, et semper lorem aliquet ac.

Sed lacinia viverra fringilla. Vivamus enim ipsum, blandit luctus accumsan et, suscipit ut dui. Duis eu quam velit. Vestibulum ac nulla non leo tincidunt ultricies eget nec ligula. Pellentesque laoreet nisi nec lorem tempor pellentesque. Cras vulputate augue ut ipsum pharetra, eu ullamcorper nunc pharetra. Fusce porttitor neque nulla, non consectetur neque finibus porttitor. Orci varius natoque penatibus et magnis dis parturient montes, nascetur ridiculus mus. Proin eu porta eros. Cras a aliquam justo. Nulla facilisi. Maecenas egestas nisi a ante auctor, et euismod mauris posuere. Maecenas lacus lorem, porttitor sit amet placerat sit amet, aliquam vitae magna.

Footer with links

#### **Advanced Pseudo-classes**

There are a few ways I can do this, pseudo-classes just give me another. Without having to add more classes or ids

#### **main section:last-of-type { margin-bottom: 5rem;**

**}**

#### **Testing**

Lorem ipsum dolor sit amet, consectetur adipiscing elit. Nulla id neque vitae ligula dictum fermentum vel eget odio. Duis vulputate vulputate egestas. Suspendisse et nulla mollis, placerat metus ut, varius tellus. Curabitur vestibulum orci quis sodales bibendum. Proin sollicitudin erat leo, sit amet interdum quam faucibus et. Curabitur non laoreet lectus. Nulla facilisi. Vivamus mattis laoreet nulla. Suspendisse ullamcorper urna non nisl vulputate posuere eget dapibus nisl. Vivamus tincidunt ligula vitae porta cursus. Donec tincidunt porta ante vel mattis. Maecenas eget vulputate magna, hendrerit ornare enim. Proin vitae augue diam. Sed ac arcu auctor, dapibus lacus ut, porttitor nulla.

Mauris non auctor orci, pulvinar pulvinar nulla. Suspendisse sit amet fermentum erat. Etiam consequat felis eget tortor laoreet fermentum. Pellentesque a tempus nulla. Praesent quis eros vitae nisl lobortis mollis ac quis risus. Nulla scelerisque ut nulla vel auctor. Integer pretium at leo ut pharetra.

Cras fermentum blandit porttitor. Morbi et pulvinar ligula, consequat sagittis mauris. Sed cursus, nulla pulvinar pretium ultrices, tellus magna pulvinar dolor, nec bibendum lacus enim ac nulla. Etiam ornare aliquet risus ultricies congue. Duis non lorem eget enim pretium pharetra eget viverra neque. Nulla vitae lorem leo. In imperdiet tempus ex et pretium. Donec consectetur metus eu augue consectetur rutrum. Nulla imperdiet imperdiet sem, vel gravida nisl maximus aliquam. Sed vel feugiat risus, sed varius justo. Maecenas tempor ante dui, et semper lorem aliquet ac.

Sed lacinia viverra fringilla. Vivamus enim ipsum, blandit luctus accumsan et, suscipit ut dui. Duis eu quam velit. Vestibulum ac nulla non leo tincidunt ultricies eget nec ligula. Pellentesque laoreet nisi nec lorem tempor pellentesque. Cras vulputate augue ut ipsum pharetra, eu ullamcorper nunc pharetra. Fusce porttitor neque nulla, non consectetur neque finibus porttitor. Orci varius natoque penatibus et magnis dis parturient montes, nascetur ridiculus mus. Proin eu porta eros. Cras a aliquam justo. Nulla facilisi. Maecenas egestas nisi a ante auctor, et euismod mauris posuere. Maecenas lacus lorem, porttitor sit amet placerat sit amet, aliquam vitae magna.

Footer with links

# What questions do you have?

#### **What are pseudo-elements?**

Pseudo-elements are applied the same way as pseudo-classes, but these focus on styling specific parts of the selected HTML element and has nothing to do with its location on the page.

- 1. ::first-letter
- 2. ::first-line
- 3. ::before
- 4. ::after

You can find more here, though these are not used too much: [https://developer.mozilla.org/en-](https://developer.mozilla.org/en-US/docs/Web/CSS/Pseudo-elements)[US/docs/Web/CSS/Pseudo-eleme](https://developer.mozilla.org/en-US/docs/Web/CSS/Pseudo-elements) [nts](https://developer.mozilla.org/en-US/docs/Web/CSS/Pseudo-elements)

- 1. **::**first-letter
- 2. **::**first-line
- 3. **::**before
- 4. **::**after

Notice that these start with two colons. While one would work, this is used to help distinguish between pseudo-classes and pseudo-elements

#### **::first-letter**

Selects the first letter in block-level element (doesn't work with span, a, strong, code and other inline HTML elements)

Usually used for designing drop caps.

# **::first-letter**

ere is a simple paragraph Morbi et pulvinar ligula, ultrices, tellus magna pu aliquet risus ultricies congue. D vitae lorem leo.

.firstGraph::first-letter { color: cadetblue; font-size: 3rem; font-weight: 700; padding-right: 0.5rem; float: left;

}

```
<!DOCTYPE html>
<html lang="en-US">
   <head>
     <!-- meta data -->
   </head>
   <body>
     <article>
        <p class="firstGraph">Here is a simple paragraph. 
Followed by another sentence.\langle p \rangle </article>
   </body>
</html>
```
## **::first-letter**

ere is a simple paragraph Morbi et pulvinar ligula, ultrices, tellus magna pu aliquet risus ultricies congue. D vitae lorem leo.

article p:first-of-type::first-letter {

 color: cadetblue; font-size: 3rem; font-weight: 700; padding-right: 0.5rem; float: left;

}

```
<!DOCTYPE html>
<html lang="en-US">
   <head>
     <!-- meta data -->
   </head>
   <body>
     <article>
       <p>Here is a simple paragraph. Followed by another 
sentence.</p>
     </article>
   </body>
</html>
```
#### **::first-line**

Work similarly to first-letter, but does have some drawbacks. It is not selecting the first sentence, only the first visible line a in block element

# **::first-line**

Work similarly to first-letter, but does have some drawbacks. It is not selecting the first sentence, only the first visible line a in block element

<!DOCTYPE html> <html lang="en-US"> <head> *<!-- meta data -->* </head> <body> <article> <p class="firstGraph">Here is a simple paragraph. Followed by another sentence. $\langle p \rangle$  </article> </body> </html>

.firstGraph::first-line { text-transform: uppercase;

}

HERE IS A SIMPLE PARAGRAPH. FOLLOWED BY ANOTHER SENTENCE, CRAS fermentum blandit porttitor. Morbi et pulvinar ligula, consequat sagittis mauris. Sed cursus, nulla pulvinar pretium ultrices, tellus magna pulvinar dolor, nec bibendum lacus enim ac nulla. Etiam ornare aliquet risus ultricies congue. Duis non lorem eget enim pretium pharetra eget viverra neque. Nulla vitae lorem leo.

#### HERE IS A SIMPLE PARAGRAPH, FOLLOWED BY

another sentence. Cras fermentum blandit porttitor. Morbi et pulvinar ligula, consequat sagittis mauris. Sed cursus, nulla pulvinar pretium ultrices, tellus magna pulvinar dolor, nec bibendum lacus enim ac nulla. Etiam ornare aliquet risus ultricies congue. Duis non lorem eget enim pretium pharetra eget viverra neque. Nulla vitae lorem leo.

#### **::before**

Creates a element, **outside of the DOM**. It is mostly used for design touches and to help with user experience.

First, let's break down how it is applied.

It requires is the content property. It can be a string, a symbol or left empty.

.redCircle::before { content: ""; }

```
<!DOCTYPE html>
<html lang="en-US">
   <head>
     <!-- meta data -->
   </head>
   <body>
      <article>
       \langle p \rangle A way to show \langle s p a n \rangleclass="redCircle">highlight</span> data</p>
      </article>
   </body>
</html>
```
For now, without adding anything, this is what the text looks like.

.redCircle::before { content: ""; }

A way to show highlight data

<!DOCTYPE html> <html lang="en-US"> <head> *<!-- meta data -->* </head> <body> <article>  $\langle p \rangle A$  way to show  $\langle s p a n \rangle$ class="redCircle">highlight</span> data</p> </article> </body> </html>

For the purpose of this example, let's use a "test" and add color

.redCircle::before { content: ""; color: "red"; }

A way to show highlight data

```
<!DOCTYPE html>
<html lang="en-US">
   <head>
     <!-- meta data -->
   </head>
   <body>
      <article>
       \langle p \rangle A way to show \langle s p a n \rangleclass="redCircle">highlight</span> data</p>
      </article>
   </body>
</html>
```
The element is added before the word highlight.

.redCircle::before { content: ""; color: "red"; }

A way to show test highlight data

```
<!DOCTYPE html>
<html lang="en-US">
   <head>
     <!-- meta data -->
   </head>
   <body>
      <article>
       \langle p \rangle A way to show \langle s p a n \rangleclass="redCircle">highlight</span> data</p>
      </article>
   </body>
</html>
```
#### **::after**

This pseudo-elements works the same way as ::before, it just changes position to after the HTML element selected.
#### **::after**

The element is added before the word highlight.

.redCircle::after { content: ""; color: "red"; }

A way to show highlighttest data

```
<!DOCTYPE html>
<html lang="en-US">
   <head>
     <!-- meta data -->
   </head>
   <body>
      <article>
       \langle p \rangle A way to show \langle s p a n \rangleclass="redCircle">highlight</span> data</p>
      </article>
   </body>
</html>
```
**::before, ::after**

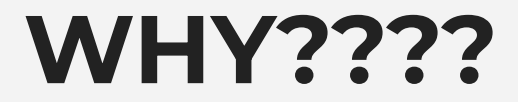

Both of these elements are automatically inline

The content within these elements is not accessible to screen readers.

But this is not necessary bad!

#### **::before, ::after**

They help add **visual cues** that are not necessary for screen readers, like a green checkmark next to correctly filled form input or quotes image around <blockquotes>

**Bill To** / Billing Address

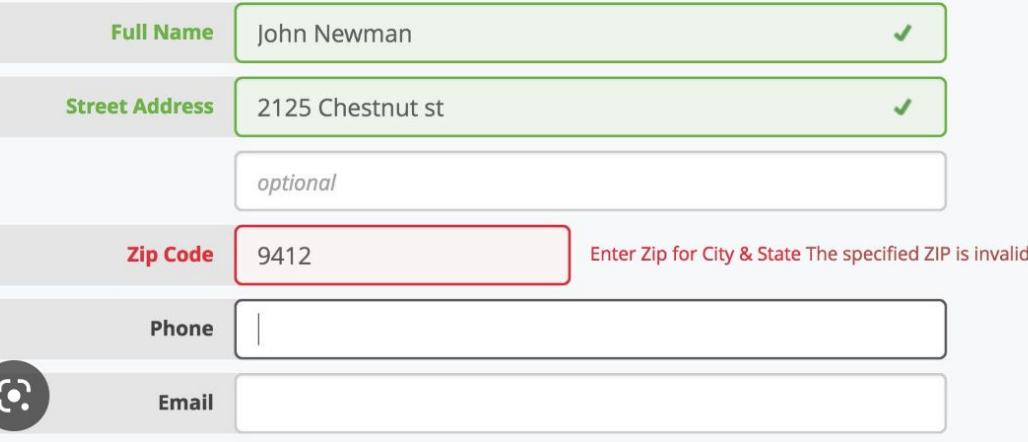

To add emojis!

#### **::before, ::after**

I've mostly used them for labeling for data viz.

Example: [https://www.sfchronicle.com/pro](https://www.sfchronicle.com/projects/2021/census-california/) [jects/2021/census-california/](https://www.sfchronicle.com/projects/2021/census-california/)

#### **Change in San Francisco County** from **@2010** to @2020

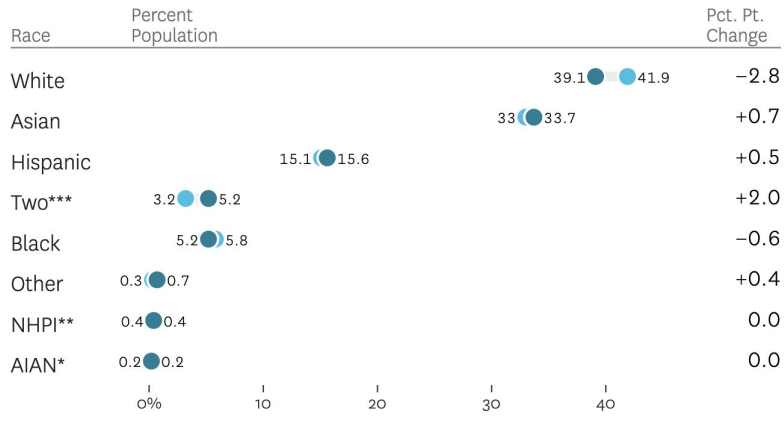

Note: Percent may not add up to 100 because of rounding. \*American Indian and Alaska Native \*\*Native Hawaiian and Pacific Islanders \*\*\*Two or more races

#### **::before**

The code could look something like this:

#### This is a data visualization

Aenean et tortor at  $\bullet$  risus viverra adipiscing. Odio ut enim blandit volutpat. In hendrerit gravida **Orutrum quisque** non tellus.

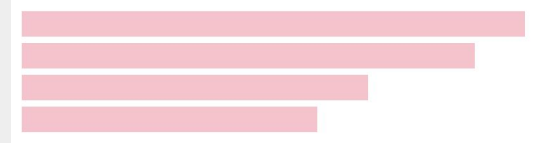

.blueCircle { color: blue; font-weight: 700; } .blueCircle::before { content: ""; display: inline-block; height: 1rem; width: 1rem; background-color: blue; margin-right: 2px; border-radius: 50%;

}

## What questions do you have?

# **Break**

Meet back in 15 minutes.

## start Zoom recording + captions

## **Screenshare**

We'll review a few design principles:

- 1. Hierarchy
- 2. Proximity
- 3. White space
- 4. Alignment

We'll review a few design principles:

- 1. Hierarchy
- 2. Proximity
- 3. White space
- 4. Alignment

Used together, all of these principles help the reader scan and understand the important elements of the page.

Before we move forward, let's look at the item to the right.

This is a wireframe, a very simple mock up of a webpage.

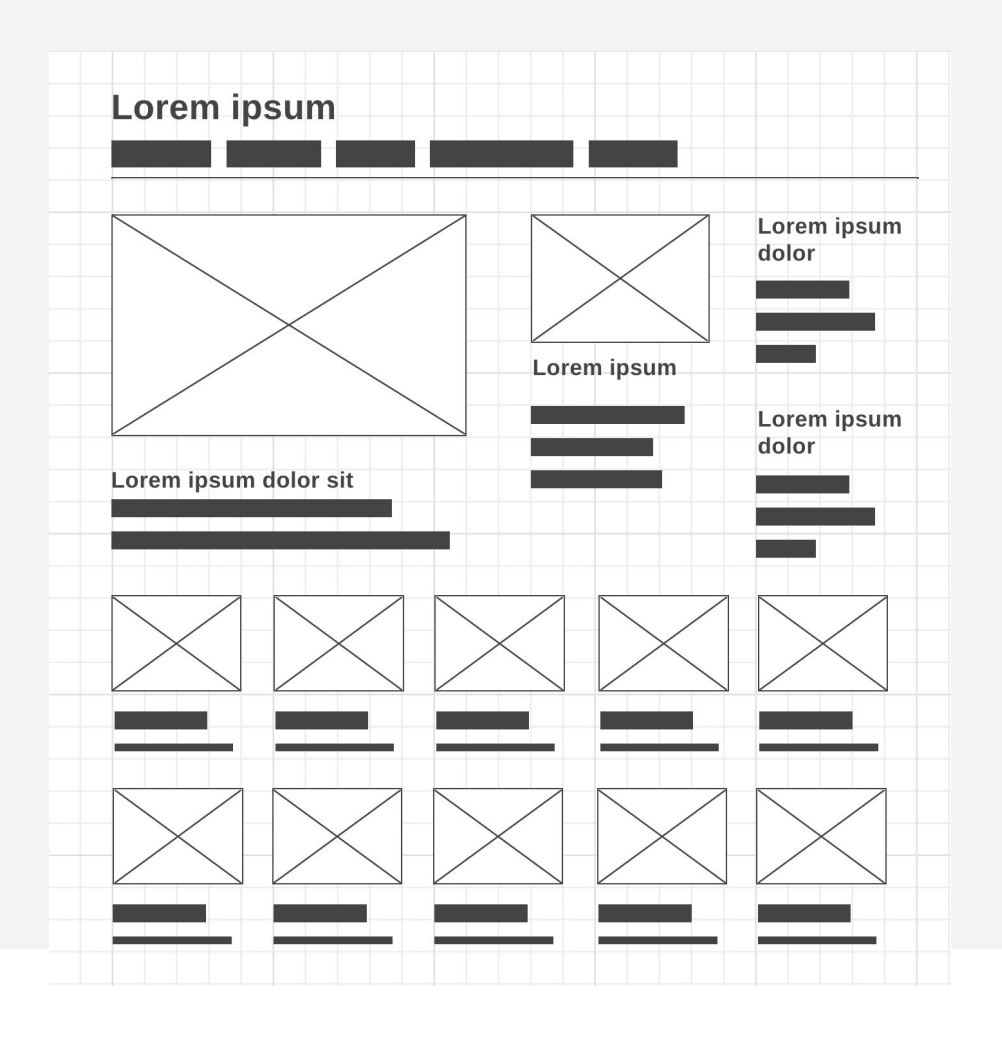

The black bars can represent paragraphs or headlines.

The boxes with an x across are stand-ins for photos.

We will work with these later in the class!

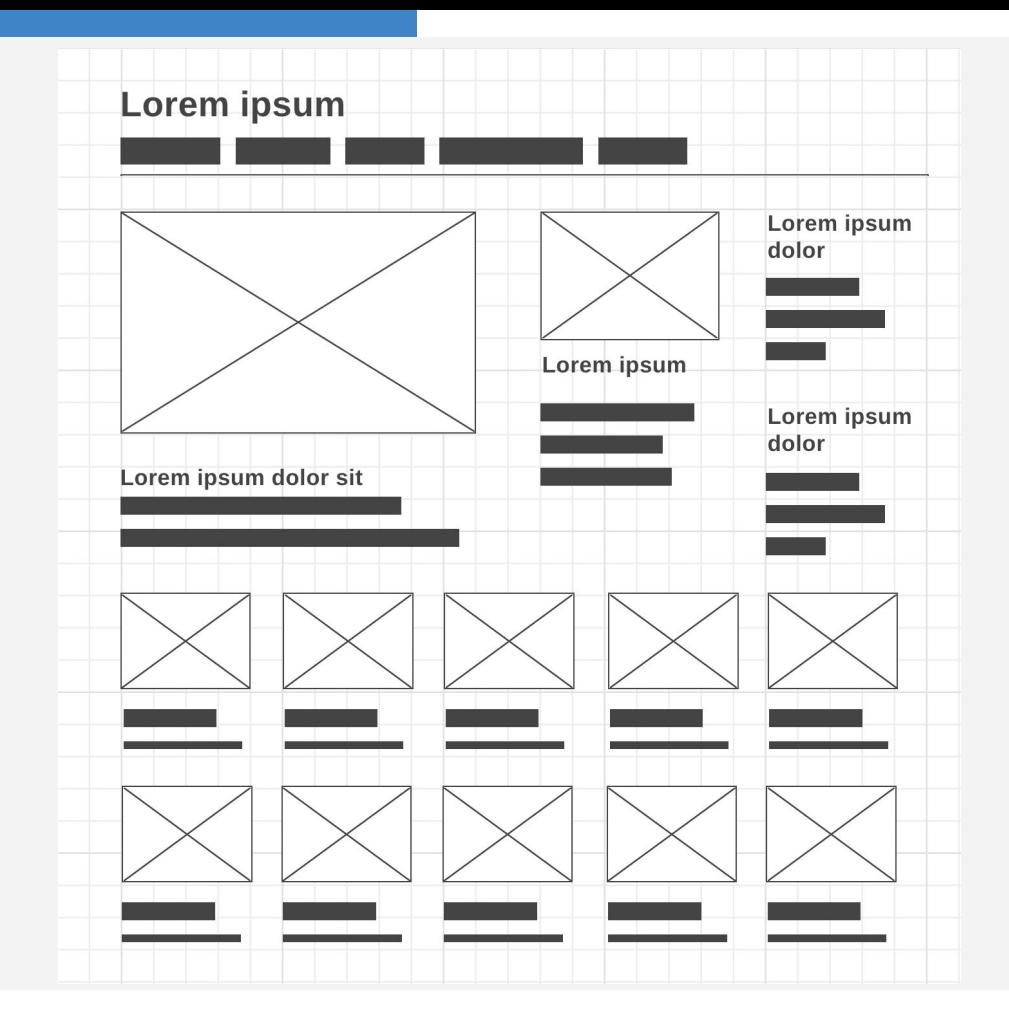

Helps signify importance and order on the page

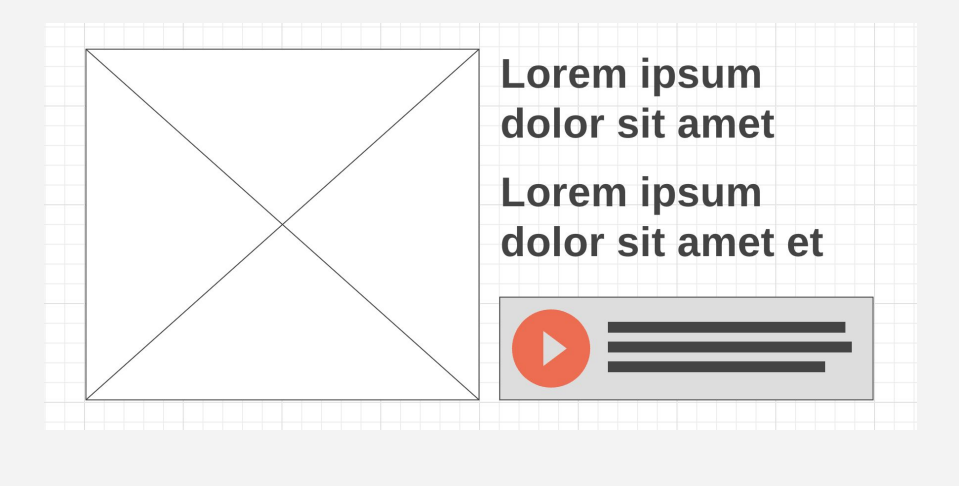

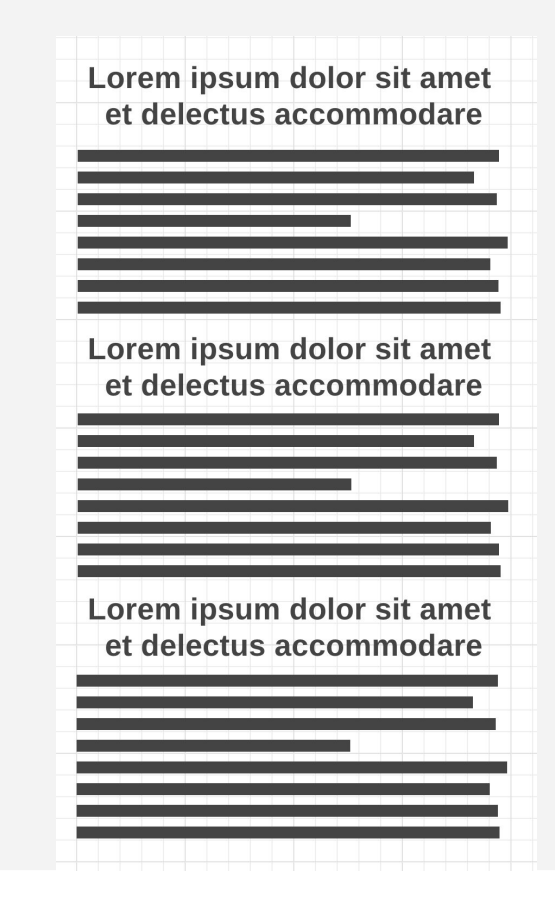

Quickly looking at these wireframes, it's hard to figure out which heading is the most important

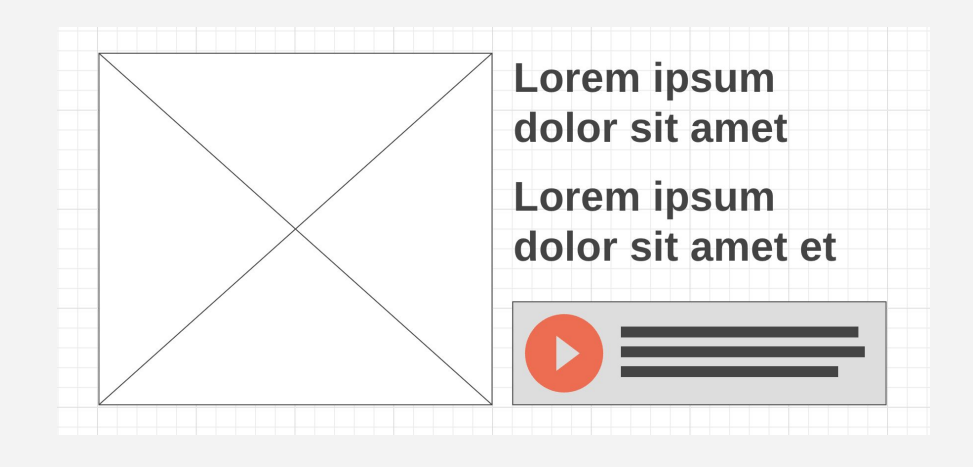

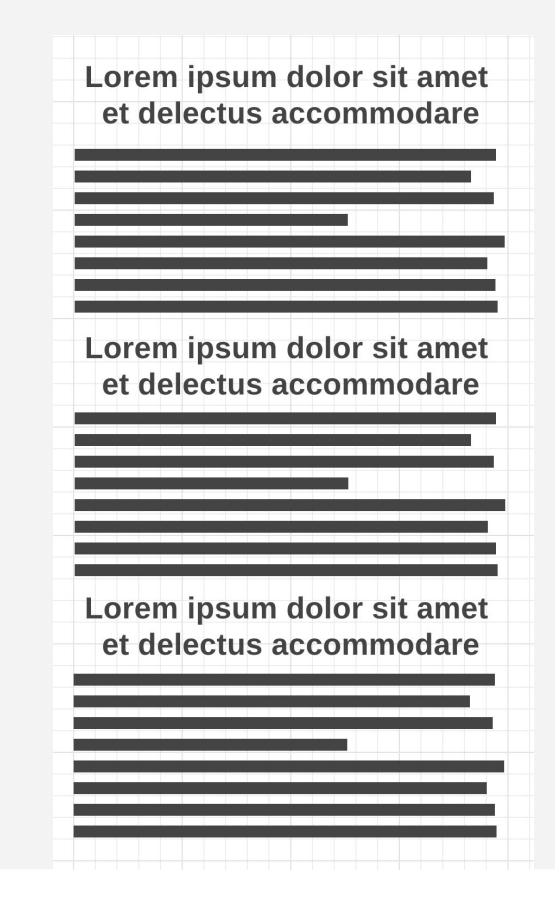

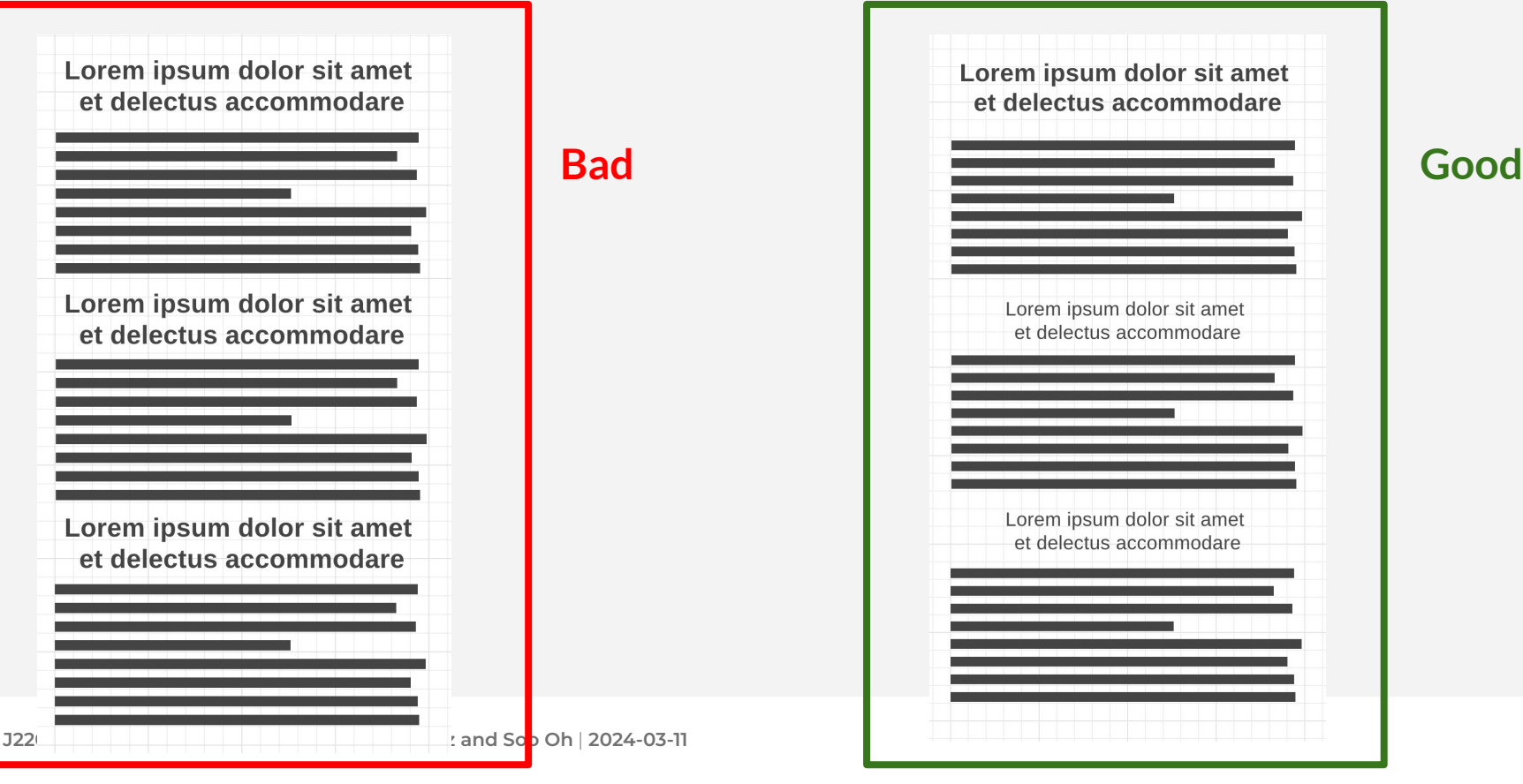

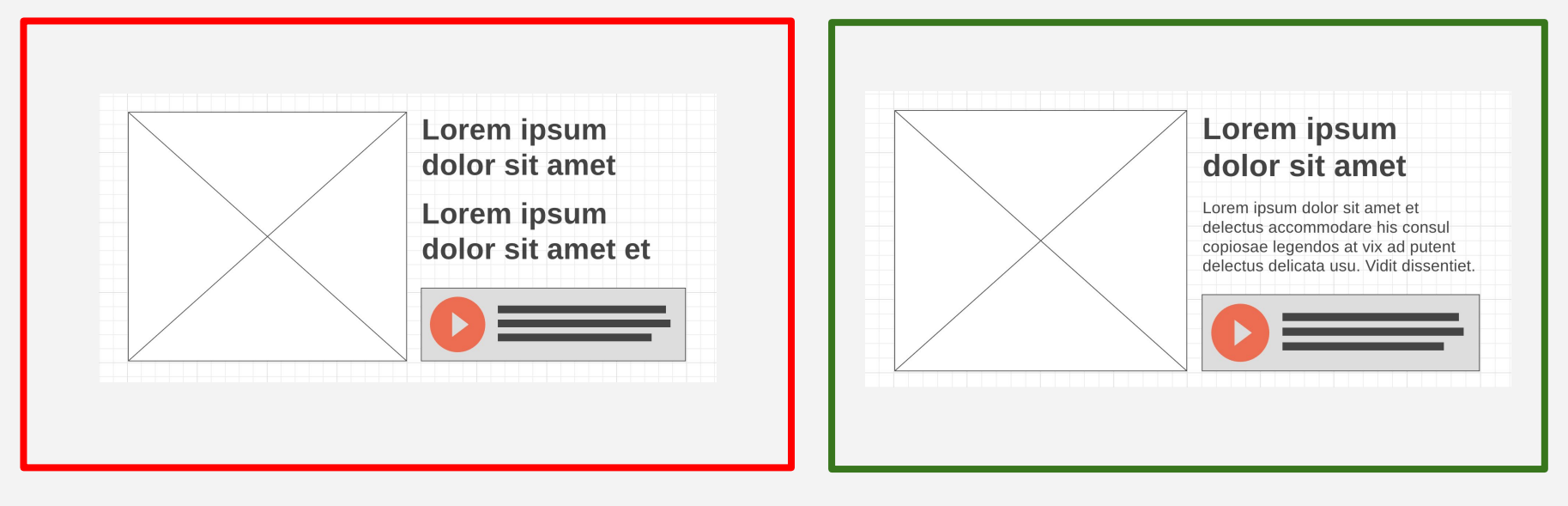

**Bad Good**

Helps with readability and grouping related elements together.

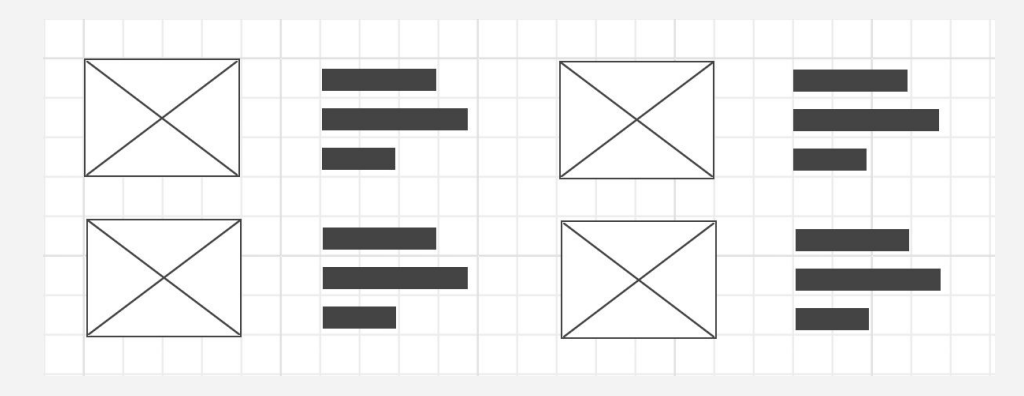

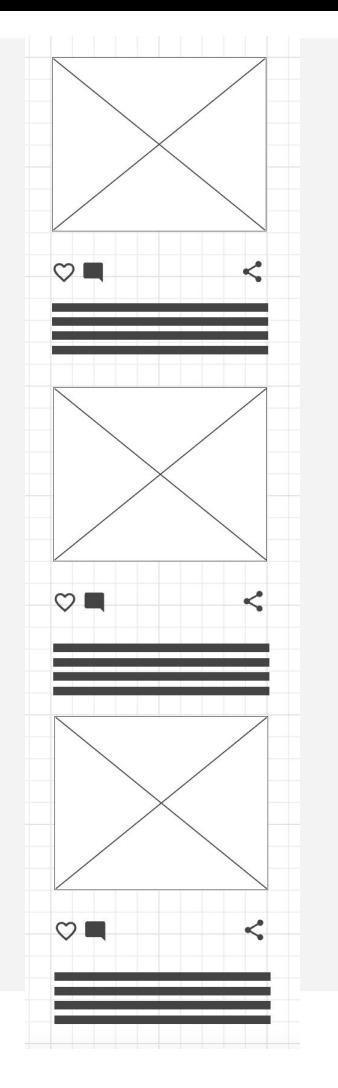

Look at both of these wireframes. Everything is space evenly, elements are properly aligned.

But it's hard to quickly figure out what content is grouped together

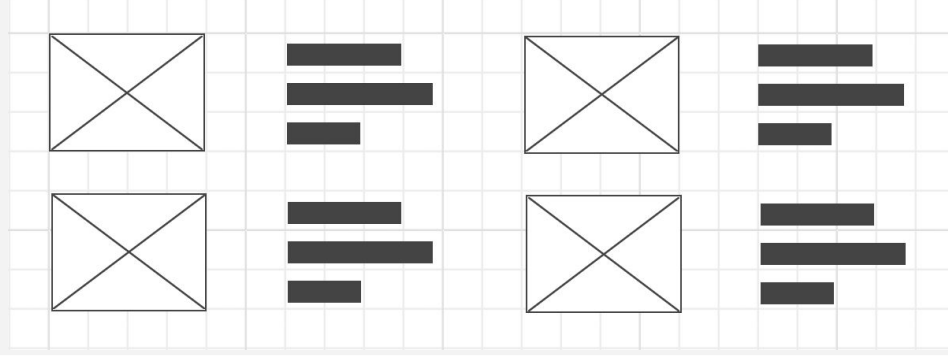

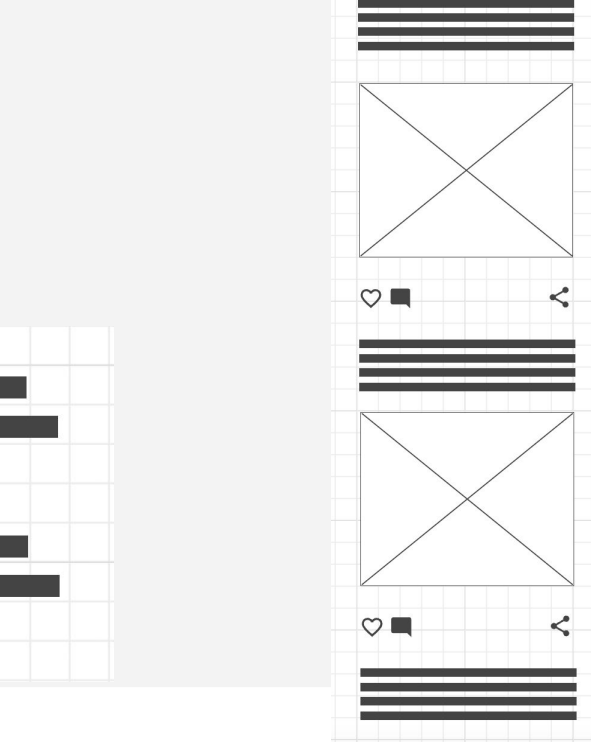

 $\circ$ 

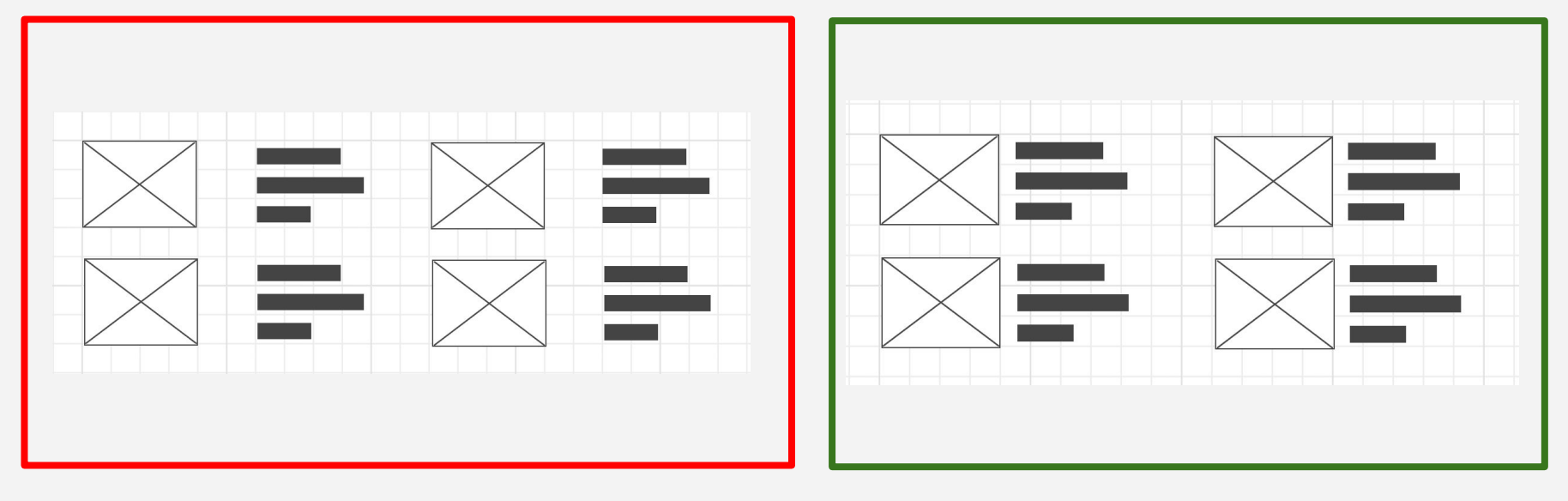

**Bad Good**

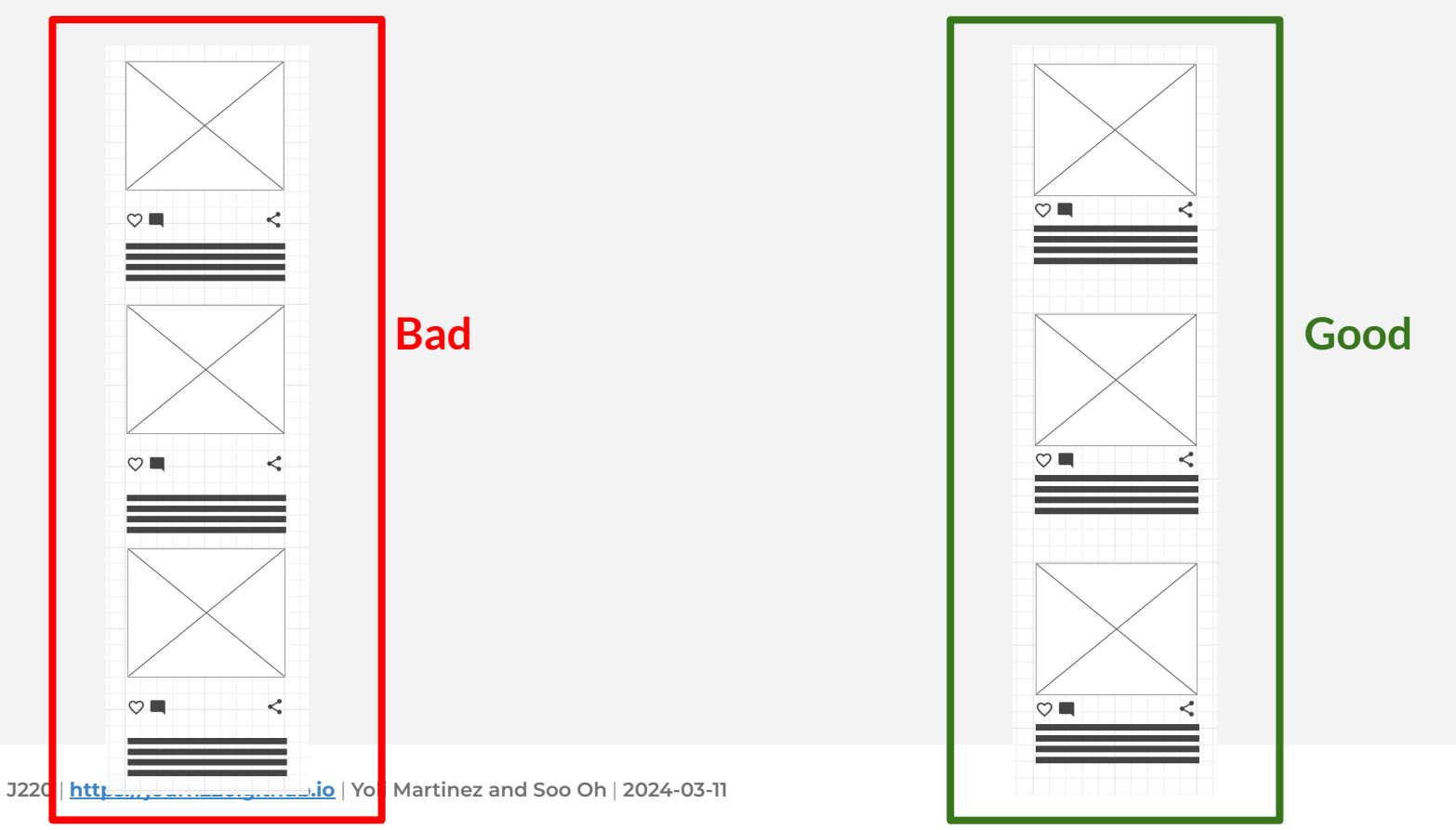

Helps with readability and hierarchy.

White space makes it easier for the eye to scan the page.

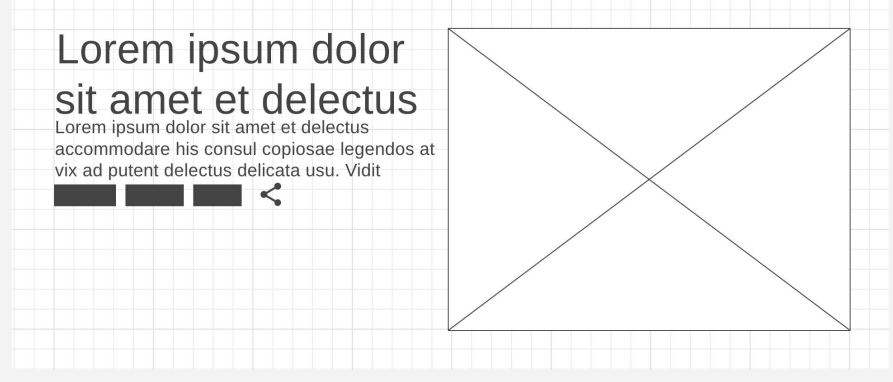

#### Lorem ipsum dolor sit amet et delectus

Lorem ipsum dolor sit amet et delectus accommodare his consul copiosae legendos at vix ad putent delectus delicata usu. Vidit dissentiet eos cu eum an brute copiosae hendrerit. Eos erant dolorum an. Per facer affert ut. Mei iisque mentitum moderatius cu. Sit munere facilis accusam eu dicat falli consulatu at vis. Te facilisis mnesarchum qui posse omnium mediocritatem est cu. Modus argumentum ne qui tation efficiendi in eos. Ei mea falli legere efficiantur et tollit aliquip debitis mei. No deserunt mediocritatem mel. Lorem ipsum dolor sit amet et delectus accommodare his consul copiosae legendos at vix ad putent delectus delicata usu. Vidit dissentiet eos cu eum an brute copiosae hendrerit. Eos erant dolorum an. Per facer affert ut. Mei iisque mentitum moderatius cu. Sit munere facilis accusam eu dicat falli consulatu at vis. Te facilisis mnesarchum qui posse omnium mediocritatem est cu. Modus argumentum ne qui tation efficiendi in eos. Ei mea falli legere efficiantur et tollit aliquip debitis

Add Space

Lorem ipsum dolor sit amet et delectus accommodare his consul copiosae legendos at vix ad putent delectus delicata usu. Vidit dissentiet eos cu eum an brute copiosae hendrerit. Eos erant dolorum an. Per facer affert ut. Mei iisque mentitum moderatius cu. Sit munere facilis accusam eu dicat falli consulatu at vis. Te facilisis mnesarchum qui posse omnium mediocritatem est cu. Modus argumentum ne qui tation efficiendi in eos.

While it might not be obvious at first, having everything tightly grouped gives more work to the reader.

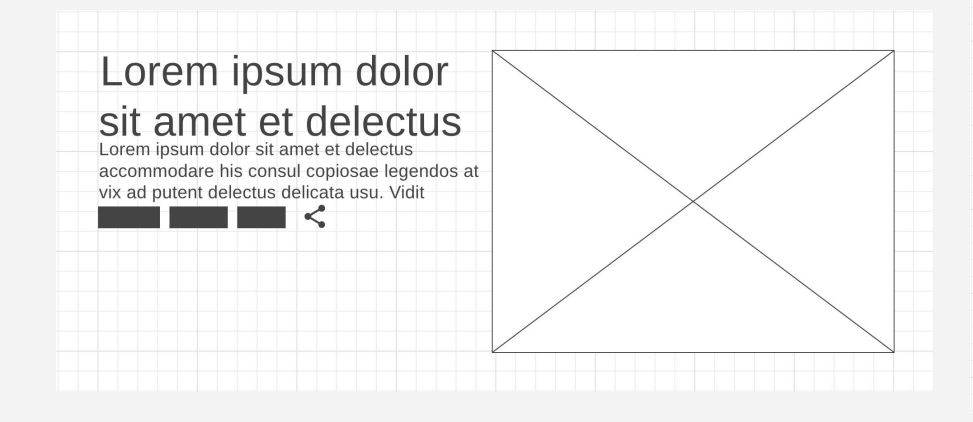

#### Lorem ipsum dolor sit amet et delectus

Lorem insum dolor sit amet et delectus accommodare his consul copiosae legendos at vix ad putent delectus delicata usu. Vidit dissentiet eos cu eum an brute copiosae hendrerit. Eos erant dolorum an. Per facer affert ut. Mei iisque mentitum moderatius cu. Sit munere facilis accusam eu dicat falli consulatu at vis. Te facilisis mnesarchum qui posse omnium mediocritatem est cu. Modus argumentum ne qui tation efficiendi in eos. Ei mea falli legere efficiantur et tollit aliquip debitis mei. No deserunt mediocritatem mel. Lorem ipsum dolor sit amet et delectus accommodare his consul copiosae legendos at vix ad putent delectus delicata usu. Vidit dissentiet eos cu eum an brute copiosae hendrerit. Eos erant dolorum an. Per facer affert ut. Mei iisque mentitum moderatius cu. Sit munere facilis accusam eu dicat falli consulatu at vis. Te facilisis mnesarchum qui posse omnium mediocritatem est cu. Modus argumentum ne qui tation efficiendi in eos. Ei mea falli legere efficiantur et tollit aliquip debitis

Add Space

Lorem ipsum dolor sit amet et delectus accommodare his consul copiosae legendos at vix ad putent delectus delicata usu. Vidit dissentiet eos cu eum an brute copiosae hendrerit. Eos erant dolorum an. Per facer affert ut. Mei iisque mentitum moderatius cu. Sit munere facilis accusam eu dicat falli consulatu at vis. Te facilisis mnesarchum qui posse omnium mediocritatem est cu. Modus argumentum ne qui tation efficiendi in eos.

#### Lorem ipsum dolor sit amet et delectus

Lorem ipsum dolor sit amet et delectus accommodare his consul copiosae legendos at vix ad putent delectus delicata usu. Vidit dissentiet eos cu eum an brute copiosae hendrerit. Eos erant dolorum an. Per facer affert ut. Mei iisque mentitum moderatius cu. Sit munere facilis accusam eu dicat falli consulatu at vis. Te facilisis mnesarchum qui posse omnium mediocritatem est cu. Modus argumentum ne qui tation efficiendi in eos. Ei mea falli legere efficiantur et tollit aliquip debitis mei. No deserunt mediocritatem mel. Lorem ipsum dolor sit amet et delectus accommodare his consul copiosae legendos at vix ad putent delectus delicata usu. Vidit dissentiet eos cu eum an brute copiosae hendrerit. Eos erant dolorum an. Per facer affert ut. Mei iisque mentitum moderatius cu. Sit munere facilis accusam eu dicat falli consulatu at vis. Te facilisis mnesarchum qui posse omnium mediocritatem est cu. Modus argumentum ne qui tation efficiendi in eos. Ei mea falli legere efficiantur et tollit aliquip debitis

#### Add Space

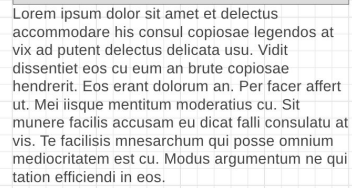

#### Lorem ipsum dolor sit amet et delectus Lorem ipsum dolor sit amet et delectus accommodare his consul copiosae legendos at **Bad Good**<br> **Bad Good**<br> **Example 1:** Evaluate mention and principle and the set of facer affert **Good** munere facilis accusam eu dicat falli consulatu at vis. Te facilisis mnesarchum qui posse omnium mediocritatem est cu. Modus argumentum ne qui tation efficiendi in eos. Ei mea falli legere efficiantur et tollit aliquip debitis mei. No deserunt mediocritatem mel. Lorem ipsum dolor sit amet et delectus accommodare his consul copiosae legendos at vix ad putent delectus delicata usu. Vidit dissentiet eos cu eum an brute copiosae hendrerit. Eos erant dolorum an. Per facer affert ut. Mei iisque mentitum moderatius cu. Sit munere facilis accusam eu dicat falli consulatu at vis. Te facilisis mnesarchum qui posse omnium mediocritatem est cu. Modus argumentum ne qui tation efficiendi in eos. Ei mea falli legere efficiantur et tollit aliquip debitis Add Space

Lorem ipsum dolor sit amet et delectus accommodare his consul copiosae legendos at vix ad putent delectus delicata usu. Vidit dissentiet eos cu eum an brute copiosae hendrerit. Eos erant dolorum an. Per facer affert ut. Mei iisque mentitum moderatius cu. Sit munere facilis accusam eu dicat falli consulatu at  $VIS$ 

Te facilisis mnesarchum qui posse omnium mediocritatem est cu. Modus argumentum ne qui tation efficiendi in eos.

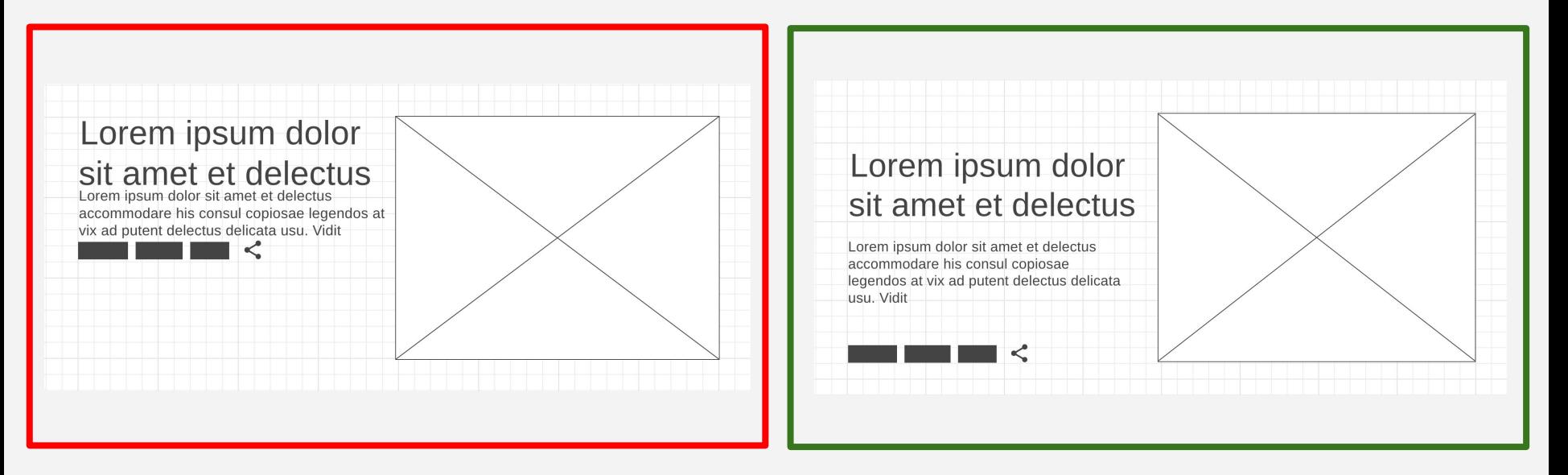

**Bad Good**

#### **Basic Design: Alignment**

Probably the most used design principle.

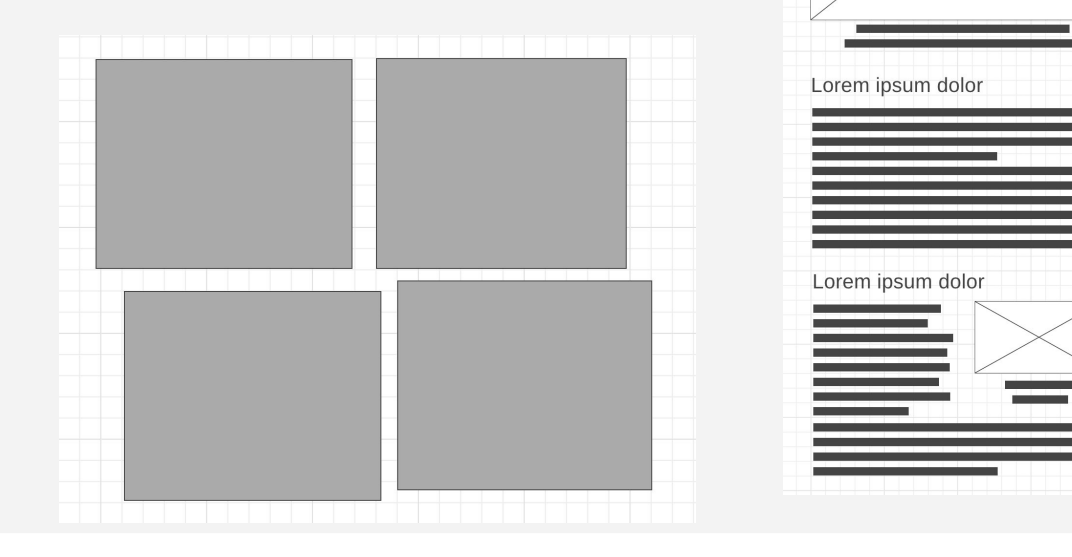

Lorem ipsum dolor sit

#### **Basic Design: Alignment**

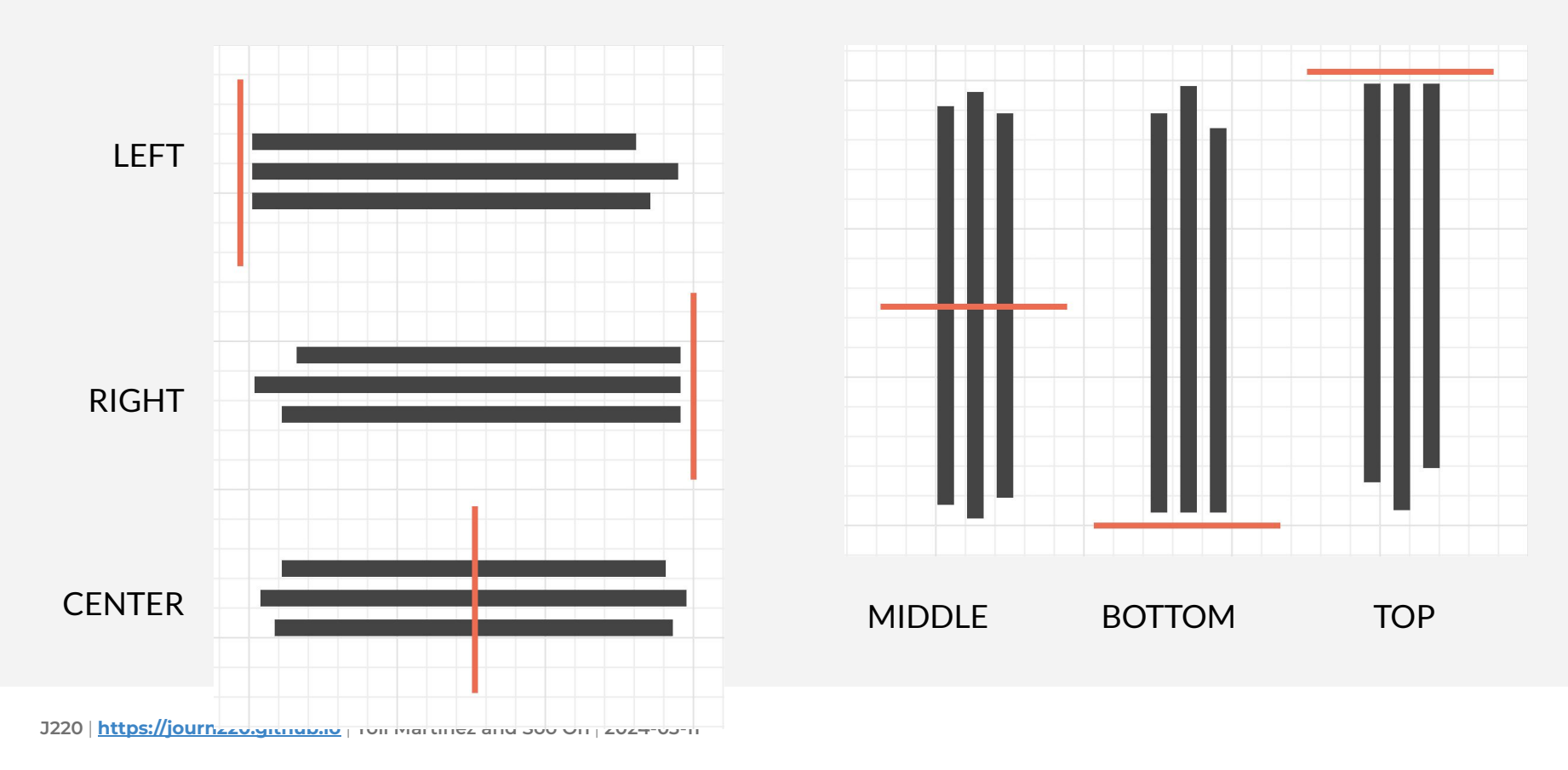

#### **Basic Design: Alignment**

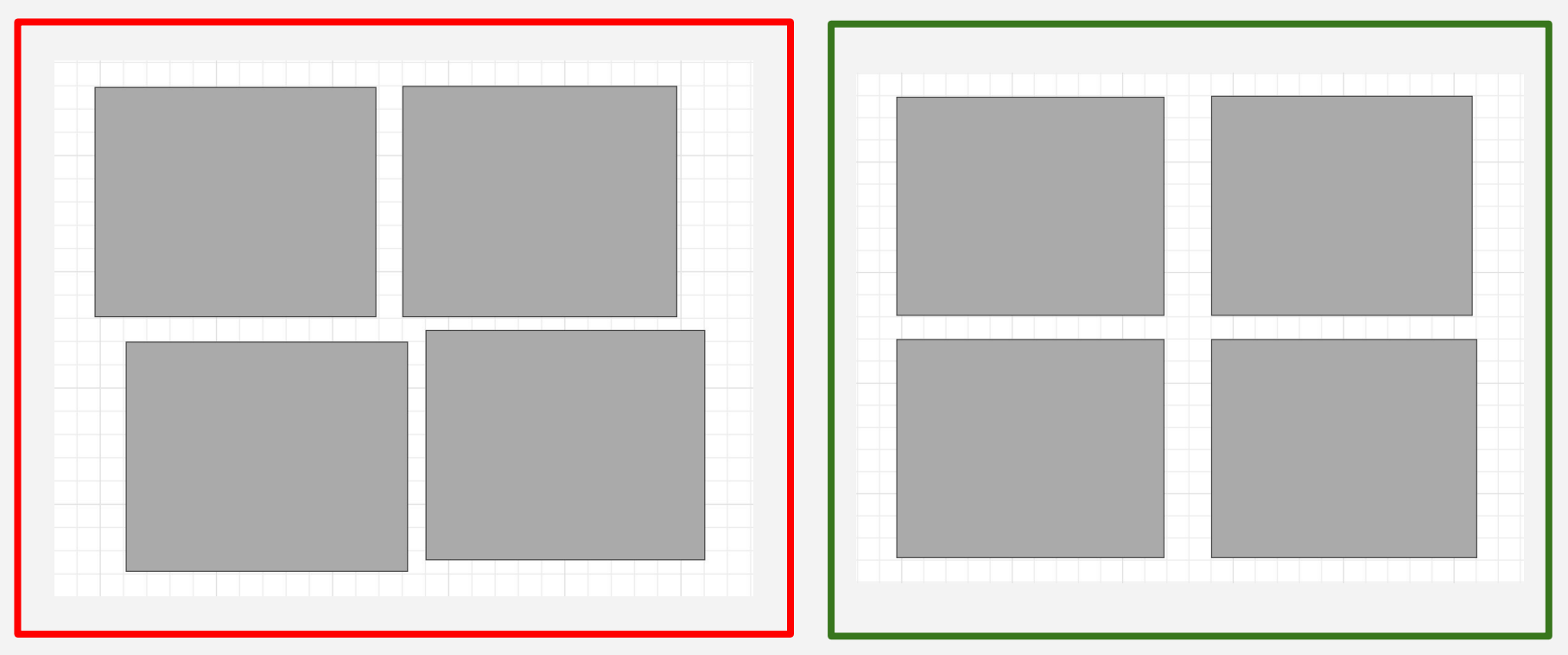

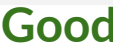

Good to know the basics and apply them.

Good design is sometimes invisible to most users. If no one has a problem reading your page, they won't notice.

You can break these rules, but be ready to explain why you're doing so.

## What questions do you have?

## Wireframes

### **Wireframing**

What is a wireframe?

A simplified mock of a website. A blueprint you can use or show others during the design process. Helps you figure out what you want to highlight on your site.

It can range from being a sketch made on paper or a more elaborate, almost real looking mock-up.

#### **Wireframing**

Why do you need to create one?

Give you a low-stakes way to experiment!

Saves you time! Let's you get buy in for a design before you put in more work building it.

A great way to collaborate!

#### **Wireframing**

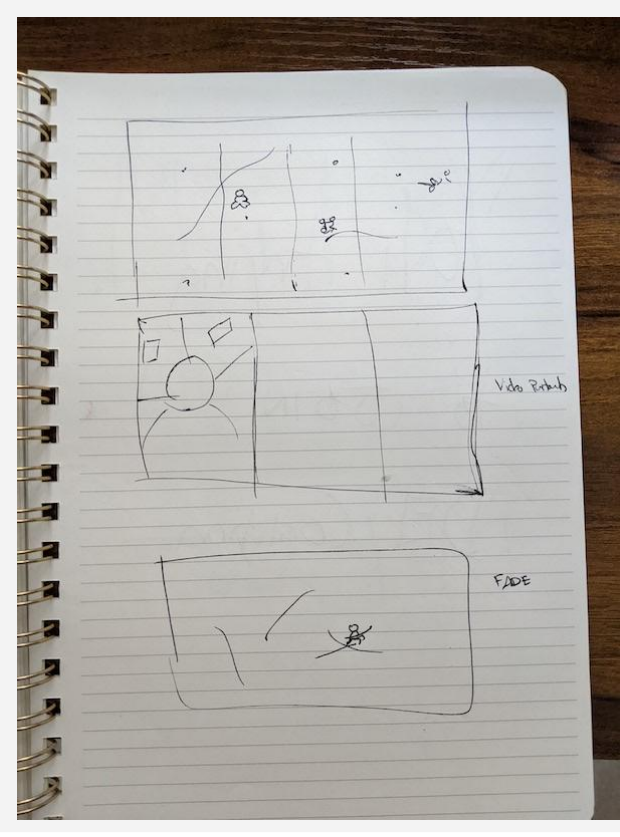

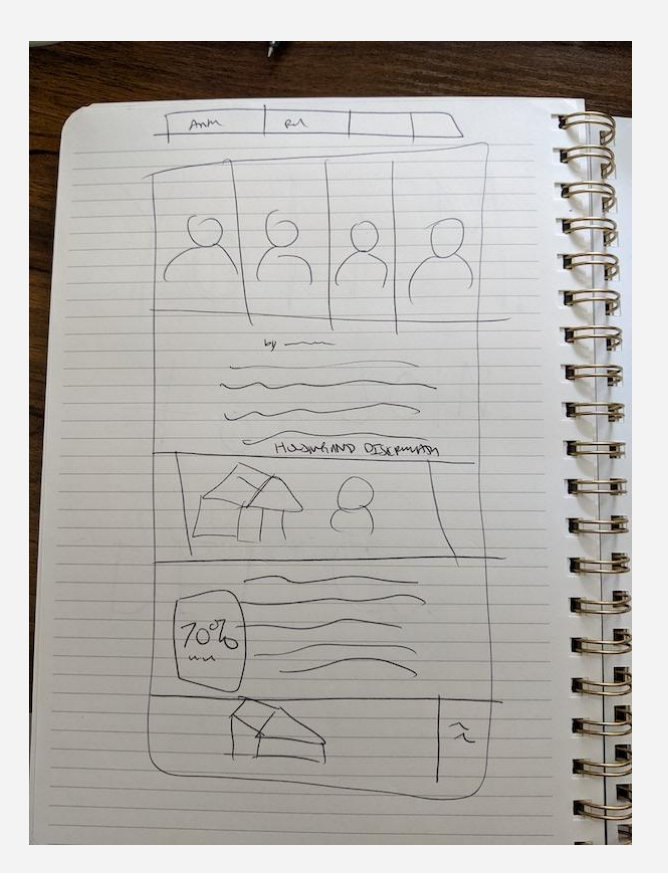
#### **Wireframing: The Atlantic Homepage**

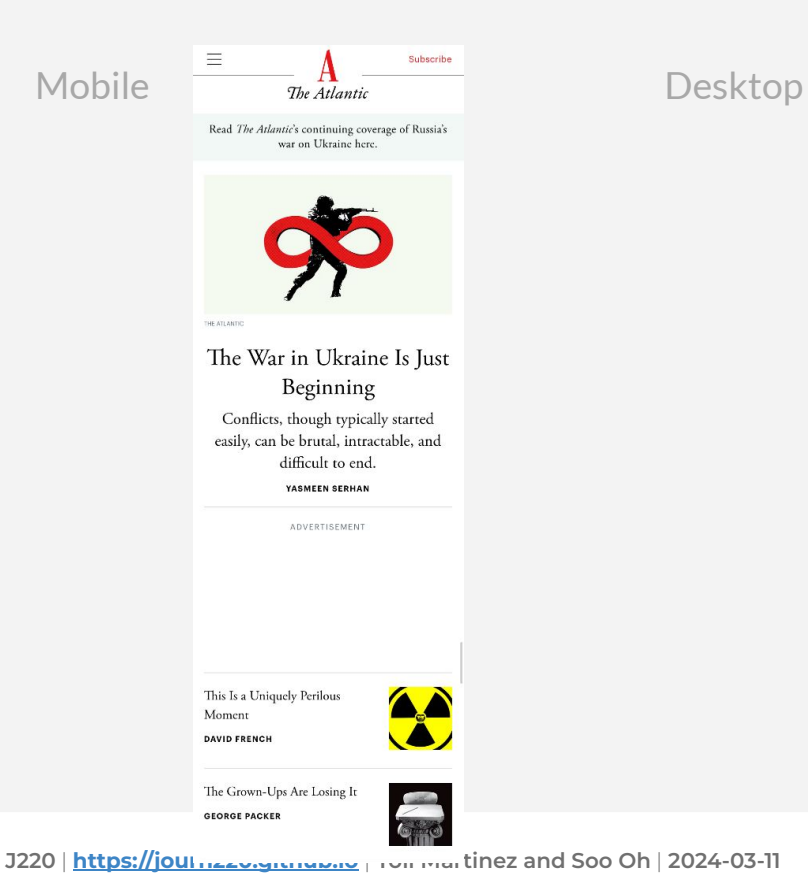

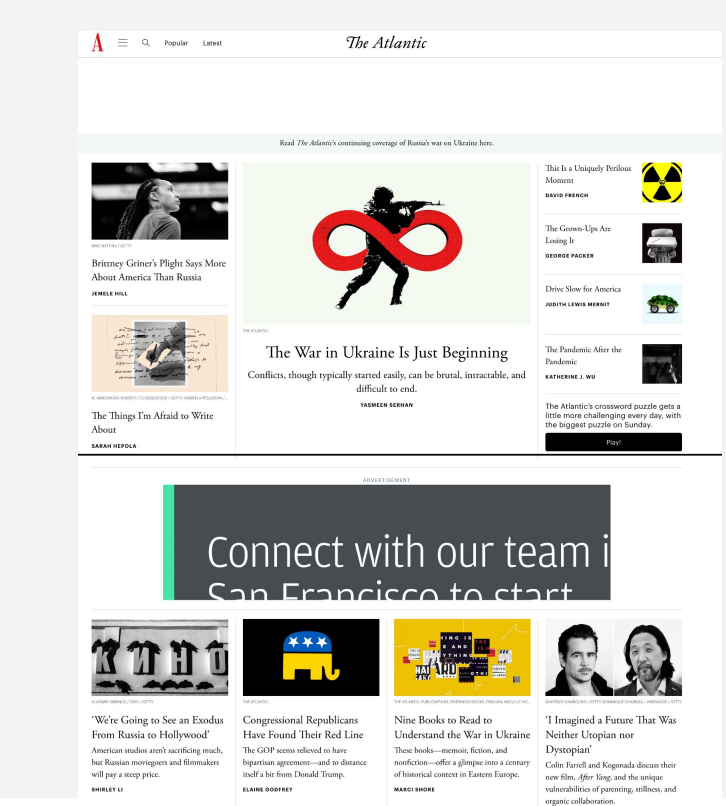

The West Isn't Doing Enough

We Need to Relearn What The Law and Our Brains Want the

**DAVID SIMS** 

#### **Mobile:**

#### The Atlantic homepage

#### [https://www.theatlantic.co](https://www.theatlantic.com/) [m/](https://www.theatlantic.com/)

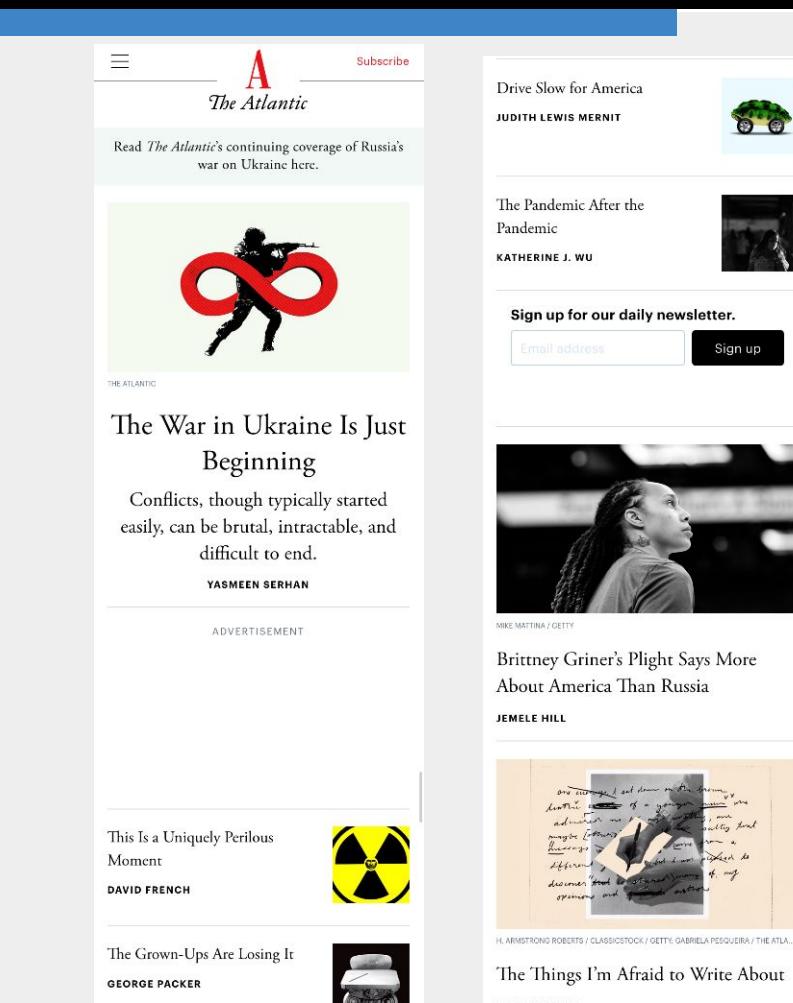

**GEORGE PACKER** 

The Things I'm Afraid to Write About **SARAH HEPOLA** 

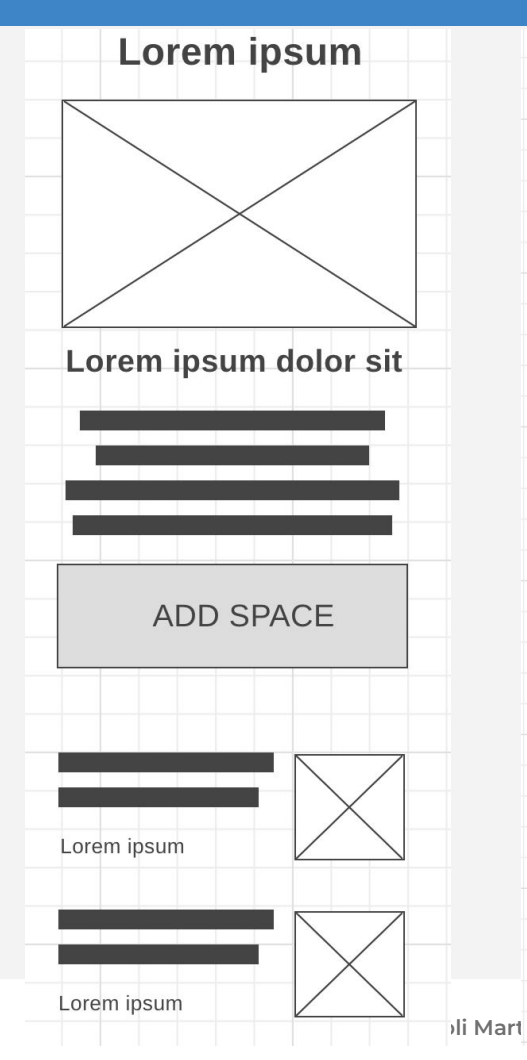

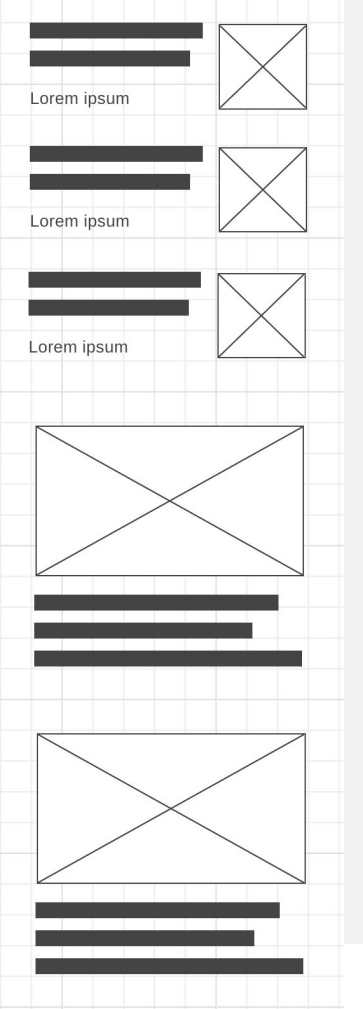

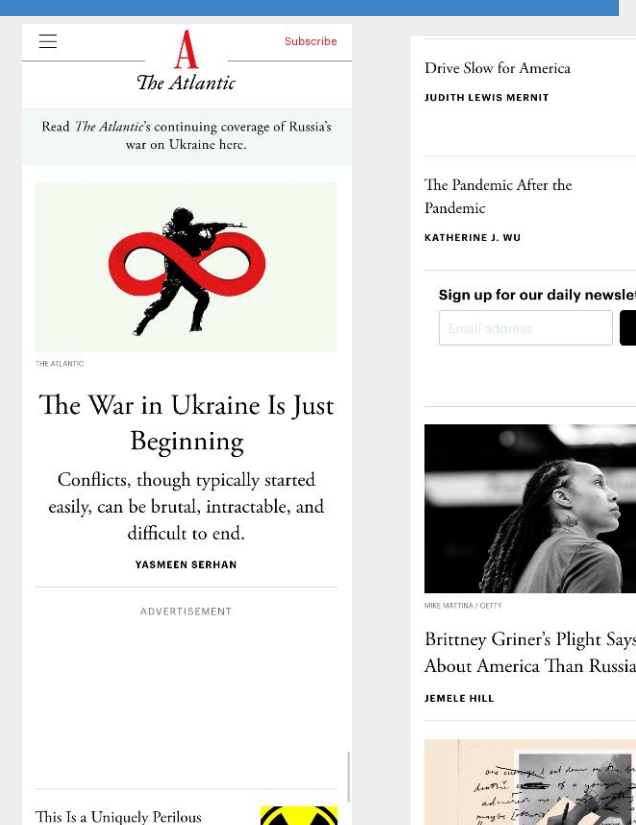

The Grown-Ups Are Losing It **GEORGE PACKER** 

Moment **DAVID FRENCH** 

**Comment** 

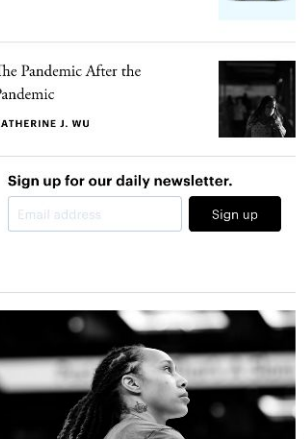

Brittney Griner's Plight Says More About America Than Russia

H. ARMSTRÖNG RÖBERTS / CLASSICSTOCK / GETTY: GABRIELA PESQUEIRA / THE ATLA...

The Things I'm Afraid to Write About **SARAH HEPOLA** 

#### **Desktop:**

#### The Atlantic homepage

#### <https://www.theatlantic.com/>

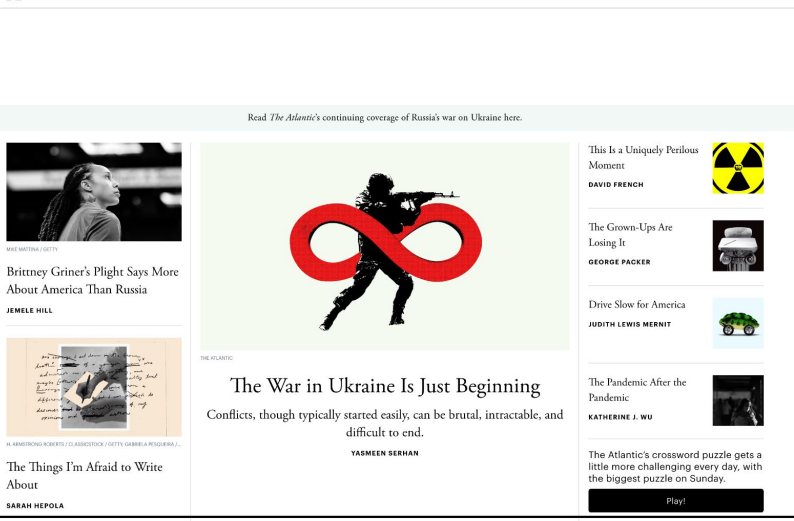

The Atlantic

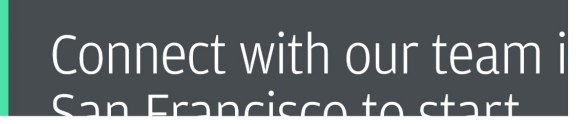

ADVERTISEMENT

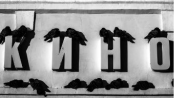

 $A =$ ্য Popular

**JEMELE HILL** 

About SARAH HEPOLA

'We're Going to See an Exodus From Russia to Hollywood' American studios aren't sacrificing much, but Russian moviegoers and filmmakers will pay a steep price. SHIRLEY LI

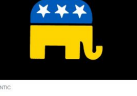

Congressional Republicans Have Found Their Red Line The GOP seems relieved to have bipartisan agreement-and to distance itself a bit from Donald Trump. ELAINE GODFREY

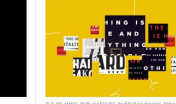

**MARCI SHORE** 

Nine Books to Read to

These books-memoir, fiction, and

Understand the War in Ukraine

nonfiction-offer a glimpse into a century

of historical context in Eastern Europe.

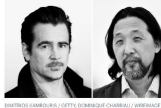

'I Imagined a Future That Was Neither Utopian nor Dystopian'

Colin Farrell and Kogonada discuss their new film, After Yang, and the unique vulnerabilities of parenting, stillness, and organic collaboration. DAVID SIMS

The West Isn't Doing Enough

We Need to Relearn What Our Brains Want the

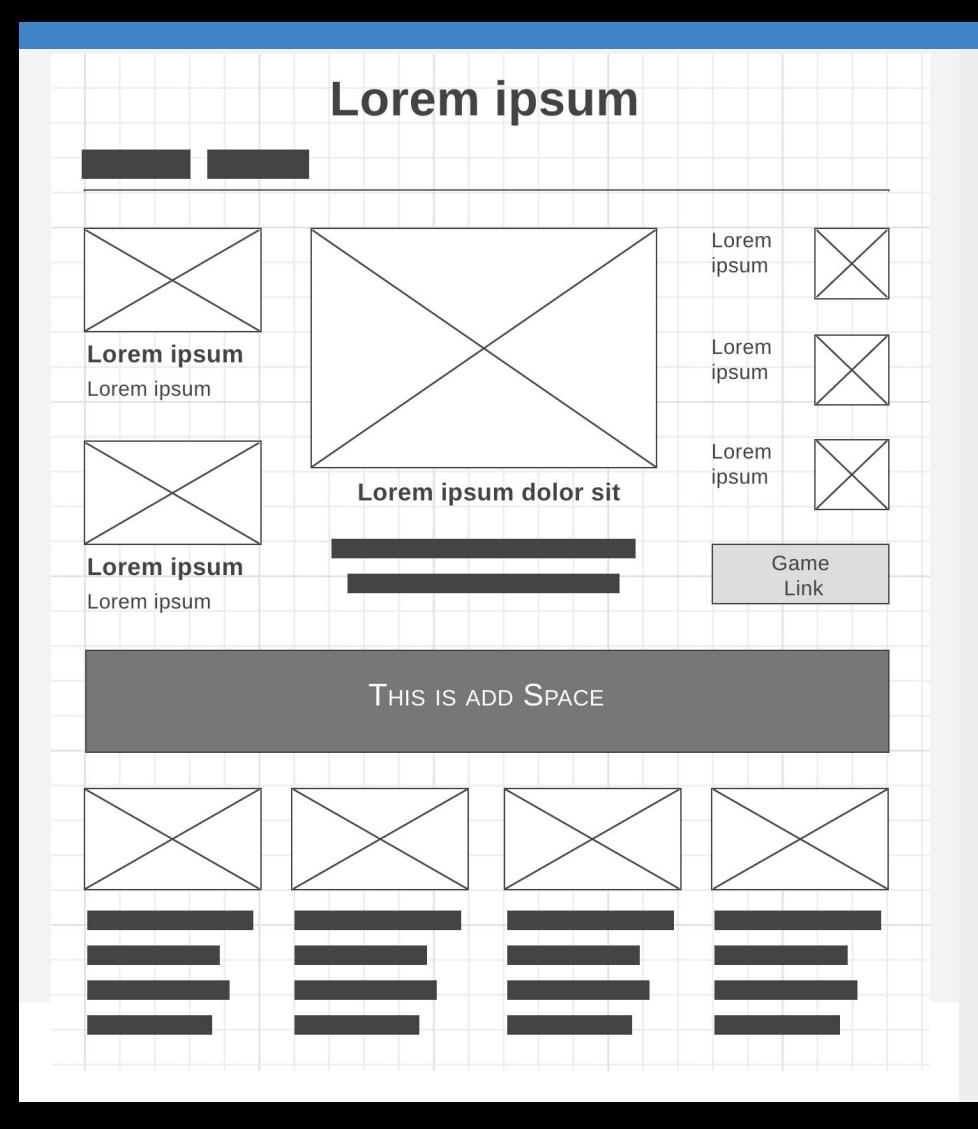

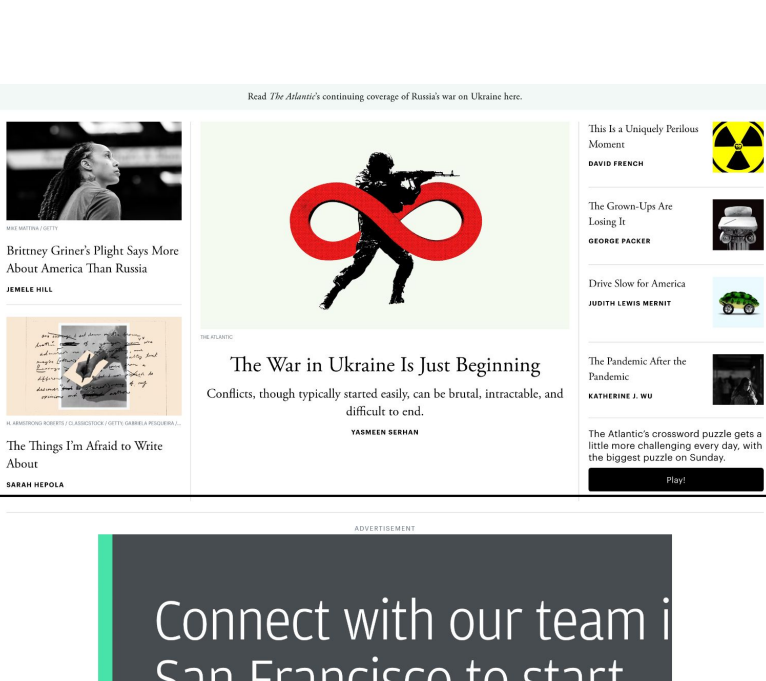

The Atlantic

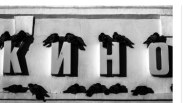

 $A = \alpha$ 

About

Popular Lates

'We're Going to See an Exodus From Russia to Hollywood' American studios aren't sacrificing much, but Russian moviegoers and filmmakers will pay a steep price SHIRLEY LI

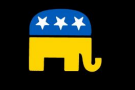

Congressional Republicans Have Found Their Red Line The GOP seems relieved to have bipartisan agreement-and to distance itself a bit from Donald Trump.

ELAINE GODFREY

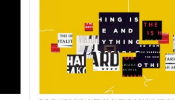

Nine Books to Read to

**MARCI SHORE** 

These books-memoir, fiction, and

Understand the War in Ukraine

nonfiction-offer a glimpse into a century

of historical context in Eastern Europe.

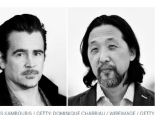

 $\bullet$   $\bullet$ 

'I Imagined a Future That Was Neither Utopian nor Dystopian'

Colin Farrell and Kogonada discuss their new film, After Yang, and the unique vulnerabilities of parenting, stillness, and organic collaboration. DAVID SIMS

The West Isn't Doing Enough

We Need to Relearn What Our Brains Want the

#### **Wireframing: The Atlantic Homepage**

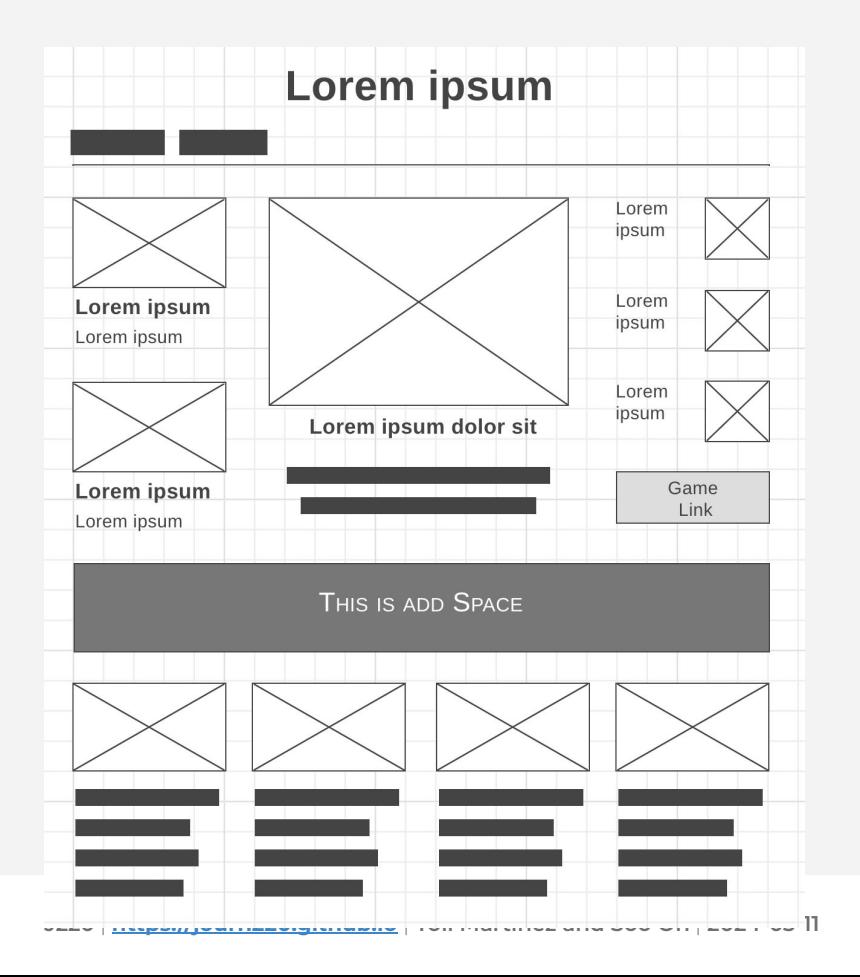

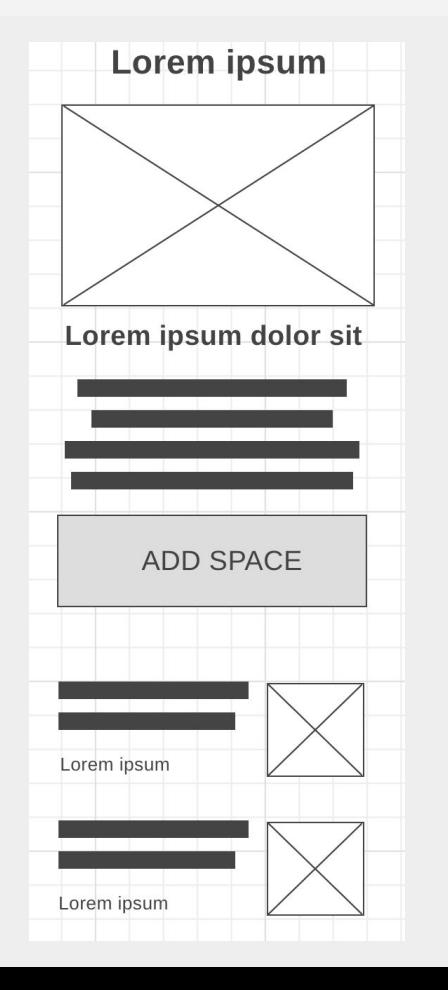

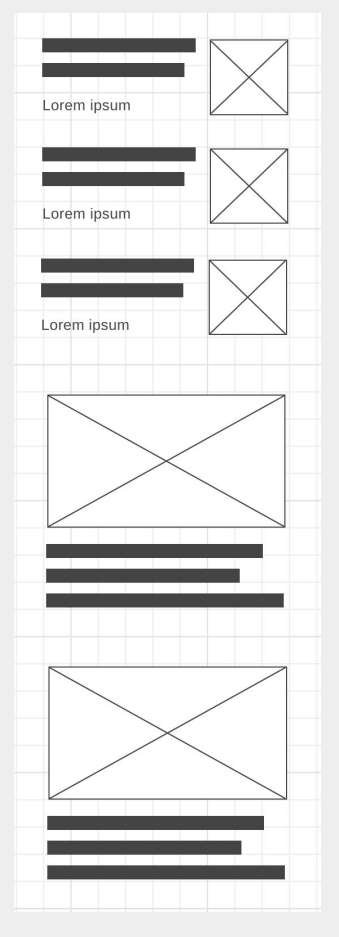

#### **Wireframing: KQED Homepage**

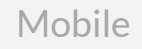

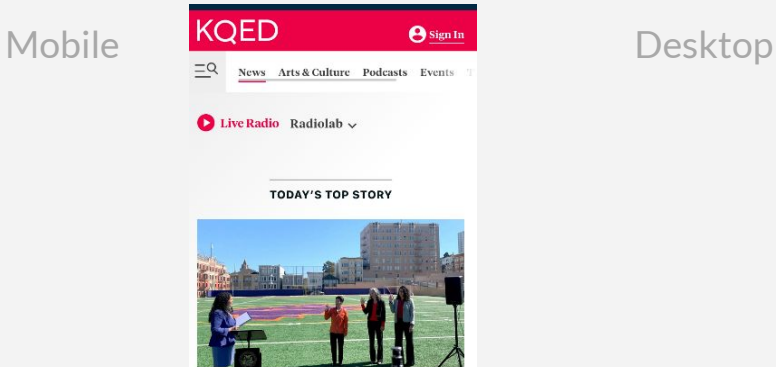

**Mayor Breed Appoints 3 SFUSD Parents to Fill School Board Seats Vacated After Historic** Recall

Breed swore in Ann Hsu, Lainie Motamedi and Lisa Weissman-Ward, who will join the sevenmember board. They replace Alison Collins, Gabriela López and Faauuga Moliga, who were ousted in a citywide recall vote on Feb. 15.

Mar 11

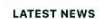

1 Here's How State lawmakers **Want to Help Californians Deal With High Gas Prices**  $\Box$ 7h ago

2 Phương Tâm, Sixties Star of Vietnam Surf Rock, Reclaims Her Legacy at 77

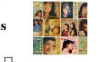

ment.

 $\Box$ 

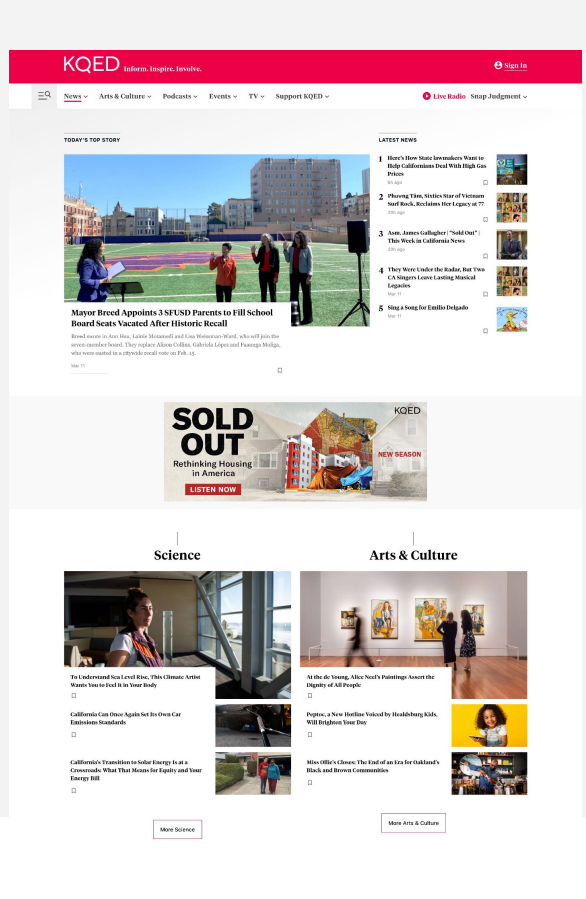

**J220** | **https://journ2**<br>2020 | **https://journ2** | *Y***ologic | <b>Yournal** 

#### Mobile:

#### **KQED** homepage

https://www.kged.org/

**TODAY'S TOP STORY** 

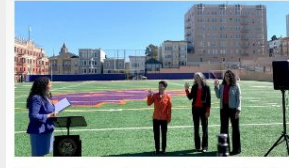

**Mayor Breed Appoints 3 SFUSD Parents to Fill School Board Seats Vacated After Historic** Recall

Breed swore in Ann Hsu, Lainie Motamedi and Lisa Weissman-Ward, who will join the sevenmember board. They replace Alison Collins, Gabriela López and Faauuga Moliga, who were ousted in a citywide recall vote on Feb. 15.

Mar 11

#### **LATEST NEWS**

1 Here's How State lawmakers **Want to Help Californians Deal With High Gas Prices**  $\Box$ 7h ago

2 Phương Tâm, Sixties Star of **Vietnam Surf Rock, Reclaims** Her Legacy at 77  $\Box$ 21h ago

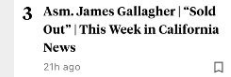

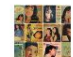

 $\Box$ 

 $\Box$ 

4 They Were Under the Radar, **But Two CA Singers Leave Lasting Musical Legacies** Mar 11

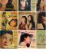

5 Sing a Song for Emilio Delgado **Mar 11** 

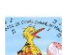

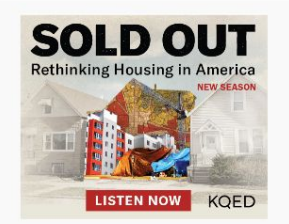

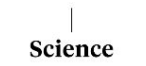

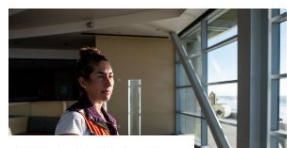

To Understand Sea Level Rise. This Climate Artist Wants You to Feel It in Your Body

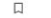

 $\Box$ 

 $\Box$ 

**COM** 

**RA** 

California Can Once Again Set **Its Own Car Emissions Standards** 

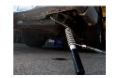

**California's Transition to Solar Energy Is at a Crossroads: What That Means for Equity** and Your Energy Bill

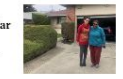

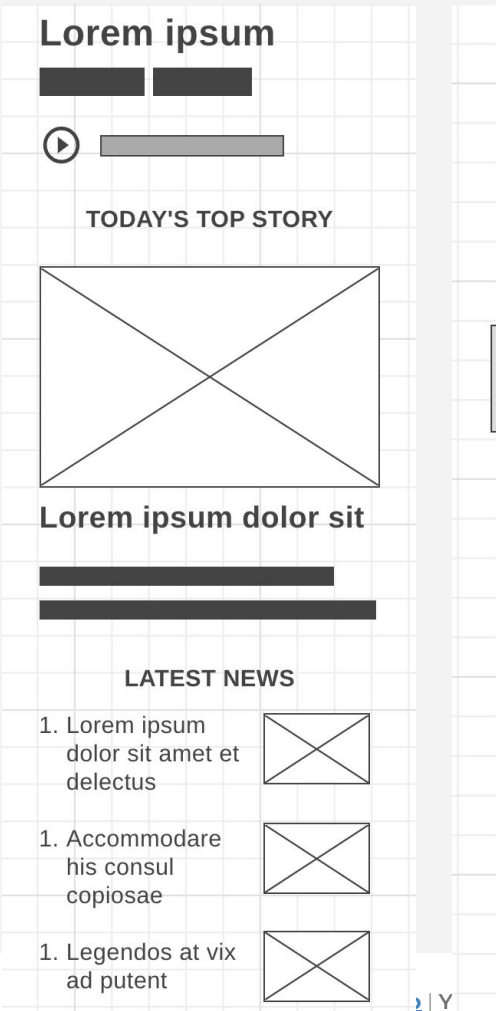

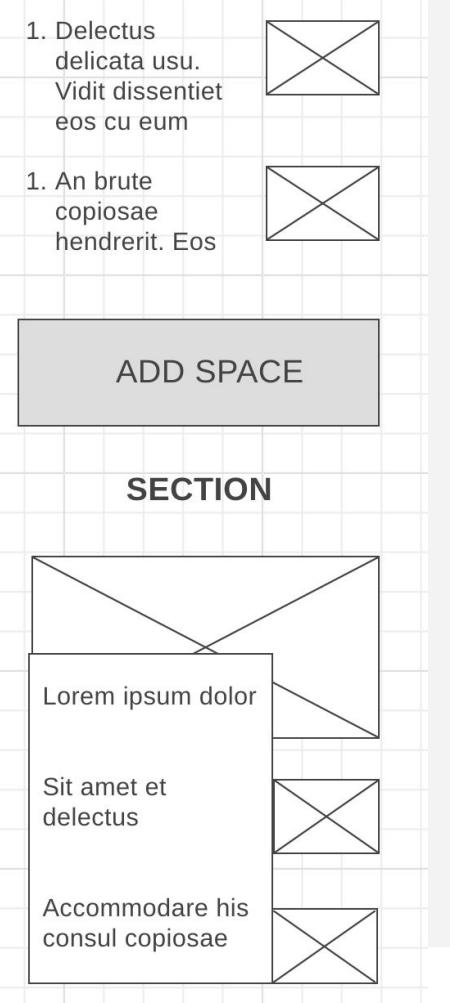

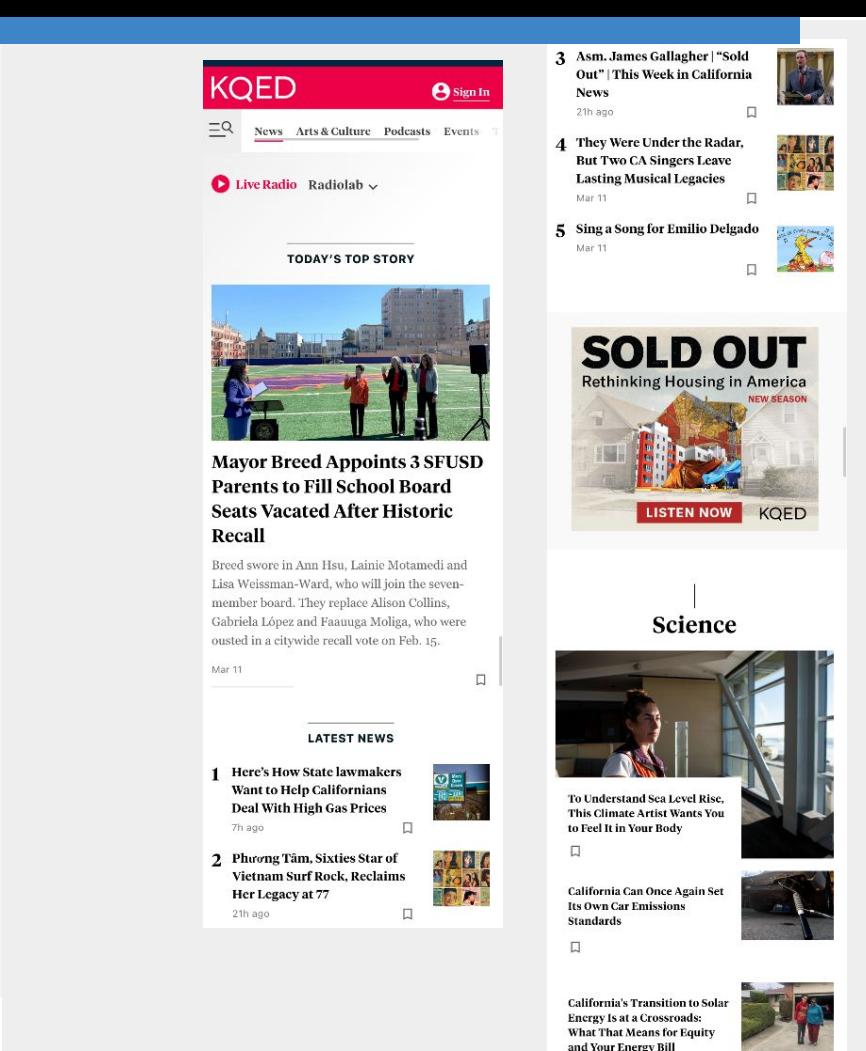

#### **Desktop:**

KQED homepage

<https://www.kqed.org/>

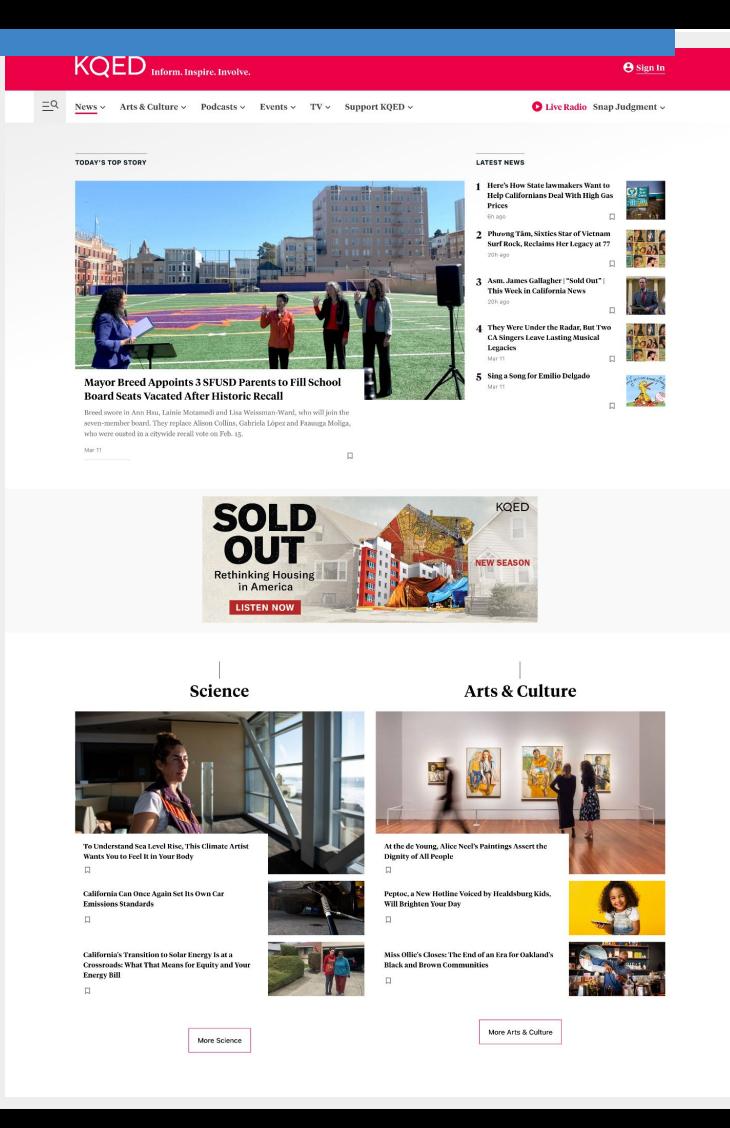

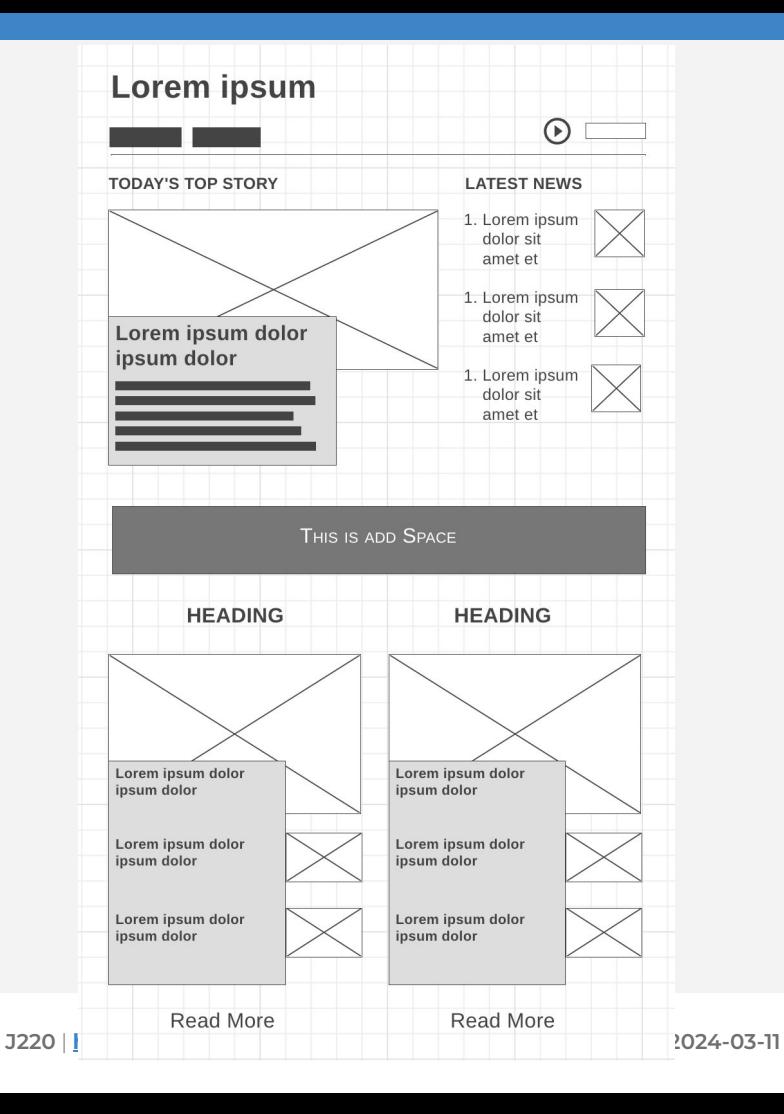

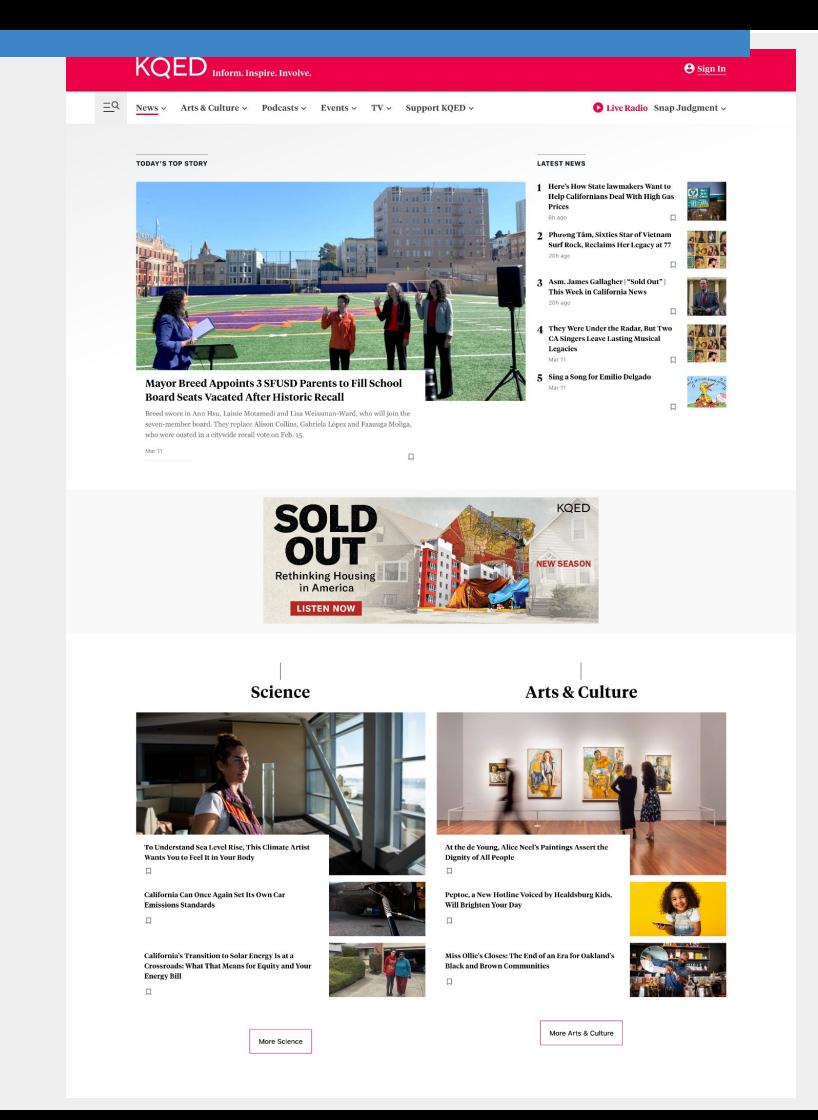

#### **Wireframing: KQED Homepage**

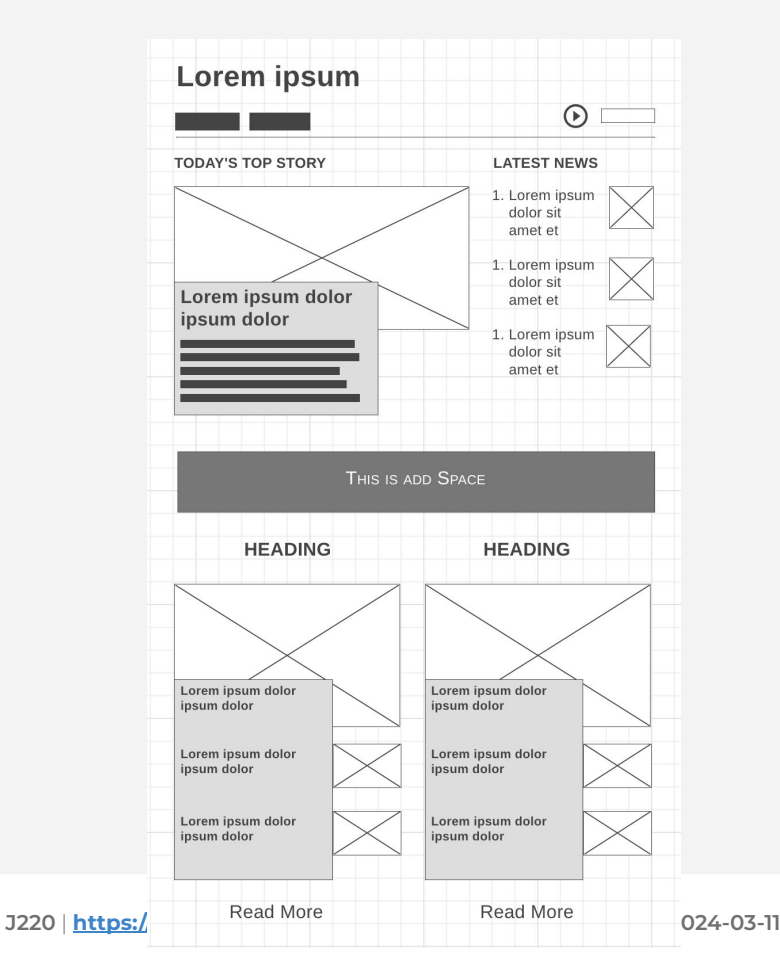

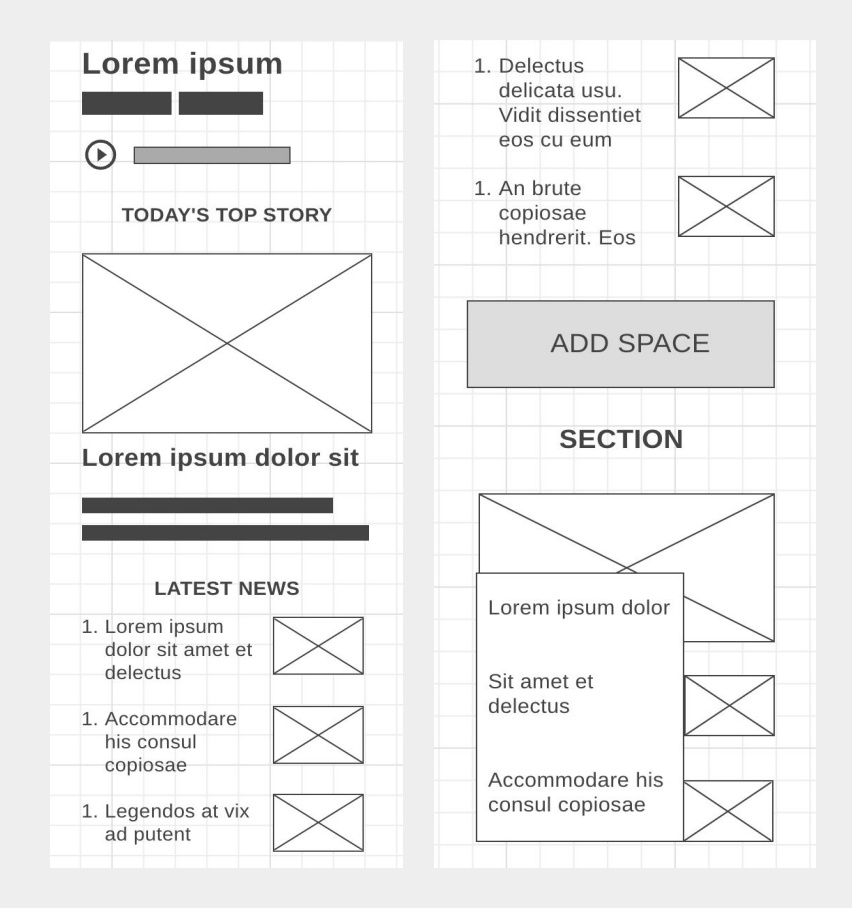

#### **Wireframing: Many ways to design for mobile**

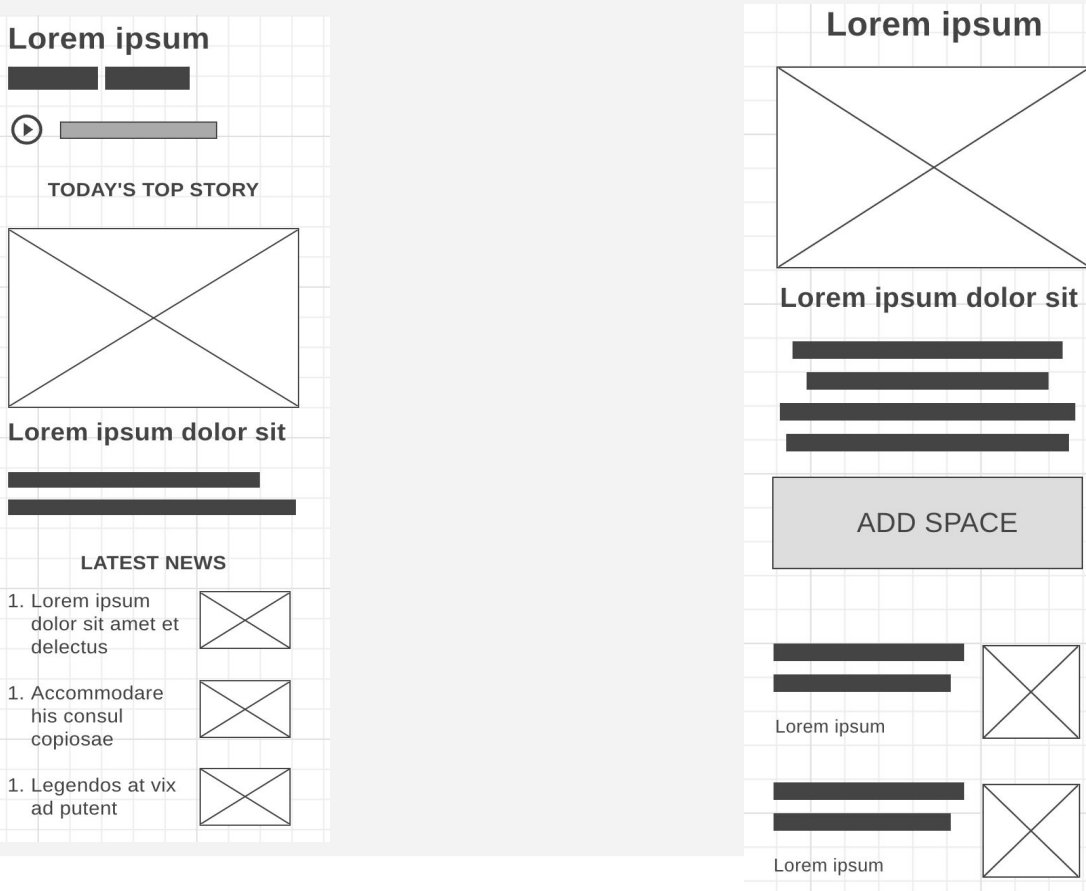

#### **Wireframing: Many ways to design for**

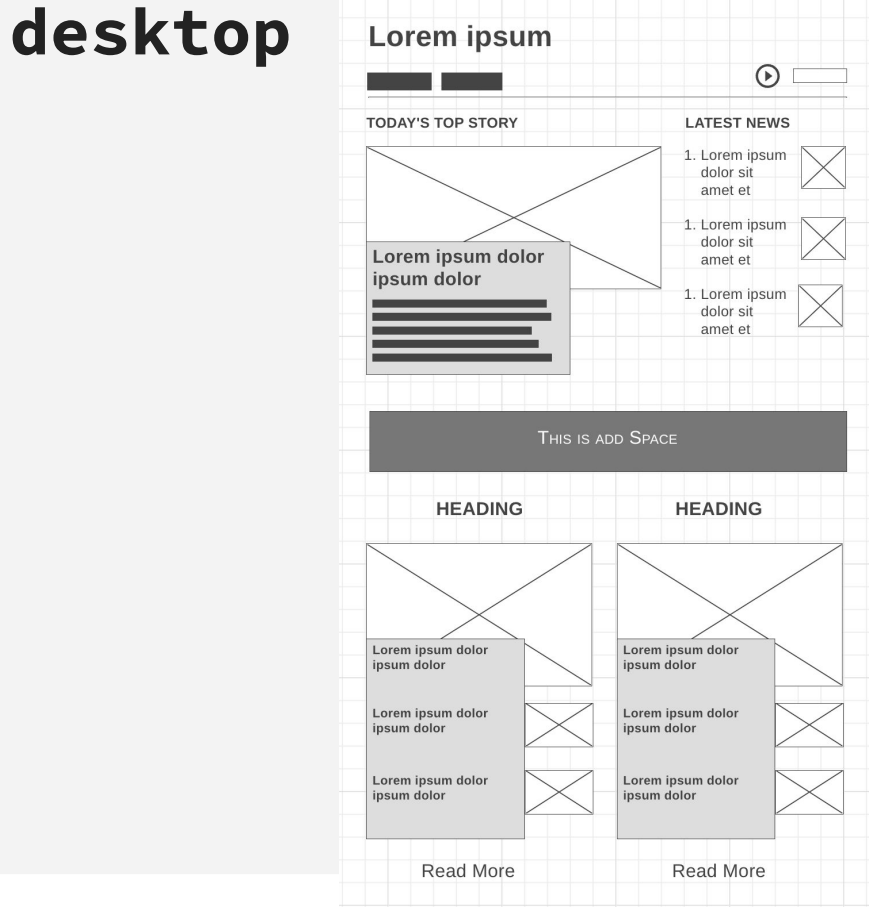

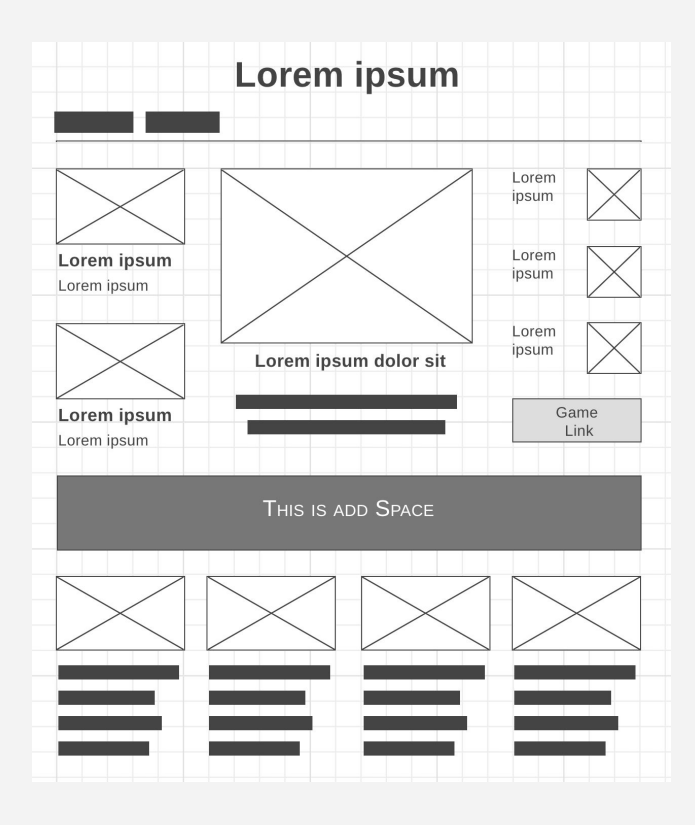

## Brainstorming and Inspiration

#### **How to research and look for inspiration**

Just like any reporting project, you want to see what has been published.

Don't limit yourself to just news sites. Look at marketing campaigns, design studios, awards.

Here are some links to get you started:

#### **How to research and look for inspiration**

This is work you do constantly, not just when you have something to build. So make sure you are saving links that you like.

- 1. Create a bookmark
- 2. Save links on a Google Spreadsheet, with categories
- 3. Make time (30 mins 1 hour) once a week to just look at what has been published
- 4. Create lists on design/data lists on Twitter. People share their work all the time
- 5. Find a designer/journalists whose work you like? Save their author page.

#### **How to research and look for inspiration**

Just like any reporting project, you want to see what has been published.

Don't limit yourself to just news sites. Look at marketing campaigns, design studios, awards.

Here are some links to get you started:

- 1. Datawrapper's weekly DataVis Dispatch newsletter ([https://blog.datawrapper.de/cat](https://blog.datawrapper.de/category/data-vis-dispatch/) [egory/data-vis-dispatch/](https://blog.datawrapper.de/category/data-vis-dispatch/))
- 2. Awwward
	- ([https://www.awwwards.com/\)](https://www.awwwards.com/)
- 3. Society for News Design ([https://snd.org/\)](https://snd.org/)
- 4. CSS Design Awards ([https://www.cssdesignawards.c](https://www.cssdesignawards.com/) [om/](https://www.cssdesignawards.com/))

## In-class exercise: wireframe.cc

#### **Podcast Page**

Requirements:

- Logo of podcast should be a prominently displayed
- Photo and short bio for two hosts
- Feature most recent episode
- Icons to audio streaming platforms

### **Garden Section**

Requirements:

- Newsletter signup
- Featured video with a short description
- Latest news section, at least 3 items
- Submission form for reader gardening questions

# **Homework**

<https://journ220.github.io>

#### **Homework**

Assignment 7

Office hours (Final project check-in)